Thiago Henrique de Paula Figueiredo

## MultiMAD:

## Uma ferramenta multimodelo de desenvolvimento de aplicações para dispositivos móveis

 $\rm Dissertação$  apresentada ao Curso de Pós-Graduação em Ciência da Computação da Universidade Federal de Minas Gerais como requisito parcial para a obtenção do grau de Mestre em Ciência da Computação.

Belo Horizonte

29 de abril de 2005

## **Livros Grátis**

http://www.livrosgratis.com.br

Milhares de livros grátis para download.

## Agradecimentos

Antes de tudo, agradeço a Deus por ter me dado todas as oportunidades, força e inspiração necessárias para poder ter chegado aqui e, prinicpalmente, por ter colocado em vinha vida todas as pessoas e coisas `as quais vou agradecer agora.

Agradeço a meus pais, Vagner e Neli, ao meu irmão Thales e à minha família inteira.

Agradeço ao meu orientador e amigo Loureiro.

Agradeço à minha namorada, Cristilene, esta benção divina que Deus me deu.

Agradeço muito ao Departamento de Ciência da Computação por ter me dado uma formação tão boa e completa na graduação e por ter me dado a chance de fazer um mestrado. Além disso, através do Synergia, o DCC me deu a primeira oportunidade de trabalhar como um bacharel em ciência da computação. Agradeço também à professora Wong, ao professor Bigonha e à Túlia.

Agradeço muito também ao Conselho Nacional de Desenvolvimento Científico e Tecnológico (CNPq) por ter me proporcionado a bolsa que recebi durante quase todo o meu mestrado.

Agradeço a todas as pessoas da ETEG Internet Ltda, especialmente aos seus sócios Rafael, Rodrigo e Walter.

Agradeço também a toda a minha turma da graduação, principalmente meus grandes amigos Waldir, Charles, Fagner, Flávio, Cláudio, André Amado, Tassni e Ana Paula, com quem tanto convivi e aprendi. Do mestrado, agradeço também à Fátima, ao Max, Vinícius, Daniel, Renan, Rabelo, Lula, Rainer, Martin, Alla, ...

Agradeço a todos os meus amigos e amigas, especialmente ao Matheus e toda sua família, Edilayne, Aninha Marcelina e André. E um grande abraço para meus amigos dos Bootneiros, do time de basquete do ICEX e do Winchester United.

MultiMAD: Uma ferramenta multimodelo de desenvolvimento de aplicações para dispositivos móveis

## Resumo

Esta dissertação apresenta o MultiMAD (*Multimodel Mobile Application De*velopment Tool Ferramenta Multimodelo de Desenvolvimento de Aplicações para Dispositivos Móveis), uma ferramenta de desenvolvimento rápido especializada em dispositivos móveis. Ela provê uma interface gráfica na qual uma aplicação é descrita a partir de blocos de construção que podem ou não ser específicos para um determinada plataforma de aplicações móveis. Isto permite que aplicações possam ser desenvolvidas para diversas plataformas utilizando todos os seus recursos, caracter´ıstica n˜ao encontrada na quase totalidade das outras ferramentas similares. Quando esta descrição está pronta, o usuário a submete para um gerador de aplicações que irá gerar parcialmente, de forma automática, código-fonte e outros arquivos que eventualmente façam parte da implementação da aplicação. Atualmente, o MultiMAD gera código-fonte que implementa a interface gráfica de usuário e o relacionamento entre seus elementos, possibilitando que o desenvolvedor possa focar seus esforços na lógica da aplicação. O MultiMAD também é uma ferramenta de prototipagem rápida, já que ele também gera um protótipo de implementação da lógica e, por consequência, gera um protótipo de aplicação compilável e testável sem que o usuário tenha que escrever uma única linha de código ou tenha que sair da ferramenta. Este protótipo de implementação é o ponto de partida da implementação definitiva da lógica da aplicação. Foram implementados geradores para as plataformas Wireless Application Protocol (WAP) 1.1 e 2.0 e Java 2 Micro Edition (J2ME). Também é proposto o MobileVC, uma arquitetura especialmente criada para aplicações para dispositivos móveis.

MultiMAD: Uma ferramenta multimodelo de desenvolvimento de aplicações para dispositivos móveis

## Abstract

We present MultiMAD (*Multimodel Mobile Application Development Tool*), a rapid application development (RAD) tool for mobile devices. It provides a graphical interface at which an application can be described using construction blocks that can be specific to some mobile application platform or not. This allows MultiMAD to be used to develop applications to many platforms using all their features. This MultiMAD feature is not found in almost all similar tools. When this description is finished, the user submits it to an application generator that generates automatically part of the source code and other files that implement the application. Currently, MultiMAD generates source code that implements the aplication's graphical user interface and its elements relationship, thus allowing the developer to focus on the application logic. MultiMAD is also a rapid application prototyping tool, as it also generates a prototype implementation of the application logic and thus generates a compilable and testable application prototype without the user writing a single line of code or leaving the tool. This prototype implementation is the starting point of the definitive implementation of the application logic. Generators were implemented for the Wireless Application Protocol (WAP) 1.1 and 2.0 and Java 2 Micro Edition (J2ME) platforms. We also present MobileVC, one architecture designed specifically for applications for mobile devices.

MultiMAD: Uma ferramenta multimodelo de desenvolvimento de aplicações para dispositivos móveis

## Sumário

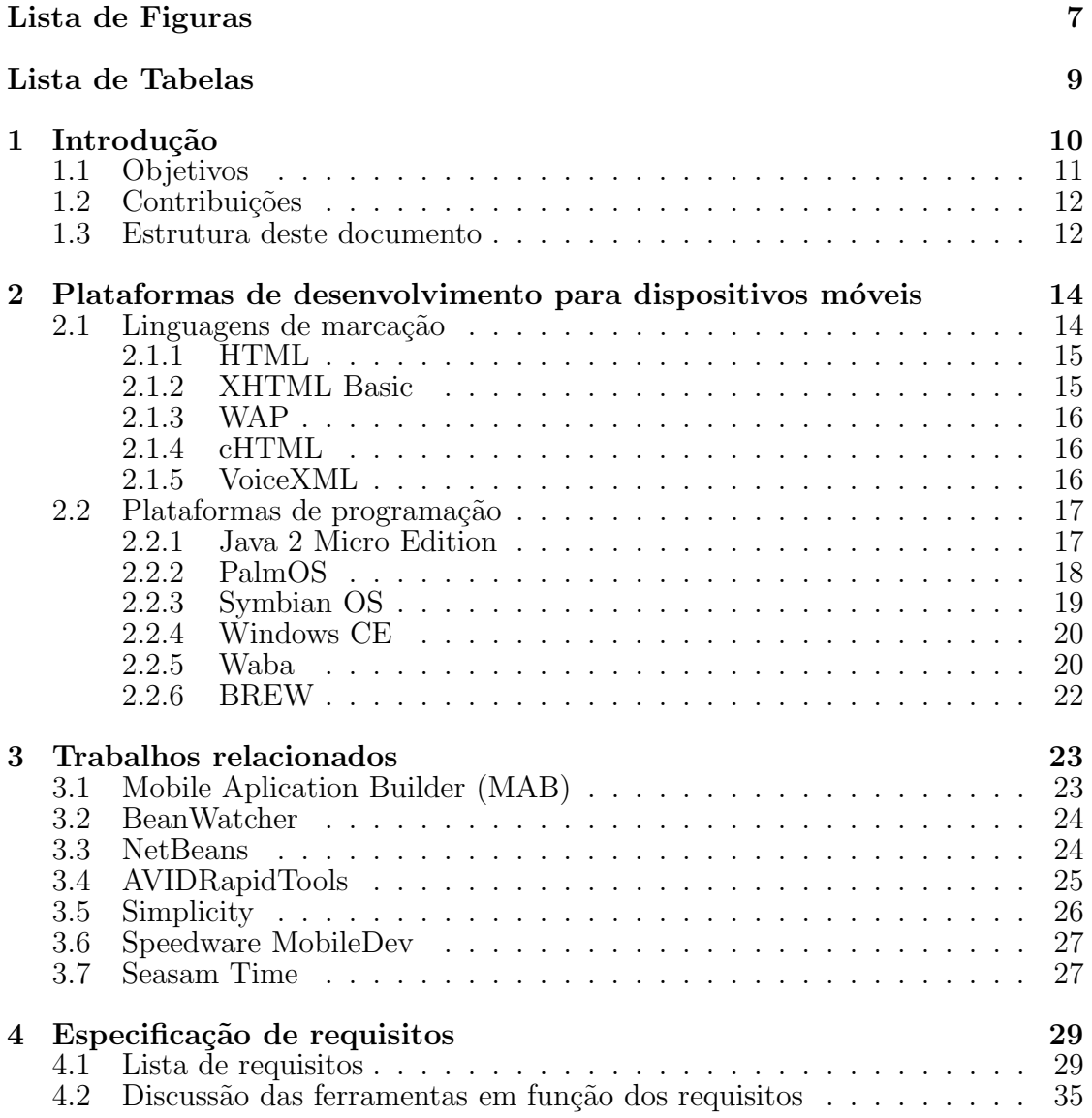

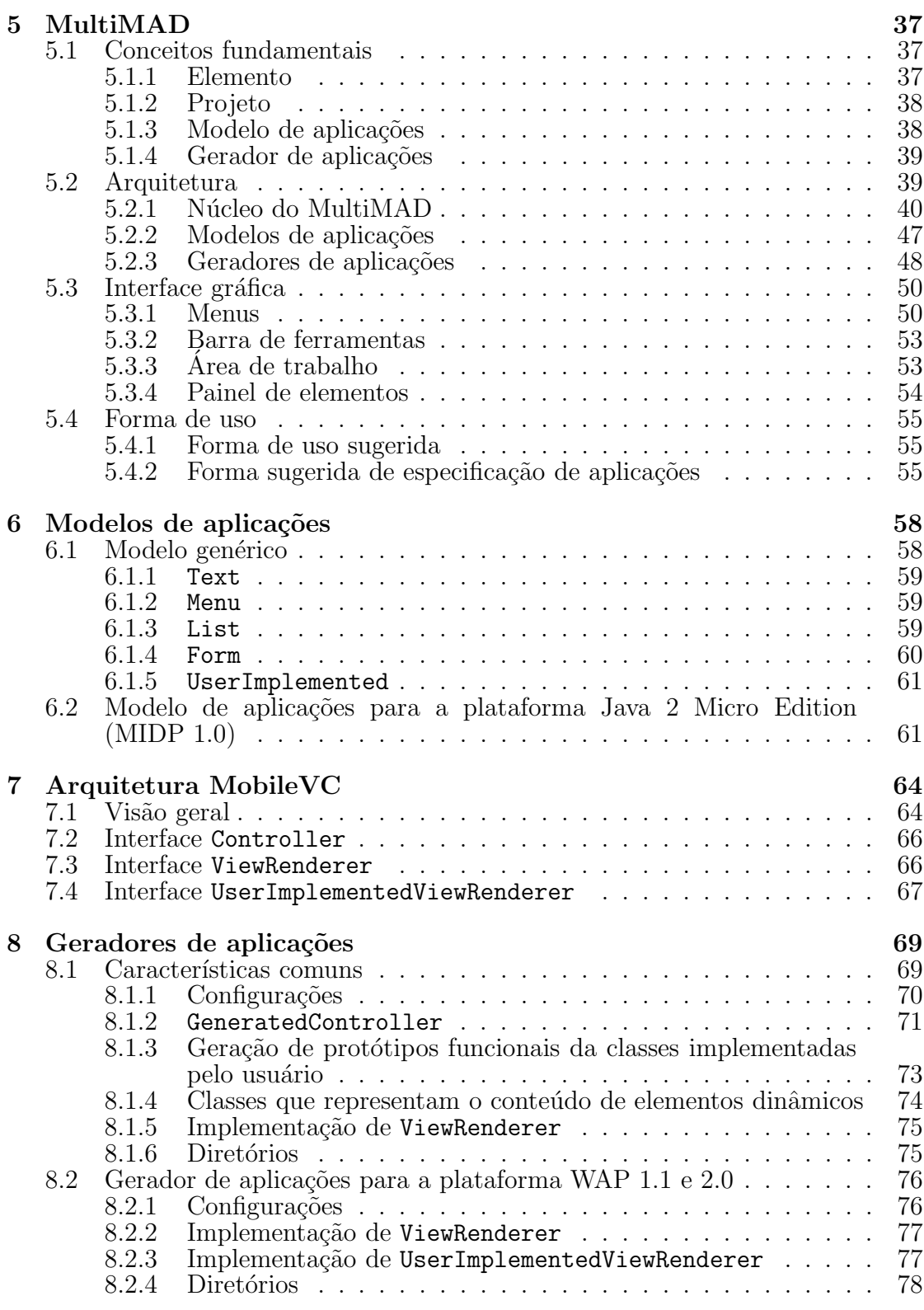

 $\text{MultiMAD:}$ Uma ferramenta multimodelo de desenvolvimento de aplicações para dispositivos  ${\rm m}$ óveis

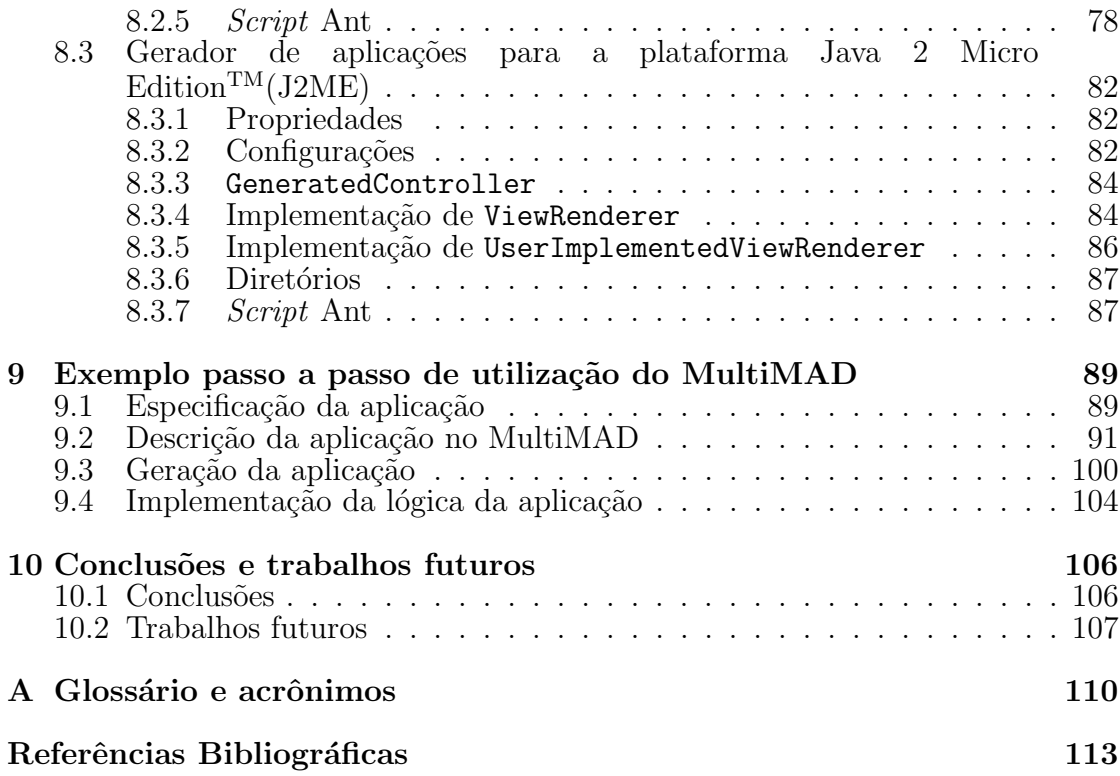

# Lista de Figuras

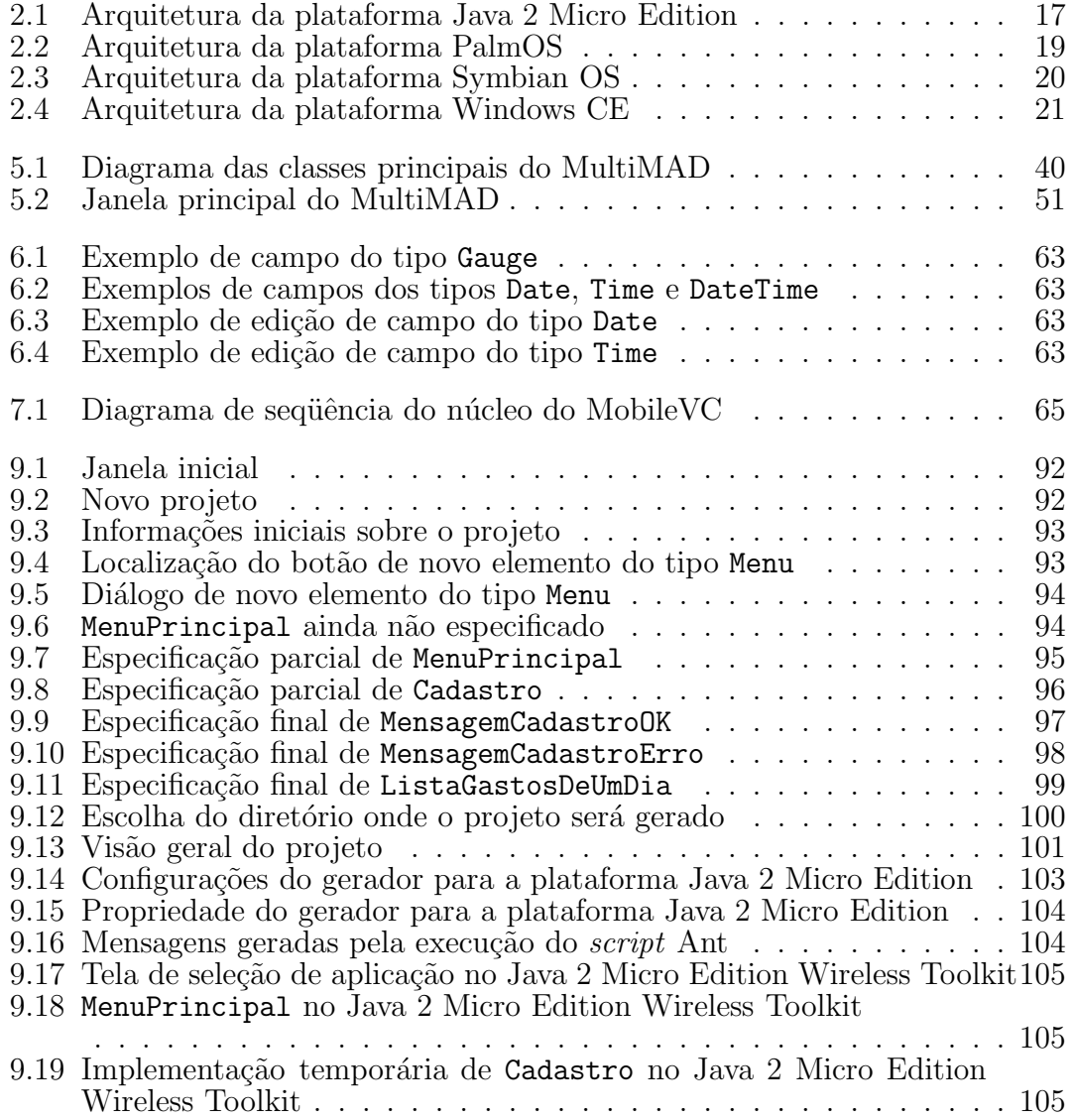

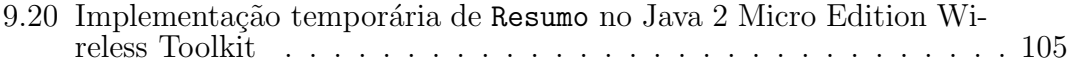

## Lista de Tabelas

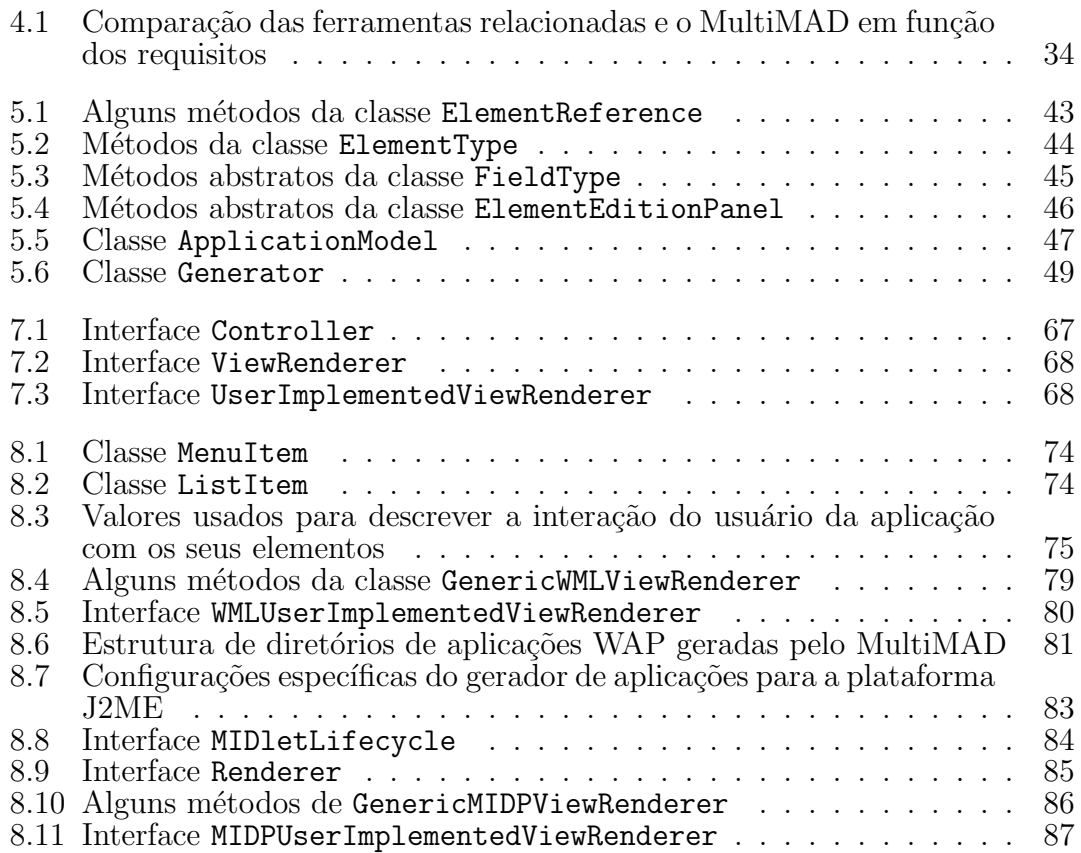

## Capítulo 1

## Introdução

Os últimos anos testemunharam uma grande evolução e popularização da computação móvel, incluindo-se a telefonia celular. Os dispositivos móveis estão cada vez mais inseridos no dia-a-dia das pessoas, fazendo com que elas possam acessar, armazenar e processar dados, se comunicar e se informar em qualquer lugar. Estes dispositivos podem ser divididos em duas grandes classes não disjuntas<sup>1</sup>: celulares e PDAs (*Personal Digital Assistants*)<sup>2</sup>. Ambos já provêem acesso à Internet e a possibilidade de se executar aplicações tanto *on-line* (que utilizam alguma rede) quanto *off-line* (sem nenhum tipo de conexão de rede).

O número de usuários de dispositivos móveis vem aumentando a cada dia. No mundo inteiro, apenas em 2004, foram vendidos 9,2 milhões de PDAs. As vendas anuais de PDAs foram superiores a 10 milh˜oes de unidades desde 1999 [22]. Estes números não incluem dispositivos que também são telefones celulares. De todos os PDAs vendidos em 2004, 44% podem se conectar a redes de telefonia celular e/ou WLANs (Wireless Local Area Network, rede local sem fio) [65]. A plataforma Java 2 Micro Edition (J2ME) já é suportada por mais de 100 operadoras e 400 diferentes modelos de dispositivos móveis [63]. O número de usuários de aparelhos com esta tecnologia é de aproximadamente 300 milhões no início de 2005 [62].

De acordo com [46], as tecnologias mais utilizadas para acessar a Internet

<sup>&</sup>lt;sup>1</sup>Neste trabalho são considerados apenas os dispositivos móveis de uso pessoal.

<sup>&</sup>lt;sup>2</sup>Os aparelhos de telefonia celular que provêm funcionalidades de PDA são chamados de smartphones.

através de dispositivos móveis no ano de 2002 foram o WAP (Wireless Application Protocol) [37, 38], padrão aberto gerenciado pelo WAP Forum; Java 2 Micro Edition (J2ME) [57], tecnologia criada e mantida pela Sun Microsystems; e BREW [43], criada e mantida pela Qualcomm.

Tamanha popularidade dos dispositivos móveis produz uma demanda de desenvolvimento de aplicações específicas para eles. Dispositivos móveis, porém, têm características diferentes daquelas encontradas em computadores pessoais, por exemplo [17]. A CPU tem um menor poder de processamento. A memória tem menor capacidade. A fonte de energia, em geral baterias ou pilhas, faz com que o uso destes dispositivos seja restrito. A tela ´e muito menor. Os mecanismos de entrada de dados são diferentes. A conexão de rede tem uma largura de banda reduzida, latência e taxa de erros maiores quando comparados com redes cabeadas. Além disso, as desconexões podem ser freqüentes. Este conjunto de características faz com que o desenvolvimento de aplicações para dispositivos móveis não seja feito da mesma forma e nem com as mesmas ferramentas utilizadas em aplicações para computadores pessoais ou *mainframes*. A consequência deste fato é a necessidade da construção de novas ferramentas de desenvolvimento de aplicações específicas para este tipo de dispositivo.

### 1.1 Objetivos

Os objetivos deste trabalho são especificar e implementar uma ferramenta, MultiMAD (Multimodel Mobile Application Development Tool, Ferramenta de Desenvolvimento de Aplicações para Dispositivos Móveis), que, com o mínimo possível de esforço do desenvolvedor de aplicações para dispositivos móveis, gere a maior parte possível da aplicação, diminuindo-se assim a complexidade, os custos e o tempo de desenvolvimento. A meta é fazer com que o desenvolvedor possa focar na especificação da lógica da aplicação, deixando para a ferramenta a tarefa de, por exemplo, gerar a interface de usuário e implementar o módulo de comunicação com um eventual servidor da aplicação. Ela deve permitir a implementação tanto de aplicações que utilizem comunicação via rede quanto de aplicações que utilizem apenas dados locais.

MultiMAD: Uma ferramenta multimodelo de desenvolvimento de aplicações para dispositivos móveis

A ferramenta deve fornecer um modelo no qual aplicações possam ser especificadas independentemente do dispositivo m´ovel no qual ela eventualmente venha a ser executada. A implementação de aspectos específicos a algum dispositivo ou plataforma serão implementadas em geradores e modelos de aplicação específicos ou pelo próprio desenvolvedor, depois que o código-fonte inicial da aplicação tenha sido gerado pela ferramenta.

Outro objetivo deste trabalho é a proposição de uma arquitetura específica para aplicações para dispositivos móveis.

## 1.2 Contribuições

As principais contribuições deste trabalho são:

- A elaboração e a construção de uma ferramenta, MultiMAD, que tem como objetivo facilitar o desenvolvimento de aplicações para dispositivos móveis. Elas crescem a cada dia em número de usuários e em importância tecnológica e econômica.
- A apresentação do conceito de múltiplos modelos de aplicações. Todas as outras ferramentas de nosso conhecimento não possuem esta característica. O conceito de modelos de aplicações será discutido na seção 5.1.3.
- A proposição de uma arquitetura de aplicações para dispositivos móveis: MobileVC.

## 1.3 Estrutura deste documento

Este documento está dividido em 10 capítulos.

O cap´ıtulo 1 introduz o problema tratado e discute os objetivos e as contribuições neste trabalho. O capítulo 2 descreve as atuais plataformas de aplicações móveis. O capítulo 3 descreve os trabalhos relacionados ao MultiMAD. O capítulo 4 apresenta a especificação de requisitos proposta para a ferramenta desenvolvida neste trabalho. O capítulo 5 descreve a ferramenta partindo de seus

MultiMAD: Uma ferramenta multimodelo de desenvolvimento de aplicações para dispositivos móveis

conceitos fundamentais, passando pela sua arquitetura interna e interface gráfica e chegando a sua forma de uso. O capítulo 6 apresenta os modelos de aplicações implementados neste trabalho: modelo genérico e modelo específico para a plataforma Java 2 Micro Edition. O cap´ıtulo 7 discorre sobre a arquitetura MobileVC de aplicações para dispositivos móveis. O capítulo 8 descreve os geradores de aplicações desenvolvidos neste trabalho: gerador para a plataforma WAP 1.1 e 2.0 e gerador para a plataforma Java 2 Micro Edition. O capítulo 9 mostra um exemplo de desenvolvimento de aplicação no MultiMAD: uma aplicação de controle de gastos pessoais. Finalmente, o capítulo 10 apresenta as conclusões e os trabalhos futuros. O apêndice A apresenta um glossário e uma lista de acrônimos.

MultiMAD: Uma ferramenta multimodelo de desenvolvimento de aplicações para dispositivos móveis

## Capítulo 2

# Plataformas de desenvolvimento para dispositivos móveis

Neste capítulo é apresentada uma lista não exaustiva de plataformas de desenvolvimento de aplicações para dispostivos móveis. Neste, considera-se que uma plataforma é um conjunto de especificações, protocolos, componentes de software e/ou sistema operacional sobre o qual aplicações são construídas. Cada uma das plataformas é descrita brevemente. Elas serão divididas em duas categorias: linguagens de marcação e plataformas de programação.

## 2.1 Linguagens de marcação

Plataformas baseadas em linguagens de marcação fazem pouco ou nenhum processamento no dispositivo, utilizando um navegador (browser ) para exibir para o usuário documentos requisitados a um servidor. É nele em que todo o processamento e armazenamento de dados das aplicações acontece.

Nesta seção serão descritas as principais plataformas baseadas em linguagens de marcação utilizadas em aplicações para dispositivos móveis: HTML, XHTML Basic, WAP, cHTML e VoiceXML.

### 2.1.1 HTML

HTML (HyperText Markup Language, Linguagem de Marcação de Hipertexto) [68] é um formato de padrão aberto baseado em SGML [23], sendo a língua franca da WWW (World Wide Web).

Por outro lado, HTML é uma linguagem pouco utilizada no mundo dos dispositivos móveis. Além de não ter sido projetada para este tipo de cenário, páginas HTML são geralmente projetadas para serem visualizadas em telas de resolução maior que as encontradas tipicamente em dispositivos móveis. Este fato faz com que o usuário visualize apenas uma pequena fração da página, tornando-a de difícil leitura e forçando o usuário a rolar a tela muitas vezes ao tentar visualizar a página inteira. A tecnologia Small Screen Rendering<sup>TM</sup> [40], da Opera Software ASA, se apresenta como uma solução para este problema, reformatando páginas para que a p´agina tenha a largura da tela do dispositivo, eliminando o rolamento horizontal.

Outra solução é a construção de páginas HTML específicas para o ambiente móvel. Um exemplo disso é a arquitetura WCA (Web Clipping Application, Aplicação de Aparamento de Páginas Web) em dispositivos que usam a plataforma PalmOS [41]. Esta arquitetura é formada de aplicações no lado do cliente, servidores proxy que traduzem conteúdo entre HTML e o formato usado na WCA e servidores de conteúdo. A aplicação é construída em HTML, convertida para o formato WCA e instalada no dispositivo. O conteúdo deve ser gerado pelo provedor de conteúdo em um subconjunto do padrão HTML 3.2 [44]. As aplicações são acessadas no dispositivo através de um visualizador específico. Esta solução tem a desvantagem da necessidade de conversão de conteúdo, já que o formato das páginas não é o utilizado na Web.

### 2.1.2 XHTML Basic

XHTML Basic [69] é um subconjunto de XHTML 1.0 [70] concebido como um formato de documento que pudesse ser compartilhado entre diferentes tipos de dispositivos que acessam a Internet tais como computadores pessoais, PDAs, telefones celulares e aparelhos de televisão. Ele foi definido pelo Consórcio W3C [67] como o padrão de formato de conteúdo para dispositivos móveis.

MultiMAD: Uma ferramenta multimodelo de desenvolvimento de aplicações para dispositivos móveis

### 2.1.3 WAP

O WAP (*Wireless Application Protocol*, Protocolo de Aplicações sem Fio) é um protocolo desenvolvido pela Open Mobile Alliance (antigo WAP Forum) [35] para prover acesso à Internet através de dispositivos móveis.

Em sua versão 1.0, o navegador WAP [37] exibe documentos escritos em WML 1.1 (*Wireless Markup Language*, Linguagem de Marcação sem Fio), formato baseado em XML. A comunicação entre o navegador WAP e o servidor Web onde está a página requisitada é feita através de um *gateway* que realiza a conversão de WML para o formato binário definido pela arquitetura WAP.

Já a versão 2.0 de WAP [38], além de retirar a necessidade de um *gateway*, usa o XHTML Mobile Profile como o formato de documento a ser utilizado [39]. Ele ´e baseado em XHTML Basic.

### 2.1.4 cHTML

A linguagem cHTML (compact HyperText Markup Language, Linguagem Compacta de Marcação de Hipertexto) é um subconjunto de HTML escolhido para ser usado em dispositivos móveis tais como telefones celulares e PDAs [25]. Esta linguagem foi criada pela empresa japonesa Access Co. para ser usada no i-mode, serviço de Internet para telefones celulares da operadora japonesa NTT DoCoMo. Em dezembro de 2004 este serviço possuía mais de 43 milhões de usuários, praticamente todos no Japão [34].

#### 2.1.5 VoiceXML

O VoiceXML (*Voice Extensible Markup Language*, linguagem de marcação extensível de voz) é uma linguagem de marcação baseada em XML [72]. Ele permite a criação de formas de interação entre navegador e usuário baseadas em áudio, incluindo voz sintetizada, áudio digitalizado, reconhecimento de palavras faladas e gravação de entradas faladas. O maior objetivo do VoiceXML é trazer as vantagens do desenvolvimento baseado na Web e de disponibilização de conteúdo para aplicações interativas de voz.

MultiMAD: Uma ferramenta multimodelo de desenvolvimento de aplicações para dispositivos móveis

## 2.2 Plataformas de programação

Nas plataformas de programação, ao contrário de plataformas baseadas em linguagens de marcação, o processamento de dados é realizado no próprio dispositivo. Aplicações podem ou não se comunicar com outros dispositivos ou servidores através de uma rede.

Nesta seção serão descritas as principais plataformas de programação utilizadas em aplicações para dispositivos móveis: Java 2 Micro Edition, PalmOS, Symbian OS, Windows CE, Waba e BREW.

### 2.2.1 Java 2 Micro Edition

A plataforma Java 2 Micro Edition [57], da Sun Microsystems, é uma adaptação da plataforma Java para dispositivos tais como telefones celulares, PDAs e dispositivos embutidos. A figura 2.1 mostra sua arquitetura. Ela é divida em configura¸c˜oes e perfis, permitindo que a plataforma possa ser implementada de acordo com os requisitos e limitações de uma grande variedade de dispositivos.

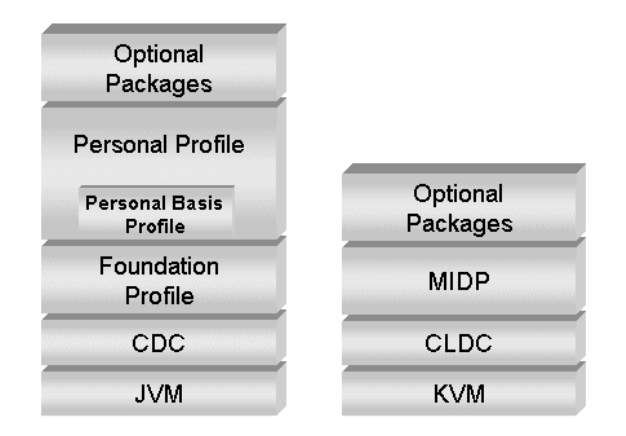

Figura 2.1: Arquitetura da plataforma Java 2 Micro Edition

Configurações são compostas de uma máquina virtual Java e um conjunto mínimo de bibliotecas de classes. Elas provêm um funcionalidade básica para um determinado conjunto de dispositivos que têm em comum algumas características tais como conectividade a redes e limitações de memória. Atualmente há duas configurações J2ME: a CLDC (Connected Limited Device Configuration, Configuração

MultiMAD: Uma ferramenta multimodelo de desenvolvimento de aplicações para dispositivos móveis

de Dispositivo Limitado e Conectado) [50], direcionada a dispositivos com maiores limitações; e a CDC (*Connected Device Configuration*, Configuração de Dispositivo Conectado) [49], direcionada a dispositivos com maior memória, processadores mais rápidos e maior largura e confiabilidade de rede.

Perfis são conjuntos de APIs (*Application Program Interface*, Interface de Programação de Aplicação) que definem o modelo de ciclo de vida de aplicações, a interface de usuário e o acesso a propriedades específicas de dispositivos. Atualmente, existem três perfis: MIDP (Mobile Information Device Profile, Perfil de Dispositivo de Informação Móvel) [59], construído para ser usado sobre o CLDC; FP (Foundation Profile, Perfil Base), contruído para ser o perfil mais simples para ser usado sobre o CDC; e o PF (Personal Profile, Perfil Pessoal), construído para ser o perfil mais completo para ser usado sobre o CDC. Este perfil inclui todo o AWT (Abstract Window Toolkit [48], Caixa de Ferramentas de Janelas Abstratas) de Java 2 Standard Edition [54].

A plataforma Java 2 Micro Edition é suportada por mais de 400 diferentes modelos de aparelhos celulares [63] e em PDAs utilizando o sistema operacional PalmOS.

#### 2.2.2 PalmOS

A plataforma PalmOS [41], da PalmSource, Inc., é específica para PDAs. A figura 2.2 mostra sua arquitetura. Aplicações nativas são escritas na linguagem C com APIs específicas para o sistema operacional PalmOS. Uma característica muito interessante é a tecnologia  $HotSync^{TM}$ , que permite fazer a sincronização e c´opia de todos os dados do dispositivo para um computador pessoal apenas apertando o botão  $HotSync^{TM}$ do dispositivo. Aplicações Palm também podem trocar dados com aplicações em um computador pessoal através de *conduits* (canos). Eles são *plugins*, escritos pelo desenvolvedor da aplicação, que também são executados quando o botão HotSync<sup>TM</sup>é apertado.

Atualmente, existem duas APIs diferentes para PalmOS: a 68K e a PalmOS Garnet. A primeira, utilizada em PDAs que usam processadores da família Motorola 68000, podem ser executadas em qualquer dispositivo que use o sistema operacional PalmOS. Por outro lado, a API PalmOS Garnet (suportada pelo PalmOS

MultiMAD: Uma ferramenta multimodelo de desenvolvimento de aplicações para dispositivos móveis

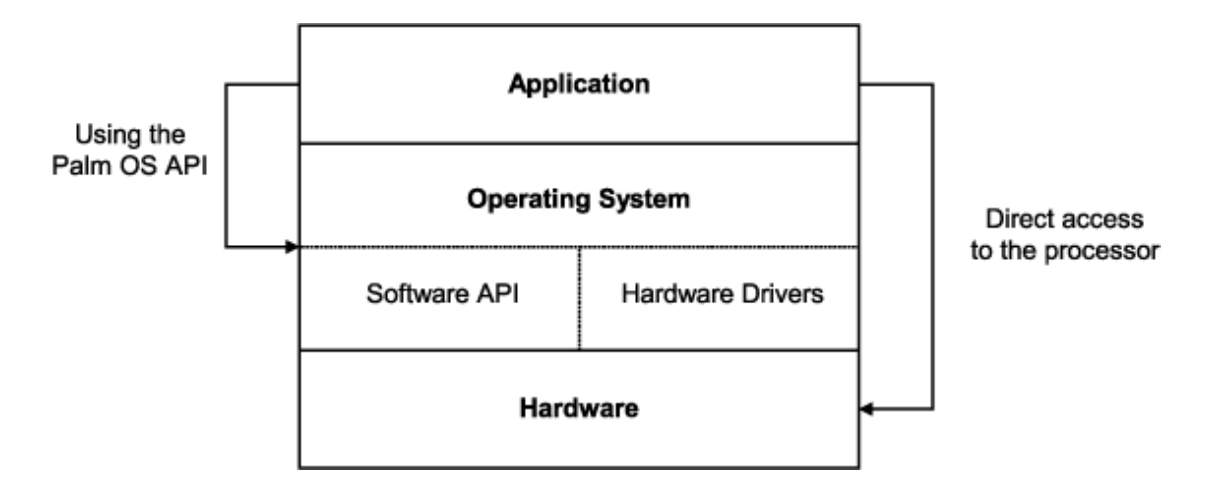

Figura 2.2: Arquitetura da plataforma PalmOS

versão 5 e superiores) é executada sobre processadores da família ARM [6] de forma nativa. Isto permite que a execução de funções da API seja feita de forma direta no processador, n˜ao passando pelo sistema operacional e permitindo que ela execute tão rápido quanto o processador permite.

### 2.2.3 Symbian OS

O Symbian OS ´e um sistema operacional produzido pela Symbian Ltd. especialmente para telefones celulares [64]. A figura 2.3 mostra sua arquitetura.

Suas aplicações nativas são escritas em  $C++$  utilizando APIs específicas. A conectividade com computadores pessoais é suportada através de SyncML ( $(Syn$  $chromization Markup Language$ , Linguagem de Marcação de Sincronização) [36], um padrão aberto de sincronização de informação independente de plataforma.

Sua arquitetura é formada por uma camada de abstração de kernel e hardware, uma de serviços básicos (incluindo sistema de arquivos), uma de serviços de sistema operacional (tais como serviços gráficos e de conectividade com computadores pessoais), uma de serviços de aplicação (tais como mensagens, agenda, navegação Web e sincronização de dados) e uma de interface gráfica de usuário.

MultiMAD: Uma ferramenta multimodelo de desenvolvimento de aplicações para dispositivos móveis

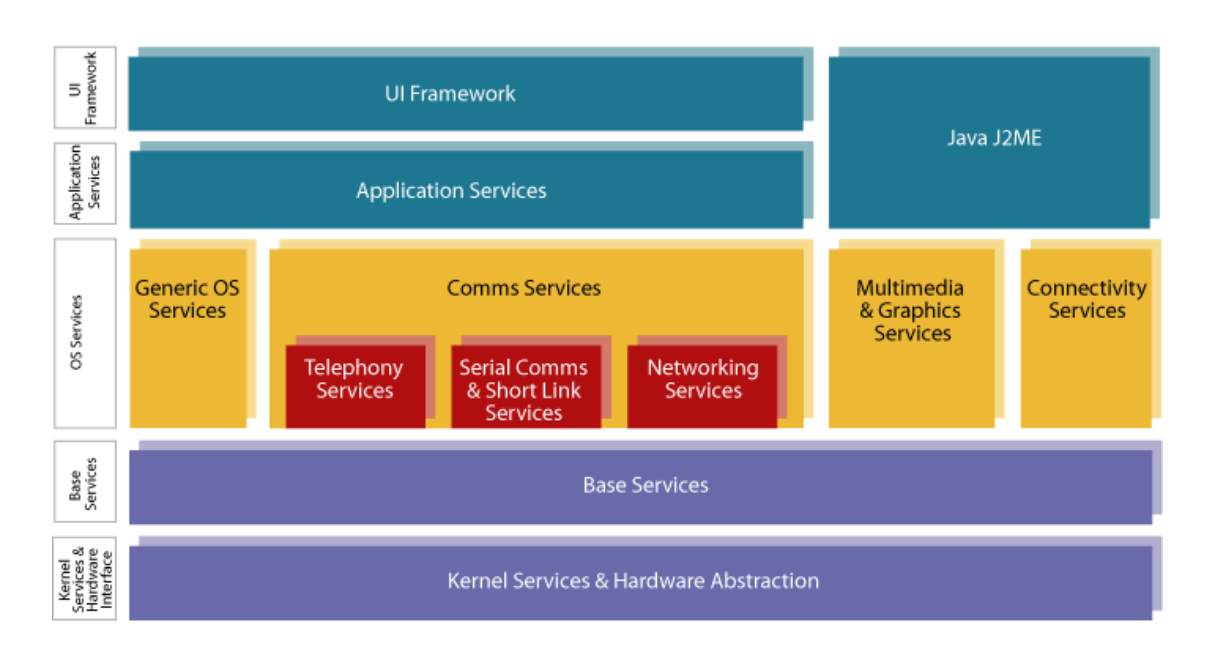

Figura 2.3: Arquitetura da plataforma Symbian OS

### 2.2.4 Windows CE

O Windows CE ´e um sistema operacional produzido pela Microsoft Corporation especialmente para dispositivos m´oveis ou embutidos [30]. A figura 2.4 mostra sua arquitetura.

Suas aplicações nativas são escritas em C++ utilizando APIs específicas. A conectividade com computadores pessoais é suportada através da tecnologia ActiveSync [27].

Sua carecterística mais interessante é a possibilidade de escolha de quais componentes do sistema operacional WindowsCE ser˜ao realmente colocadas no dispositivo. Isto é feito através da ferramenta Platform Builder, parte do Microsoft .NET Compact Framework [28], ferramenta de desenvolvimento do Windows CE.

### 2.2.5 Waba

Waba [66], da Wabasoft Inc., é uma plataforma de programação para dispositivos móveis. Apesar da linguagem utilizada ser um subconjunto de Java, Waba não é uma implementação desta linguagem, tendo uma máquina virtual, formato de código binário e um conjunto de classes fundamentais próprias. Ela foi dese-

MultiMAD: Uma ferramenta multimodelo de desenvolvimento de aplicações para dispositivos móveis

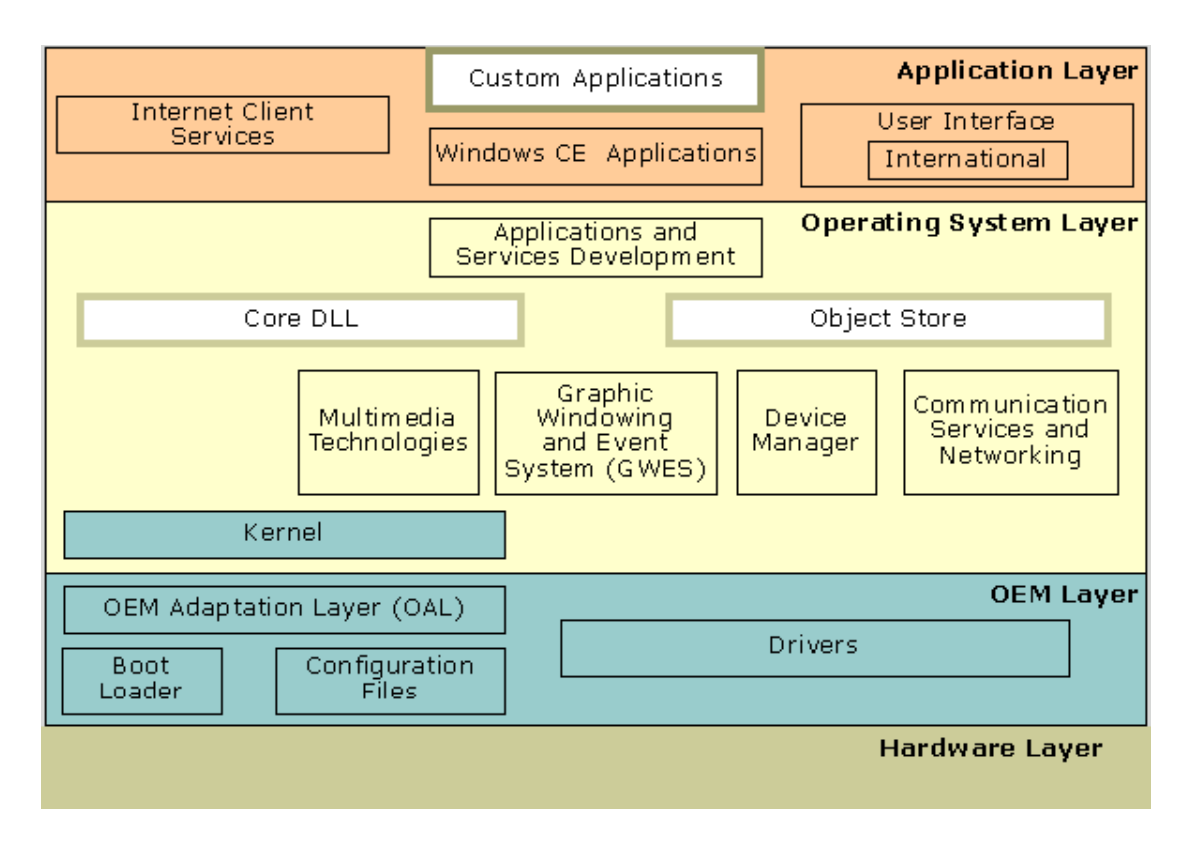

Figura 2.4: Arquitetura da plataforma Windows CE

nhada de forma que o desenvolvimento de aplicações pudesse ser feito em qualquer ferramenta utilizada para Java.

A linguagem, a máquina virtual e o formato de código objeto Waba foram criados de forma otimizada para dispositivos móveis. Há máquinas virtuais cujo tamanho é menor que 64 kilobytes e que executam programas utilizando menos que 10 kilobytes de memória.

Tal como Java, programas Waba, depois de compilados, podem ser executados sem nenhuma alteração em qualquer plataforma que tenha uma máquina virtual Waba. A *garbage collection* e a checagem de limites de vetores também são herdados de Java.

Estão disponíveis kits de desenvolvimento Waba para Microsoft Windows [31], Linux, Solaris [56], AmigaOS [1] MacOS [5] e OS/2 [21]. Há implementações da m´aquina virtual para as plataformas WindowsCE [30], PalmOS [41], e iPaq [19].

MultiMAD: Uma ferramenta multimodelo de desenvolvimento de aplicações para dispositivos móveis

### 2.2.6 BREW

BREW (Binary Runtime for Wireless Environment, Código Binário de Tempo de Execução para Ambientes sem Fio) é uma plataforma de aplicações para telefones celulares criada pela Qualcomm [43]. Esta plataforma é uma camada de software que é executada sobre o *hardware* do dispositivo. Atualmente, apenas modelos de telefones celulares que possuem o *chipset* Qualcomm MSM são suportados.

As aplicações BREW nativas podem ser escritas nas linguagens  $C e C++$ . Uma biblioteca provê o acesso aos recursos do aparelho tais como a tela, alocação de memória e memória persistente. Uma máquina virtual Java está sendo desenvolvida para rodar sobre BREW.

Ao contrário de Java 2 Micro Edition, não é possível construir aplicações  $BREW$  utilizando apenas ferramentas gratuitas. É necessário o uso do Microsoft Visual  $C++$  [29] para desenvolver estas aplicações.

MultiMAD: Uma ferramenta multimodelo de desenvolvimento de aplicações para dispositivos móveis

## Capítulo 3

## Trabalhos relacionados

Neste capítulo é apresentada uma lista não exaustiva de ferramentas para desenvolvimento de aplicações para dispostivos móveis. Cada uma delas é descrita brevemente. Uma comparação entre estas ferramentas e o MultiMAD é apresentada na seção 4.2.

## 3.1 Mobile Aplication Builder (MAB)

O MAB (*Mobile Application Builder*, Construtor de Aplicações Móveis) [32] é uma ferramenta projetada para o desenvolvimento rápido de aplicações para dispositivos móveis. A ferramenta é baseada em uma interface de manipulação, onde o usuário define o fluxo da aplicação através de recursos de arrastar-e-soltar e folhas de propriedades. São utilizadas três unidades de interação com o usuário final, utilizadas como blocos de construção de aplicações: lista, texto e formulário. Uma vez que a especificação da aplicação esteja terminada, ela é submetida para um ou mais geradores de aplicações. Estes geradores são componentes de *software* com interface padronizada que tomam a especificação de uma aplicação e geram código-fonte que a implemente. MAB provê dois geradores, sendo um para WAP 1.1 e outro para a plataforma J2ME. O código-fonte gerado é Java em ambos os geradores.

As vantagens do MAB são a especificação da aplicação de forma gráfica e,

principalmente, a possibilidade de desenvolvimento de aplicações para diversas plataformas. Suas principais desvantagens são o reduzido número de blocos de construção de aplicações e a não possibilidade de uso de recursos específicos de plataformas. Outra desvantagem é a forma utilizada pela interface gráfica da ferramenta para a passagem de parâmetros para os blocos de construção. Ela é sempre feita através de *strings* contendo pares da forma nome=valor separados pelo caractere ';'. Em alguns contextos, deve-se passar uma lista de listas de parâmetros, cada uma separada da outra pelo caractere '|'.

### 3.2 BeanWatcher

O BeanWatcher [14] é uma ferramenta de desenvolvimento de aplicações de monitoramento que utiliza um modelo de componentes que padroniza os elementos monitorados. As aplicações podem ser geradas em Java 2 Standard Edition (J2SE) [54], Java 2 Micro Edition (J2ME) [57] e C++. Os componentes utilizados pelo BeanWatcher são baseados no PECOS (PErvasive COmponent System, Sistema de Componentes Pervasivos), um modelo destinado à aplicações em sistemas embutidos [33].

A ferramenta é composta pelos módulos repositório, apresentação e processamento. O módulo repositório contém os componentes implementados nas linguagens de programação suportadas pela ferramenta. O módulo de apresentação apresenta uma interface gráfica na qual o usuário pode criar novos componentes e reimplementá-los em outras linguagens e uma área de trabalho onde a aplicação  $\acute{e}$  montada. O módulo de processamento  $\acute{e}$  responsável por criar e atualizar os componentes e montar e gerar as aplicações feitas através da ferramenta.

## 3.3 NetBeans

O NetBeans [55]  $\acute{e}$  um ambiente de desenvolvimento integrado (*Integrated De*velopment Environment, IDE) para a linguagem de programação Java.

Um de seus módulos, o Mobility Pack [51], provê várias facilidades para o desenvolvimento de aplicações para a plataforma Java 2 Micro Edition. As principais

MultiMAD: Uma ferramenta multimodelo de desenvolvimento de aplicações para dispositivos móveis

estão na lista a seguir.

- Editor gráfico de aplicações J2ME, possibilitando a criação da interface gráfica de usuário e o fluxo da aplicação usando arrastar-e-colar (drag-anddrop). O código gerado não pode ser editado manualmente no NetBeans [52].
- Assistente (*wizard*) para a criação aplicações cliente/servidor (cliente J2ME, servidor Java 2 Enterprise Edition [53]), gerando código de ambos os lados.
- Integração com o Java 2 Micro Edition Wireless Toolkit  $2.2$  [58] e outros emuladores de dispositivos J2ME.
- Possibilidade de se escrever blocos de código específicos para determinados dispositivos.
- Internacionalização de aplicações.
- $\bullet$  Otimização e obfuscação<sup>1</sup> de código-objeto.
- Simulação de *download* de aplicações via OTA (Over-The-Air provisioning, Entrega Através do Ar) [60].
- Geração de *script* Ant [2] para compilação, empacotamento e execução de aplicações.

## 3.4 AVIDRapidTools

AVIDRapidTools (ART) [8], da AVIDWireless, é um *framework* Java criado com o objetivo de ajudar desenvolvedores a construir aplicações para dispositivos móveis rapidamente. Este framework foi construído de forma a poder trabalhar com o conjunto atual de IDEs, reduzindo-se assim as curvas de aprendizado associadas a se trabalhar com novos ambientes ou pacotes.

As aplicações são escritas de forma independente de dispositivo. Todo o trabalho de adaptação de conteúdo ao dispositivo é feito de forma transparente pela

 $1$ Obfuscação é o nome dado à alteração de código-objeto de forma a dificultar ou impossibilitar a realização de engenharia reversa sobre ele.

MultiMAD: Uma ferramenta multimodelo de desenvolvimento de aplicações para dispositivos móveis

ferramenta. Os blocos de construção são basicamente os mesmos da ferramenta MAB, adicionando-se hiperligações (links), imagens, tabelas e a possibilidade do uso de texto formatado. A comunicação entre o cliente e o servidor pode ser feita através de HTML [68], WML [37, 38] ou outras linguagens de marcação. A documentação da ferramenta afirma que ela suporta mais de 170 diferentes dispositivos móveis entre telefones celulares, PDAs, pagers e laptops.

Não é possível escrever aplicações *off-line* utilizando-se este *framework*, pois ele ´e baseado na arquitetura cliente-servidor, executa exclusivamente no servidor e apenas se comunica com o cliente através de linguagens de marcação.

## 3.5 Simplicity

Simplicity for Mobile Devices [11] e Simplicity for PalmOS Platform [13], ambas da Data Representations, são ferramentas de desenvolvimento rápido de aplicações J2ME. A primeira é específica para telefones celulares e a segunda para PDAs que utilizam a plataforma PalmOS, sendo esta a única diferença considerável entre elas.

Suas principais características são o simulador integrado de dispositivo e as tecnologias Execution-On-The-Fly, Visual Composer e Sourcerer. O simulador integrado, junto com o Execution-On-The-Fly, permite que qualquer alteração feita na aplicação seja imediatamente refletida na sua simulação. O Visual Composer provê ao desenvolvedor a facilidade de se criar a interface de usuário da aplicação através de cliques do *mouse*, existindo a possibilidade da personalização de cada componente. Cada alteração em um componente aparece instantaneamente no simulador. Já o Code Sourcerer escreve automaticamente mais de 50000 trechos de c´odigo Java atrav´es de perguntas ao usu´ario em linguagem natural. A ferramenta também possui um editor de código-fonte Java e um depurador embutido.

O Simplicity for Mobile Servers  $[12]$  é um produto adicional, muito semelhante aos já citados nesta seção, que possui todas as suas características mais a possibilidade de lidar com aspectos de um eventual servidor da aplicação tais como acesso a bancos de dados pelo dispositivo móvel e transmissão de dados entre servidor e cliente.

MultiMAD: Uma ferramenta multimodelo de desenvolvimento de aplicações para dispositivos móveis

## 3.6 Speedware MobileDev

Speedware MobileDev [47] é um ambiente de desenvolvimento para a plataforma WAP. Ele provê assistentes (*wizards*) para criar rapidamente baralhos  $(decks)$  e cartões  $(cards)$  WML [37, 38] ou HDML [26] como objetos num mapa de aplicação. Enquanto os cartões vão sendo geradas, ao lado de seu código WML ou HDML correspondente, o mapa ´e atualizado com os novos objetos, mostrando as suas relações na forma de diagramas de fluxo (flow diagrams).

O MobileDev também provê um explorador de aplicações, um explorador de bancos de dados, um editor de documentos e um simulador de navegador WAP integrado. Outros navegadores podem ser incorporados.

Esta ferramenta também gera o código Perl ou ASP necessário para criar aplicações WAP dinâmicas. Ela também gera o código necessário para se conectar os baralhos, além de permitir que aplicações WAP acessem bancos de dados dinamicamente.

### 3.7 Seasam Time

O Seasam Time [45], da Seasam Time Oy, é uma ferramenta que combina duas aplicações diferentes: o Seasam Time, um ambiente de desenvolvimento integrado; e o Seasam Application Management Server (SAMS), uma plataforma para aplicações Seasam Time.

A IDE provê várias funcionalidades. O editor de documentos permite a edição de páginas individuais e blocos virtuais de construção de aplicações tais como lista de seleção, resultados de consultas a bancos de dados e hiperligações (links). Não é necessário escrever código-fonte, já que ele é todo gerado automaticamente. O mapa de aplicações provê uma visão geral da aplicação, das relações e tipos de páginas. O SQL Builder Editor permite a criação de aplicações dinâmicas que acessam bancos de dados. O emulador permite testar a aplicação durante qualquer momento do processo de desenvolvimento. Aplicações desenvolvidas no Seasam Time podem ser estendidas pela criação de componentes personalizados ou de terceiros.

O SAMS permite que a mesma aplicação seja executada em diferentes dispo-

MultiMAD: Uma ferramenta multimodelo de desenvolvimento de aplicações para dispositivos móveis

sitivos móveis. Num primeiro momento, ele detecta qual é o tipo do dispositivo. Tendo esta informação, o SAMS determina qual linguagem de marcação será utilizada (WML [37, 38], HTML [68], XHTML [70] e outras). Desta forma, a mesma aplicação pode ser utilizada em diferentes plataformas de forma automática.

MultiMAD: Uma ferramenta multimodelo de desenvolvimento de aplicações para dispositivos móveis

## Capítulo 4

## Especificação de requisitos

Este capítulo apresenta uma lista não exaustiva de requisitos desejáveis em uma ferramenta de desenvolvimento de aplicações para dispositivos móveis. Além disso, ele mostra, na tabela 4.1, a situação do MultiMAD e de cada uma das ferramentas relacionadas descritas no capítulo 3 em relação a eles. A seção 4.2 apresenta uma discussão sobre as ferramentas em função dos requisitos.

## 4.1 Lista de requisitos

A lista de requisitos, mostrada abaixo, está dividida em duas partes. A primeira contém os requisitos propostos originalmente por Minelli [32]. Eles são numerados de 1 a 9. A segunda lista contém requisitos propostos por este trabalho, a maioria deles inspirada em recursos oferecidos pelas ferramentas descritas no cap´ıtulo 3. Eles são numerados de 10 a 18.

Os elementos da lista de requisitos não estão em nenhuma ordem específica. O termo *projeto* representa uma aplicação enquanto ela está sendo desenvolvida na ferramenta.

1. Possibilidade de desenvolvimento de aplicações em mais de uma plataforma

Com a diversidade de plataformas de desenvolvimento de aplicações para

dispositivos m´oveis, ficar restrito a apenas uma delas seria uma grande limitação da ferramenta e do mercado das aplicações nela desenvolvidas. A op¸c˜ao de fazer implementa¸c˜oes de uma mesma aplica¸c˜ao utilizando diferentes ferramentas faz com que o desenvolvedor tenha que aprender mais de uma ferramenta e implementar mais de uma vez a mesma aplicação.

2. Disponibilidade de um modelo (conjunto de blocos de construção de aplicações) independente de dispositivo no qual as aplicações sejam descritas

A geração de código-fonte e de eventuais arquivos auxiliares de uma aplicação para um dado dispositivo ou plataforma deve ser realizada por geradores de aplicações específicos. A entrada para estes geradores seria a descrição da aplicação no modelo disponibilizado.

3. Modelagem de geradores de aplicações como componentes de software com uma interface padronizada

O usuário da ferramenta deve poder adicionar geradores prontos à ferramenta ou escrever e adicionar os seus próprios sem ter que alterar a ferramenta. Como consequência, os geradores funcionariam de forma semelhante a *plugins*. Eles podem interagir com o usuário caso isto seja interessante ou necessário.

#### 4. Facilidade de inserção de código-fonte externo

Como esta ferramenta não tem o objetivo de gerar a aplicação inteira, faz-se necessária a inserção do código-fonte que implemente a parte restante. Os geradores de aplicações devem gerar código-fonte de modo que a inserção da parte escrita pelo desenvolvedor seja fácil e que, idealmente, o códigofonte gerado n˜ao precise ser alterado pelo desenvolvedor. Desta forma, caso a aplicação seja gerada novamente, não há perda de esforço, já que toda alteração no código-fonte gerado é perdida.

#### 5. Recursos de armazenamento permanente de dados

Muitas aplicações demandam que informações estejam disponíveis entre uma execução e outra. Podemos citar como exemplos agendas de compromissos e de telefones. Desta maneira, seria muito interessante que a ferramenta

MultiMAD: Uma ferramenta multimodelo de desenvolvimento de aplicações para dispositivos móveis

provesse alguma forma de armazenamento e acesso a dados persistentes. Nem todos os dispositivos móveis possuem memória permanente para dados de aplicações, porém este problema pode ser resolvido com o armazenamento de informações em um servidor Web, por exemplo.

#### 6. Visualização de projetos

Uma visualização gráfica da aplicação sendo especificada é uma característica que ajuda o usuário a compreendê-la melhor. Um exemplo seria um grafo mostrando as telas da aplicação como vértices e os possíveis fluxos de execução dentre elas como arestas.

#### 7. Recursos de verificação de aplicações

Deve-se garantir a correção da aplicação antes que ela comece a ser utilizada pelos seus usuários finais. Uma forma de se atingir este objetivo é a utilização de depuradores (*debuggers*) durante o desenvolvimento da aplicação. Eles permitem ao desenvolvedor executar a aplicação passo a passo, podendo-se verificar o valor de variáveis para determinar se a execução está correta. Outra forma é a utilização de verificação formal da aplicação. Esta técnica pode ser baseada, por exemplo, na modelagem da aplicação em uma máquina de estados finitos. A partir deste modelo pode-se especificar estados v´alidos ou inválidos que serão verificados pela ferramenta de verificação formal tal como o NuSMV [9].

#### 8. Facilidade de uso

Uma ferramenta de desenvolvimento de aplicações tende a ser menos utilizada se ela tem uma curva de aprendizado acentuada ou é de difícil utilização. O uso de técnicas de engenharia de usabilidade na interface gráfica de usuário agregaria valor à ferramenta. Além disso, a ferramenta deve ser de fácil instalação e desinstalação.

### 9. Geração automática de código de comunicação entre cliente e servidor para aplicações que não sejam baseadas em linguagens de marcação

Aplicações baseadas em linguagens de marcação tem a comunicação de dados entre cliente e servidor bastante limitada e já implementada por protocolos

MultiMAD: Uma ferramenta multimodelo de desenvolvimento de aplicações para dispositivos móveis

de transporte (WTP [37] ou HTTP [16], por exemplo). Por outro lado, estes protocolos não bastam para outros tipos de aplicações. Se faz então necessária a implementação de código que realize a comunicação de dados com um servidor ou outro dispositivo que faça parte da mesma aplicação distribuída. A geração automática deste código facilitaria muito o trabalho do desenvolvedor.

10. Possibilidade de criação de aplicações tanto baseadas em linguagens de marcação quanto baseadas em plataformas de programação

Aplicações baseadas em linguagens de marcação são tipicamente executadas através da rede utilizando-se um navegador *(browser)* que apenas exibe para o usuário documentos. Tipicamente, não há processamento de dados no cliente, apenas no servidor onde está a aplicação. Por outro lado, aplicações baseadas em plataformas de programação executam processamento no dispositivo, podendo eventualmente trocar dados com um servidor ou outro dispositivo.

### 11. Possibilidade de estender o modelo de aplicações provido pela ferramenta

Este requisito abre a possibilidade de se criar modelos estendidos para plataformas específicas, tais como PalmOS  $[41]$ , WAP  $[37, 38]$  ou Java 2 Micro Edition [57], sem que a ferramenta tenha que ser alterada. Os modelos deveriam também ser modelados como componentes de *software* com uma interface padronizada. A ferramenta deve prover o modelo base, enquanto o usu´ario poder´a adicionar modelos prontos ou escrever e adicionar o seu pr´oprio. A interface de usu´ario tamb´em pode ser determinada, em todo ou em parte, pelo modelo utilizado no momento.

#### 12. Portabilidade da ferramenta

A ferramenta deve ser escrita de forma a ser portada, com o menor esforço poss´ıvel, para outras plataformas al´em daquela na qual ela foi desenvolvida. Ferramentas que executam em apenas uma plataforma têm um universo de usuários limitado.

#### 13. Utilização de uma linguagem ou plataforma de desenvolvimento

MultiMAD: Uma ferramenta multimodelo de desenvolvimento de aplicações para dispositivos móveis

### que tenha uma grande penetração entre os desenvolvedores de aplicações para dispositivos móveis

Este requisito é muito importante pois, na maioria dos casos, a implementação de novos modelos ou geradores de aplicações para a ferramenta deve ser feita na sua linguagem ou plataforma de desenvolvimento.

#### 14. Internacionalização da ferramenta

A ferramenta deve ser escrita de forma que a sua tradução para outras línguas seja feita com o menor esforço possível. Este requisito também se aplica a modelos e geradores de aplicações.

### 15. Recursos de compilação, empacotamento e execução de aplicações geradas.

Depois que o código-fonte e eventuais arquivos auxiliares de uma aplicação são gerados, ainda é necessário que ela seja compilada e empacotada de acordo com o dispositivo ou plataforma na qual ela irá ser executada. Para que aplicação possa ser testada, é interessante que ela seja executada em emuladores ou simuladores antes de ser executada nos dispositivos em si. Desta forma, é importante prover facilidades para compilação, empacotamento e execução da aplicação sendo modelada.

### 16. Recursos de prototipagem

 $\hat{E}$  muito interessante que uma ferramenta que gere parte da implementação de uma aplicação também possa gerar uma implementação temporária do resto da implementação. Desta forma, junto com recursos de compilação, empacotamento e execução de aplicações em emuladores e simuladores, a ferramenta pode gerar um protótipo da aplicação e executá-lo. Isto permite ao usuário, mesmo leigo na plataforma onde a aplicação está sendo gerada, ter uma primeira visão do aplicação mesmo sem ter escrito nenhuma linha de código.

#### 17. Emulação de projetos

A incorporação de um emulador de aplicações na ferramenta acelera o processo de desenvolvimento por permitir que o usuário consiga visualizar o resultado de alterações no projeto sem sair da ferramenta.

MultiMAD: Uma ferramenta multimodelo de desenvolvimento de aplicações para dispositivos móveis

### 18. Possibilidade de edição de aplicações de forma gráfica

A possibilidade de edição de aplicações de forma gráfica, utilizando-se, por exemplo, arrastar e soltar  $(drag \text{ and } drop)$ , é uma característica que facilitaria muito o trabalho do desenvolvedor, já que ele estaria editando a aplicação ao mesmo tempo em que a visualiza.

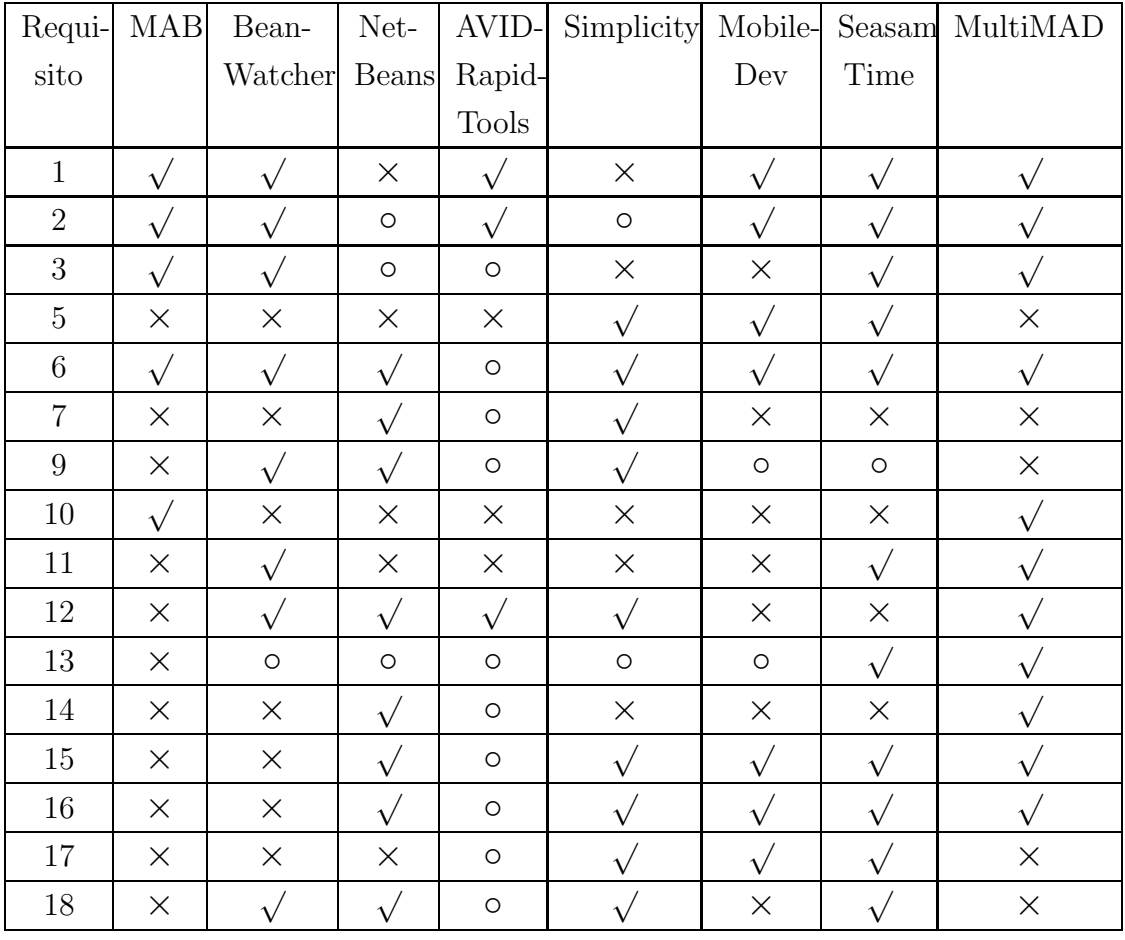

Legenda:  $\sqrt{\ }$ - satisfaz  $×$  - não satisfaz ○ - não se aplica

Tabela 4.1: Comparação das ferramentas relacionadas e o MultiMAD em função dos requisitos

MultiMAD: Uma ferramenta multimodelo de desenvolvimento de aplicações para dispositivos móveis
Observações:

- Como os requisitos 4 e 8 se referem a um conceito subjetivo, neste caso a facilidade, eles não foram incluídos nesta comparação.
- Requisito 12: As ferramentas MAB, MobileDev e Seasam Time estão dispon´ıveis apenas para o sistema operacional Microsoft Windows. Por outro lado, as outras ferramentas são escritas em Java, sendo portáveis para praticamente todos os sistemas operacionais atuais (aqueles que têm uma implementação da máquina virtual Java).
- Requisito 13: Foi considerado que este requisito n˜ao se aplica a ferramentas que não permitem a adição de modelos de aplicação e geradores (todas as ferramentas aqui citadas, exceto MAB e MultiMAD). Além disso, considera-se que MAB n˜ao satisfaz este requisito por ter sido escrita em Delphi, linguagem que não é utilizada para o desenvolvimento de aplicações para dispositivos móveis.

# 4.2 Discussão das ferramentas em função dos requisitos

Dentre os 18 requisitos listados na tabela 4.1, o MultiMAD e o Seasam Time foram as ferramentas que mais atendem requisitos, 11, seguido por Simplicity (9), BeanWatcher e NetBeans (8), MobileDev (7), MAB (5) e AVIDRapidTools (3). A lista de requisitos apresentada neste capítulo é extensa, fazendo que mesmo uma ferramenta que satisfaça parte deles não deixe de ser interessante.

O BeanWatcher destoa das outras ferramentas discutidas neste trabalho por ter sido desenhada para o desenvolvimento de um determinado tipo de aplicação, as de monitoração, enquanto as outras não são especializadas em nenhum tipo.

O AVIDRapidTools, sendo um *framework*, possui poucos recursos em relação às outras ferramentas, o que já era esperado.

Sendo inspirado inicialmente no MAB, o MultiMAD também têm os conceitos de blocos de construção de aplicações genéricos (modelo genérico de aplicações)

MultiMAD: Uma ferramenta multimodelo de desenvolvimento de aplicações para dispositivos móveis

e o de geradores. O grande diferencial do MultiMAD é a possibilidade de adição de blocos que sejam específicos para uma determinada plataforma. Além disso, o MAB não possui recursos de compilação, empacotamento e execução de aplicações e executa apenas em um sistema operacional.

O MobileDev possui recursos interessantes, porém serve apenas para desenvolvimento de aplicações baseadas em linguagens de marcação.

O NetBeans, em conjunto com o Mobility Pack, é uma ferramenta de desenvolvimento com uma grande variedade de recursos. Por outro lado, ele pode ser utilizado apenas para o desenvolvimento de aplicações para a plataforma Java 2 Micro Edition.

O Seasam Time é uma ferramenta muito interessante, tendo uma filosofia diferente das outras: o usuário não escreve código-fonte, montando sua aplicação a partir de componentes prontos. Suas desvantagens têm como origem exatamente esta característica. Caso o usuário utilize apenas componentes prontos, as possibilidades de especificação da lógica da aplicação são muito limitadas, sendo praticamente apenas possível fazer operações sobre um banco de dados. Caso contrário, deve-se criar componentes específicos, o que não pode ser feito dentro da ferramenta. Além disso, não é possível desenvolver aplicações baseadas em plataformas de programação.

O MultiMAD, que será descrito nesta dissertação, é uma ferramenta que satisfaz muitos requisitos e pode ser estendida para satisfazer outros. Al´em disso, junto com o BeanWatcher, é a única ferramenta com recursos que permitem que novos blocos de construção sejam adicionados e que pode ser usada para o desenvolvimento de aplicações em várias plataformas. Isto permite ao MultiMAD ser facilmente estendido para poder suportar o desenvolvimento de aplicações para outras plataformas, inclusive aquelas que ainda ser˜ao criadas, n˜ao limitando as possibilidades de seus usuários.

MultiMAD: Uma ferramenta multimodelo de desenvolvimento de aplicações para dispositivos móveis

# Capítulo 5

# MultiMAD

Este capítulo descreve o MultiMAD, partindo dos seus conceitos fundamentais (seção 5.1), passando pela arquitetura interna (seção 5.2), interface gráfica  $(\sec 5.3)$  e forma de uso  $(\sec 5.4)$ .

## 5.1 Conceitos fundamentais

Esta seção discute os quatro conceitos fundamentais do MultiMAD: elemento, projeto, modelo de aplicações e gerador de aplicações. Detalhes sobre a implementação destes conceitos podem ser encontrados na seção 5.2

#### 5.1.1 Elemento

Elementos de um projeto são as telas que formam a interface gráfica da aplicação. Cada tela no MultiMAD é indivisível, tem um determinado tipo, um nome (utilizado no código gerado) e um título (mostrado para o usuário).

Elementos relacionam-se entre si através do conceito de próximo elemento: o elemento  $A \n\acute{e}$  o próximo elemento de B se, após o usuário terminar sua interação com B, o próximo elemento a ser mostrado é A. O próximo elemento pode ser estático, definido pelo usuário durante a especificação da aplicação; ou dinâmico, definido pelo código implementado pelo usuário. Um mesmo elemento pode ter

mais de um próximo elemento. Menus, por exemplo, possuem vários próximos elementos, tipicamente um para cada um de seus itens.

Existem também elementos especiais. Eles representam comandos para a plataforma na qual a aplicação está executando, tais como sair da aplicação ou sincronizar dados com um computador. Desta forma, eles apenas podem ser o próximo elemento de elementos normais, n˜ao podendo ser editados.

### 5.1.2 Projeto

Projetos são descrições de aplicações. Eles contêm um nome, uma descrição, um conjunto de elementos, uma referência para o primeiro elemento que será apresentado ao usuário quando a aplicação é iniciada (elemento inicial), o nome do diretório no qual os arquivos gerados serão colocados, uma referência para o modelo de aplicação utilizado, a configuração deste modelo (caso exista), o gerador utilizado (caso algum esteja sendo utilizado) e a sua configuração (caso exista).

### 5.1.3 Modelo de aplicações

Os modelos de aplicações do MultiMAD são um conjunto de blocos de construção que uma determinada plataforma pode oferecer para o desenvolvimento de aplicações. Este conjunto pode tanto ser específico para alguma plataforma de aplicações para dispositivos móveis quanto genérico. A vantagem do primeiro tipo é a possibilidade de melhor utilização das funcionalidades do dispositivo. Por outro lado, projetos que seguem modelos específicos não são gerados para outras plataformas sem adaptações.

Atualmente, cada modelo de aplicações define um conjunto de tipos de elementos, um conjunto de tipos de campos de formulário e um conjunto de elementos especiais. Um modelo só deve oferecer um determinado tipo de campo se a plataforma à qual ela se refere não permitir que o usuário entre valores inválidos (por exemplo, o valor abc para um campo de tipo número).

A possibilidade de se ter diferentes modelos de aplicações e geradores faz com que esta ferramenta seja, ao mesmo tempo, genérica e específica em relação a plataformas de desenvolvimento de aplicações para dispositivos móveis. Genérica por-

MultiMAD: Uma ferramenta multimodelo de desenvolvimento de aplicações para dispositivos móveis

que o MultiMAD provê um modelo genérico, descrito na seção 6.1, cujos tipos de elementos foram definidos com o objetivo de serem suportados pela maioria (idealmente, pela totalidade) das plataformas de aplicações para dispositivos móveis. Específica porque a ferramenta permite que modelos de aplicações específicos para determinadas plataformas sejam adicionados sem que ela seja alterada.

Modelos de aplicações podem ser configuráveis ou não. Estas configurações são sempre específicas para um determinado projeto e são informadas ao gerador no momento oportuno. O modelo genérico provido pela ferramenta não é configurável. Além de configurações específicas por projeto, modelos podem ter configurações gerais, chamadas de propriedades. Um exemplo de propriedade é, num gerador de aplicações para a plataforma Java 2 Micro Edition [57], o diretório onde está instalado o J2ME Wireless Toolkit [58].

### 5.1.4 Gerador de aplicações

Geradores de aplicações, chamados aqui simplesmente de geradores, são componentes de *software* que recebem um projeto e geram o código-fonte e eventuais arquivos auxiliares que implementam parcialmente uma aplicação para uma determinada plataforma de dispositivos móveis.

Tal como modelos de aplicações, geradores podem ser configuráveis e ter propriedades.

## 5.2 Arquitetura

A arquitetura interna do MultiMAD foi desenvolvida com dois objetivos principais: extensibilidade e flexibilidade. A extensibilidade é alcançada pela modelagem de modelos de aplicações e geradores como *plugins*, podendo ser facilmente adicionados sem alteração, recompilação ou resinstalação da ferramenta. A arquitetura é flexível pois impõe poucas e pequenas restrições sobre como modelos de aplicações e geradores podem ser modelados e implementados.

A ferramenta pode ser dividida em quatro partes principais. A primeira é o núcleo do MultiMAD, descrito na seção 5.2.1. Este núcleo faz a integração das ou-

MultiMAD: Uma ferramenta multimodelo de desenvolvimento de aplicações para dispositivos móveis

tras partes recebendo comandos, delegando ações e armazenando informações sobre o seu estado. A segunda provê um ou mais modelos de descrição de aplicações (chamados simplesmente de modelos de aplicações). Neste documento, esta descrição será chamada de projeto. Esta parte é descrita na seção 5.2.2. O armazenamento do projeto em memória secundária é também tarefa desta parte. A terceira provê geradores de aplicações. Eles recebem como entrada um projeto e têm como saída o código-fonte que o implemente parcial ou totalmente. Esta parte é descrita na seção 5.2.3. De acordo com o contexto, outros arquivos podem ser gerados. A quarta parte é a interface gráfica de usuário, descrita na seção 5.3. A figura 5.1 mostra as relações entre as principais classes do MultiMAD.

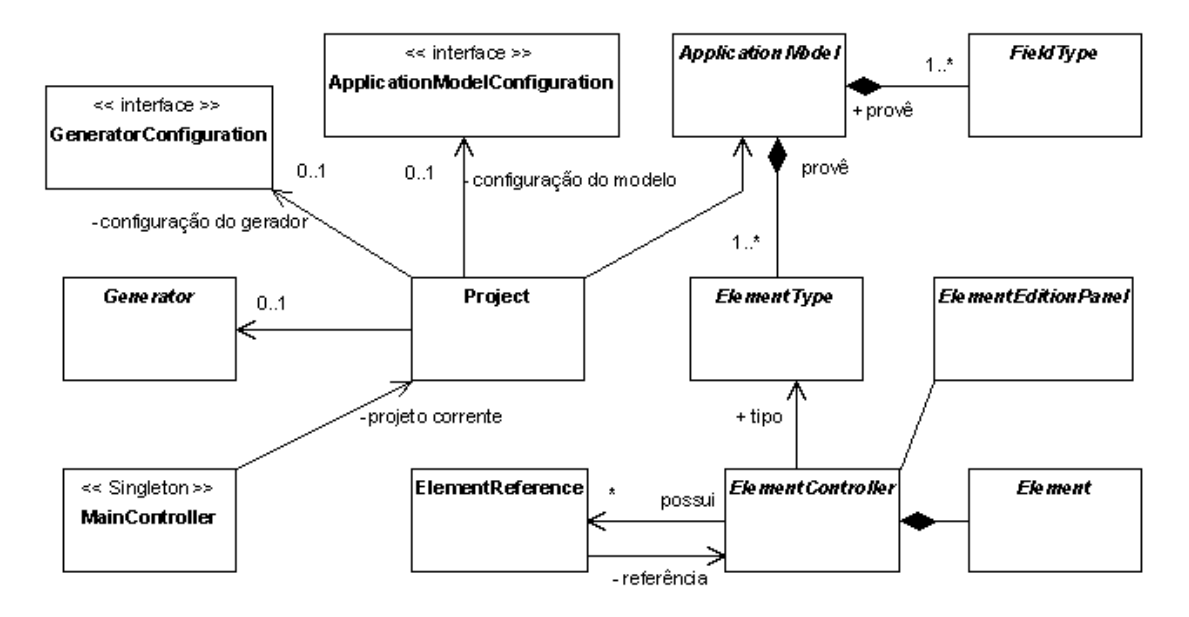

Figura 5.1: Diagrama das classes principais do MultiMAD

### 5.2.1 Núcleo do MultiMAD

O núcleo de processamento do MultiMAD é a classe thiagohp.multimad.core.MainController. Esta classe, um Singleton (classe que possui apenas uma instância) [18], é responsável por:

• Inicializar a ferramenta;

MultiMAD: Uma ferramenta multimodelo de desenvolvimento de aplicações para dispositivos móveis

- Manter o estado da ferramenta;
- Processar de todos os comandos requisitados através de menus e combinações de teclado;
- Implementar todas as operações sobre projetos; abrir, fechar, salvar, salvar como, adicionar elemento, remover elemento; alterar modelo de aplicações sendo seguido, alterar gerador a ser usado;
- Localizar e carregar modelos de aplicações e geradores; e
- Notificar objetos interessados quando algum certos tipos de eventos ocorrem. Os tipos são:
	- Altera¸c˜ao de projeto (adi¸c˜ao, remo¸c˜ao e altera¸c˜ao de elemento, troca e armazenamento de projeto corrente).
	- Altera¸c˜ao de modelo de aplica¸c˜oes sendo seguido pelo projeto corrente.
	- Altera¸c˜ao de gerador sendo utilizado pelo projeto corrente
	- Altera¸c˜ao da l´ıngua sendo utilizada.

As classes que implementam conceitos do MultiMAD serão descritas a seguir Todas elas fazem parte do pacote thiagohp.multimad.core, a não ser que que haja indicação em contrário.

#### Element

Objetos da classe abstrata Element representam elementos de aplicação. Ela apenas define o conjunto m´ınimo de campos e m´etodos que todos devem ter. Instâncias desta classe devem apenas armazenar informações, deixando todas as tarefas de validação e consistência para instâncias de ElementController.

Element tem dois métodos abstratos: abstract ElementType getType(), que retorna o tipo deste elemento; e abstract boolean needsExternalCode(), que diz se este elemento precisa de implementação a ser feita pelo usuário do MultiMAD. Seus outros métodos retornam ou alteram os campos name (nome do elemento), title (título) e description (descrição).

MultiMAD: Uma ferramenta multimodelo de desenvolvimento de aplicações para dispositivos móveis

#### ElementController

Instâncias da classe abstrata ElementController têm a função de agir como proxies para instâncias de Element. A relação entre estas duas classes é 1:1. Cada ElementController tem também as tarefas de validar e manter a consistência do Element correspondente.

Esta classe declara dois campos privados: element e editionPanel. O primeiro é o Element correspodente. O segundo é uma instância da classe abstrata ElementEditionPanel, descrita na seção 5.2.1. É através dela que o usuário da ferramenta edita o elemento.

Seguindo o modelo MVC (Model-View-Controller, Modelo-Visão-Controlador), ninguém deve acessar de forma direta objetos que armazenam dados de uma entidade. Isto deve ser feito através de um objeto controlador. Desta forma, nenhuma classe deve acessar diretamente um Element, devendo utilizar o ElementController correspondente. Para realizar esta tarefa, ElementController tem métodos que delegam suas chamadas para os métodos correspondentes de Element.

A classe ElementController define três métodos que devem ser implementados pelas suas subclasses: boolean isReady(), que retorna verdadeiro se o elemento correspondente está pronto para ter seu código gerado; ElementReference[] getElementReferences(), que retorna uma lista com todas as referências para outros elementos que o elemento controlado tem; e String getElementReferenceLabel(int n), que retorna uma string que descreve a n-ésima referência que o elemento controlado tem.

#### ElementReference

Para que o MultiMAD possa ter controle total sobre as referências (relacionamentos) entre os elementos, elas não devem ser feitas de forma direta, e sim através de instâncias da classe ElementReference. Isto facilita a leitura de projetos de arquivos e permite que, quando o usuário requisita a remoção de um elemento, o núcleo do MultiMAD possa determinar se há elementos que fazem referência a ele e alertar o usuário deste fato. Instâncias desta classe podem ser referências nulas (referência a nenhum elemento).

MultiMAD: Uma ferramenta multimodelo de desenvolvimento de aplicações para dispositivos móveis

| Nome                             | Descrição                                |
|----------------------------------|------------------------------------------|
| ElementController getReference() | Retorna o ElementController refe-        |
|                                  | renciado ou null caso esta referência    |
|                                  | seja nula.                               |
| void setReference(               | Altera o elemento referenciado por       |
| ElementController reference)     | este objeto. Se reference for null, este |
|                                  | objeto passa a ser uma referência nula.  |
| org.jdom.Element                 | Retorna uma representação em XML         |
| getReferenceAsXML()              | deste objeto.                            |
| static void                      | Faz com que reference tenha o va-        |
| createElementReferenceFromXML(   | lor descrito em XML por element.         |
| org.jdom.Element element,        | Este método faz a operação inversa de    |
| ElementReference reference)      | getReferenceAsXML().                     |

Tabela 5.1: Alguns métodos da classe ElementReference

Os principais métodos da classe ElementReference estão descritos na tabela 5.1.

#### ElementType

A classe abstrata ElementType representa tipos de elementos de aplicação no MultiMAD. Cada instância de Element e de ElementController está associada a algum ElementType.

Instâncias desta classe têm as tarefas de criar novos elementos de aplicação, gerar uma descrição XML de elementos e fazer a operação inversa. Dentro do MultiMAD, esta descrição é implementada na forma de um objeto da classe org.jdom.Element, parte integrante do parser JDOM [20]. Opcionalmente, ElementTypes podem especificar um ícone para o tipo representado.

Os principais métodos desta classe estão descritos na tabela 5.2.

#### FieldType

A classe abstrata FieldType representa tipos de campos de formulários. Seus métodos abstratos estão descritos na tabela 5.3.

MultiMAD: Uma ferramenta multimodelo de desenvolvimento de aplicações para dispositivos móveis

| <b>Nome</b>                      | Descrição                                                 |
|----------------------------------|-----------------------------------------------------------|
| abstract String getName()        | Retorna o nome do tipo de elementos.                      |
| abstract String getDescription() | Retorna uma descrição do tipo de ele-                     |
|                                  | mentos.                                                   |
| abstract ElementController       | Retorna<br>um ElementController                           |
| createElementControllerFromXML(  | que controla um Element criado                            |
| org.jdom.Element element)        | a partir da descrição XML con-                            |
|                                  | tida<br>parâmetro element<br>do<br>$\mathbf{n}\mathbf{o}$ |
|                                  | método.<br>Operação inversa<br>$\mathrm{d}\mathrm{e}$     |
|                                  | getElementAsXML.                                          |
| abstract org.jdom.Element        | Retorna uma descrição XML<br>do                           |
| getElementAsXML(                 | $\mathrm{d}\mathrm{e}$<br>aplicação contro-<br>elemento   |
| ElementController                | lado<br>por elementController.                            |
| elementController)               | Operação<br>$\mathrm{d}\mathrm{e}$<br>inversa             |
|                                  | createElementControllerFromXML.                           |
| abstract javax.swing.Icon        | Retorna um ícone que será usado para                      |
| getIcon()                        | representar graficamente o tipo de ele-                   |
|                                  | mento. Pode retornar null se não há                       |
|                                  | um ícone para este tipo de elemento.                      |
| abstract ElementController       | Cria um novo ElementController                            |
| newElementController(            | cujo Element controlado terá o nome                       |
| String elementName,              | contido em elementName e a descrição                      |
| String elementDescription)       | contida em elementDescription.                            |

Tabela 5.2: Métodos da classe ElementType

 $\text{MultiMAD:}$ Uma ferramenta multimodelo de desenvolvimento de aplicações para dispositivos móveis

| Nome                              | Descrição                              |
|-----------------------------------|----------------------------------------|
| abstract String getName()         | Retorna o nome do tipo de campo de     |
|                                   | formulário.                            |
| abstract Class getValueClass()    | Retorna a classe que representa os     |
|                                   | valores deste campo. Este método é     |
|                                   | utilizado para se decidir qual compo-  |
|                                   | nente de interface gráfica será utili- |
|                                   | zado para se mostrar e editar o valor  |
|                                   | inicial de campos deste tipo.          |
| Object valueOf (                  | Converte o valor inicial contido na    |
| String initialValue)              | String initialValue e a converte       |
|                                   | para a classe que representa os valo-  |
|                                   | res deste campo.                       |
| abstract String                   | Converte o valor inicial contido em    |
| getInitialValueToApplicationInfo( | initialValue para uma String que       |
| Object initialValue)              | vai ser usada para representá-lo no    |
|                                   | código gerado.                         |
| abstract String                   | Converte o valor inicial contido em    |
| getInitialValueToApplicationInfo( | initialValue para uma String que       |
| Object initialValue)              | vai ser usada para representá-lo no    |
|                                   | código gerado.                         |

Tabela 5.3: Métodos abstratos da classe FieldType

#### ElementEditionPanel

A classe abstrata ElementEditionPanel (pacote thiagohp.multimad.gui) define o conjunto mínimo de campos e métodos de todos os objetos de interface gráfica utilizados para se editar elementos de aplicação. Instâncias desta classe têm uma relação 1:1 com instâncias de ElementController.

Os métodos abstratos de ElementEditonPanel estão descritos na tabela 5.4.

MultiMAD: Uma ferramenta multimodelo de desenvolvimento de aplicações para dispositivos móveis

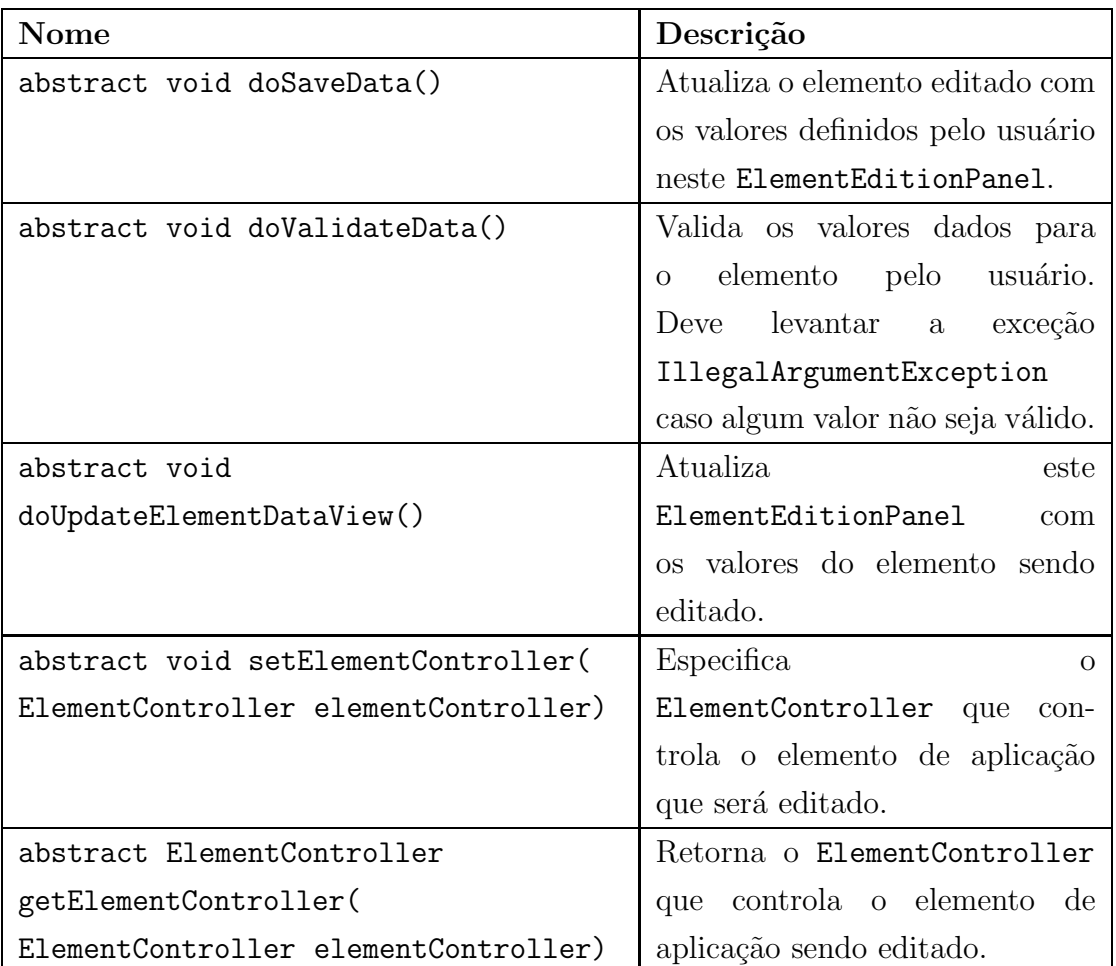

Tabela 5.4: Métodos abstratos da classe ElementEditionPanel

MultiMAD: Uma ferramenta multimodelo de desenvolvimento de aplicações para dispositivos móveis

## 5.2.2 Modelos de aplicações

Os modelos de aplicações do MultiMAD são instâncias da classe abstrata ApplicationModel (pacote thiagohp.multimad.core). A tabela 5.5 mostra os métodos desta classe.

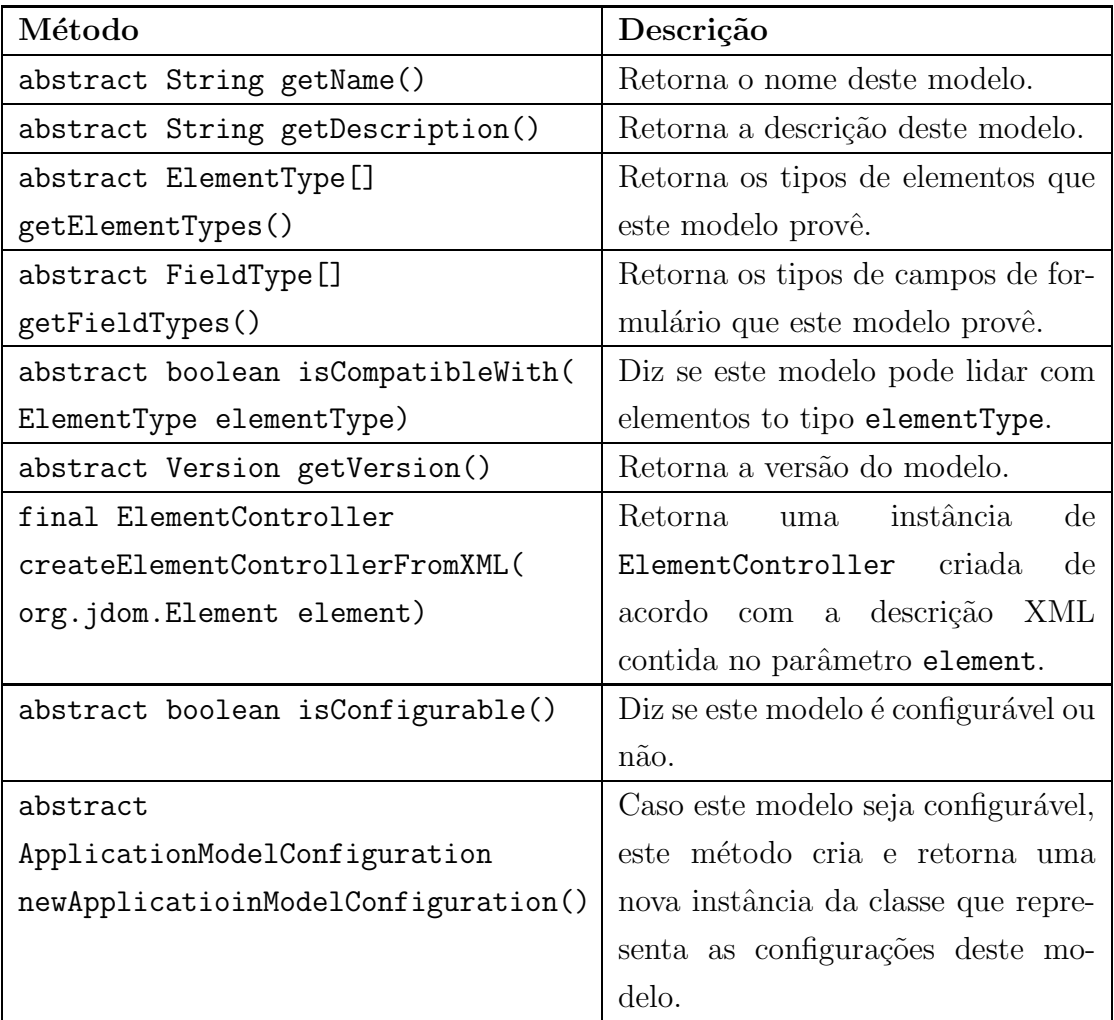

#### Tabela 5.5: Classe ApplicationModel

Classes que representam modelos de aplicações devem seguir o padrão de projeto Singleton [18], permitindo que exista apenas uma instância da classe, já que modelos não possuem estado. O método que retorna a única instância deve ser estático, ter nome getInstance e não ter parâmetros. É este o método que o MultiMAD usará para obter o objeto que representa o modelo.

MultiMAD: Uma ferramenta multimodelo de desenvolvimento de aplicações para dispositivos móveis

Modelos de aplicações são modelados como *plugins* com o objetivo de não ser necessário alterar o MultiMAD para que um novo modelo de aplicações pudesse ser adicionado à ferramenta. Eles devem ser empacotados em arquivos JAR (Java  $AR$ chive), forma padronizada de se criar bibliotecas e empacotar programas Java [61]. Informações sobre o conteúdo de um JAR podem ser armazenadas em um arquivo de nome MANIFEST.MF.

Para que o MultiMAD reconheça um modelo de aplicações, a classe que o implementa deve ser um Singleton, tal como descrito acima. Além disso, ele deve ser empacotado em um JAR e seu MANIFEST.MF deve conter um campo ApplicationModels cujo valor é o nome completo da classe que implementa o modelo de aplicações. Caso haja mais de um modelo de aplicações no mesmo JAR, seus nomes devem ser separados por vírgula no campo ApplicationModels.

Este JAR deve ser armazenado dentro do subdiretório lib do diretório onde a ferramenta ´e executada. Desta forma, a ferramenta consegue localizar e carregar modelos de aplicações de forma automática quando é executada.

### 5.2.3 Geradores de aplicações

Os geradores de aplicações do MultiMAD têm a tarefa de gerar a maior parte possível do código-fonte e eventuais arquivos auxiliares que façam parte da implementação da aplicação. São implementados como subclasses da classe abstrata Generator. Seus métodos estão listados na tabela 5.6.

Classes que representam geradores devem seguir o padr˜ao de projeto Singleton, permitindo que exista apenas uma instância da classe, já que geradores não possuem estado. O método que retorna a única instância deve ser estático, ter nome  $getInstance$  e não ter parâmetros. É este o método que o MultiMAD usará para obter o objeto que representa o gerador.

Tal como modelos de aplicações, geradores foram modelados como *plugins*. Eles tamb´em devem ser empacotados em arquivos JAR. Para que o MultiMAD reconheça um gerador, ele deve ser empacotado em um JAR e seu MANIFEST.MF deve conter um campo Generators cujo valor é o nome completo da classe que implementa o gerador. Caso haja mais de um gerador no mesmo JAR, seus nomes devem ser separados por vírgula.

MultiMAD: Uma ferramenta multimodelo de desenvolvimento de aplicações para dispositivos móveis

| Nome                              | Descrição                                             |
|-----------------------------------|-------------------------------------------------------|
| abstract String getName()         | Retorna o nome do gerador.                            |
| abstract String getDescription()  | Retorna uma descrição do gerador.                     |
| abstract ApplicationModel         | instância<br>Retorna<br>$\mathrm{d}\mathrm{e}$<br>uma |
| getReferenceApplicationModel()    | ApplicationModel<br>que<br>repre-                     |
|                                   | senta o modelo de aplicações                          |
|                                   | utilizado como referência para este                   |
|                                   | gerador.                                              |
| abstract void generate()          | Gera o código-fonte<br>outros<br>$\mathbf{e}$         |
| throws MultimadException          | arquivos que formam a imple-                          |
|                                   | mentação do projeto. Sinaliza er-                     |
|                                   | ros que porventura aconteçam le-                      |
|                                   | vantando uma exceção do tipo                          |
|                                   | MultimadException.                                    |
| boolean isCompatibleWith(         | Diz se este gerador suporta o tipo                    |
| ElementType elementType)          | de elementos elementType.                             |
| abstract boolean isConfigurable() | Diz se este gerador é configurável                    |
|                                   | ou não.                                               |
| abstract GeneratorConfiguration   | Caso este gerador seja configurável,                  |
| newGeneratorConfiguration()       | este método cria e retorna uma                        |
|                                   | nova instância da classe que repre-                   |
|                                   | senta as configurações deste gera-                    |
|                                   | dor.                                                  |

Tabela 5.6: Classe Generator

MultiMAD: Uma ferramenta multimodelo de desenvolvimento de aplicações para dispositivos  ${\rm m}$ óveis

Este JAR deve ser armazenado dentro do subdiretório lib do diretório onde a ferramenta ´e executada. Desta forma, a ferramenta consegue localizar e carregar modelos de aplicações de forma automática quando é executada.

# 5.3 Interface gráfica

A interface gráfica do MultiMAD possui, em sua janela principal, quatro partes principais: menus (descritos na seção 5.3.1), barra de ferramentas (seção 5.3.2),  $área de trabalho (seção 5.3.3) e painel de elementos (seção 5.3.4). A figura 5.2$ mostra a janela principal e todas as suas partes. Cada uma delas será discutida nas seções seguintes. Além da janela principal, quando algum script Ant  $[2]$  está sendo executado através do MultiMAD, é mostrada uma janela, independente da principal, que mostra a saída da execução em tempo real e mostra um alerta ao usuário quando a execução termina. Um exemplo desta janela é a figura 9.16, na página 104. A seção 5.4 sugere uma forma de uso do MultiMAD.

#### 5.3.1 Menus

Os menus do MultiMAD ficam no topo da janela principal. Cada um deles será descrito a seguir.

#### Arquivo

O menu Arquivo provê comandos relacionados à abertura, fechamento, leitura e escrita de projetos e fechamento do MultiMAD:

- Novo projeto: cria um novo projeto. Caso algum projeto esteja aberto no momento, o procedimento de fechamento de projetos é executado antes. Atalho de teclado: Control-N.
- Fechar: fecha o projeto. Caso ele tenha alguma modificação ainda não salva, o MultiMAD oferece ao usuário três opções: salvar as modificações e sair, não salvar as modificações e sair, cancelar o fechamento do projeto. Só disponível quando há um projeto aberto. Atalho de teclado: Control-F4.

MultiMAD: Uma ferramenta multimodelo de desenvolvimento de aplicações para dispositivos móveis

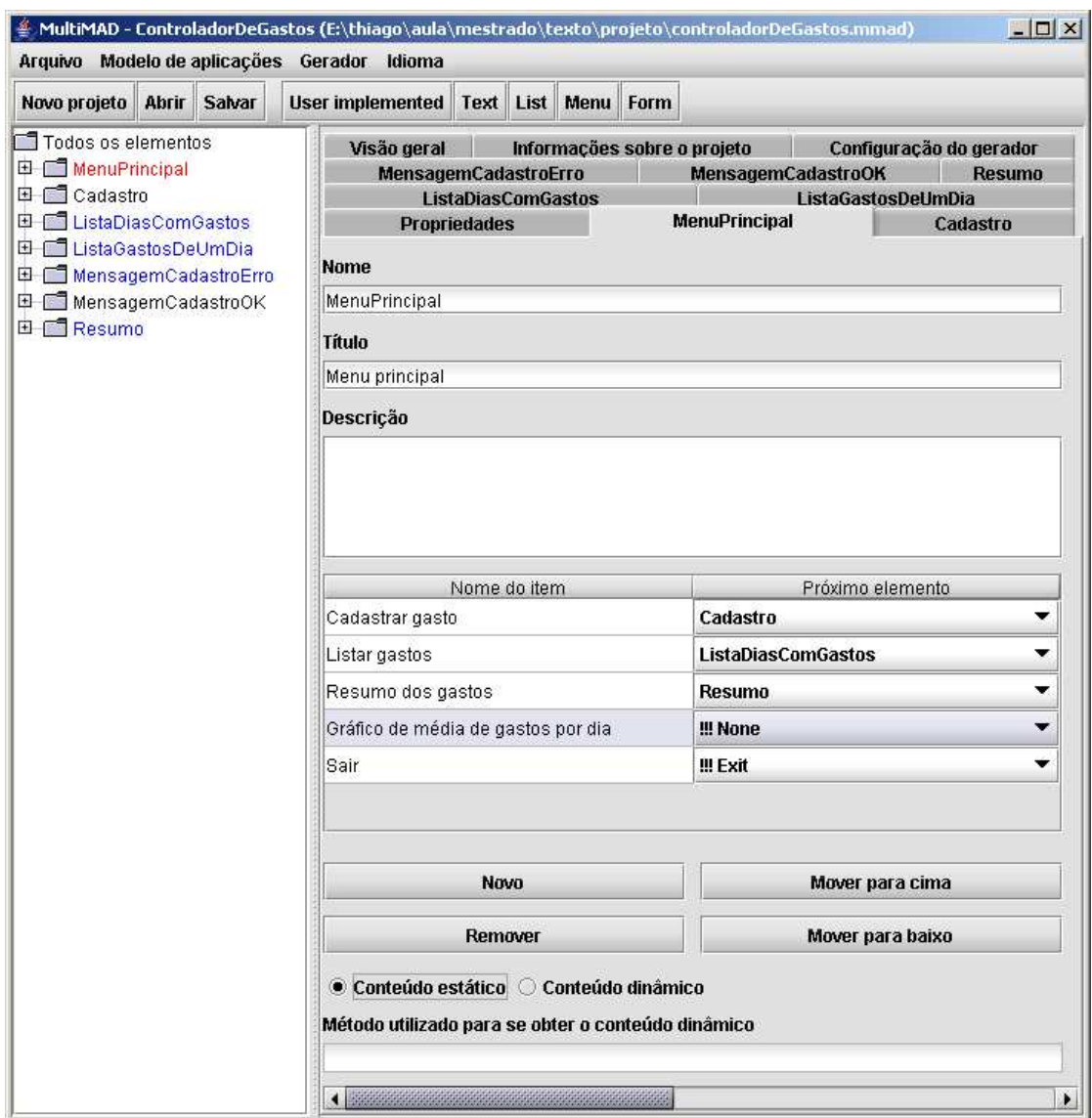

Figura 5.2: Janela principal do MultiMAD

- Abrir: carrega um projeto de um arquivo (extens˜ao mmad). Caso haja um projeto aberto, é realizado o procedimento de fechamento antes. Atalho de teclado: Control-O.
- Salvar: escreve o projeto corrente no arquivo correspondente. Caso o projeto não tenha sido salvo antes, é realizado o procedimento de salvar como. Só disponível quando há um projeto aberto. Atalho de teclado: Control-S.

MultiMAD: Uma ferramenta multimodelo de desenvolvimento de aplicações para dispositivos móveis

- Salvar como: escreve o projeto corrente em um arquivo a ser escolhido pelo usuário. Caso o projeto não tenha sido salvo antes, é realizado o procedimento de salvar como. Só disponível quando há um projeto aberto. Atalho de teclado: Control-A.
- Sair: fecha o MultiMAD. Caso algum projeto esteja aberto, é realizado primeiro o procedimento de fechamento de projeto.

#### Modelo de aplicações

O menu Modelo de aplicações é usado para escolher o modelo de aplicações a ser utilizado pelo projeto. Para cada modelo disponível há uma opção no menu e o modelo utilizado pelo projeto ´e marcado como selecionado. Para se trocar o modelo, basta escolher uma das outras opções. Ao se trocar o modelo, suas configurações, caso existam, são removidas do projeto.

#### Gerador

O menu Gerador ´e usado para escolher o gerador a ser utilizado pelo projeto e para requisitar a sua geração. Além de uma opção Nenhum, para cada gerador disponível há uma opção no menu e o gerador utilizado pelo projeto é marcado como selecionado. Para trocar o gerador, basta escolher uma das outras opções. Ao se trocar o gerador, suas configurações, caso existam, são removidas do projeto.

A geração do projeto pode ser feita através deste menu ou do atalho de teclado Control-G.

#### Idioma

O menu Idioma apresenta uma op¸c˜ao para cada uma dos idiomas nos quais o MultiMAD pode ser utilizado. O idioma corrente estará marcado. Caso o usuário escolha alguma outra opção, a ferramenta automaticamente trocará de idioma.

O MultiMAD, ao ser carregado, verifica qual ´e o idioma corrente do sistema operacional. Caso ele seja um dos disponíveis, ele será utilizado. Caso contrário, o MultiMAD executará inicialmente utilizando a língua inglesa.

MultiMAD: Uma ferramenta multimodelo de desenvolvimento de aplicações para dispositivos móveis

Atualmente, estão disponíveis para a ferramenta os idiomas português brasileiro e inglês americano.

### 5.3.2 Barra de ferramentas

A barra de ferramentas, localizada logo abaixo dos menus, é dividida em duas partes. A primeira, estática, apresenta botões Novo projeto, Abrir e Salvar, cada um deles executando a mesma função das opções homônimas no menu Arquivo. A segunda parte provê um botão para cada um dos tipos de elementos providos pelo modelo de aplicações seguido pelo projeto. Quando um destes botões é clicado, aparecerá uma janela de diálogo onde o usuário entra o nome de um novo elemento daquele tipo e ele é adicionado ao projeto.

## 5.3.3 Area de trabalho ´

A ´area de trabalho ocupa a parte direita da janela principal do MultiMAD, logo abaixo da barra de ferramentas. Ela possui abas nas quais o usuário especifica sua aplicação:

• Visão geral: visualização em forma de grafo dos elementos e dos relacionamentos entre eles. As setas que representam os relacionamentos n˜ao podem ser editadas. Elementos que não têm um próximo elemento definido não possuem nenhuma seta saindo deles no grafo. Desta forma, é possível que algum elemento n˜ao tenha nenhuma seta apontando para ele.

A posição de cada elemento pode ser alterada através de arrastar e soltar  $(draa and drop)$  e é armazenada no projeto. A figura 9.13, na página 101, mostra um exemplo da aba de visão geral.

• Informações sobre o projeto: edição do nome, da descrição, do diretório onde o projeto será gerado e do elemento inicial da aplicação. Esta aba traz também informações sobre o modelo de aplicações e o gerador utilizados. A figura 9.3, na página 93, mostra um exemplo da aba de informações sobre o projeto.

MultiMAD: Uma ferramenta multimodelo de desenvolvimento de aplicações para dispositivos móveis

- Painéis de edição de elemento: abas, uma por elemento do projeto, contendo pain´eis onde s˜ao editados os elementos. Cada tipo de elemento tem seu tipo de painel próprio. Exemplos destes painéis podem ser encontrados na  $sec\tilde{a}o$  9.1.
- Configuração do modelo de aplicações: caso o modelo seguido pelo projeto seja configurável, haverá uma aba para a edição de suas configurações.
- Configuração do gerador: caso o gerador utilizado pelo projeto seja configurável, haverá uma aba para a edição de suas configurações.
- Propriedades: Caso algum modelo de aplicações ou gerador possua propriedades, haverá uma aba para a sua edição. A figura 9.15, na página 104, mostra um exemplo de propriedades.

### 5.3.4 Painel de elementos

O painel de elementos, localizado no lado esquerdo do MultiMAD, apresenta na forma de uma árvore todos os elementos do projeto, seus relacionamentos e algumas informações adicionais.

Elementos que não estão prontos para serem gerados são apresentados com a cor vermelha. Os que estão prontos para serem gerados e não precisarão de código implementado pelo usuário são apresentados na cor preta e os que precisarão são apresentados na cor azul.

Cada elemento é apresentado como um galho ou uma folha de uma árvore. Seus galhos mostram para quais outros elementos do projeto o usuário pode ir a partir daquele elemento. Como estes relacionamentos podem ser estáticos ou dinâmicos, apenas os estáticos são mostrados, já que relacionamentos dinâmicos são implementados pelo código-fonte escrito pelo usuário. Um elemento do tipo menu apresenta uma folha para cada um de suas opções, caso ele seja estático, ou nenhuma folha, caso seja dinˆamico. Os outros elementos do modelo gen´erico mostram seu próximo elemento como uma folha. Caso este próximo elemento seja estático, seu nome é mostrado. Caso contrário, o nome NULL é mostrado.

A remoção de elementos do projeto é feita clicando-se com o botão direito do *mouse* em sua representação no painel de elementos e escolhendo-se a opção

MultiMAD: Uma ferramenta multimodelo de desenvolvimento de aplicações para dispositivos móveis

Remover. O MultiMAD verifica se existe alguma referência a ele. Caso exista, a ferramenta pede uma confirmação para o usuário e remove as referências ao elemento.

## 5.4 Forma de uso

N˜ao h´a apenas uma forma correta de uso do MultiMAD no desenvolvimento de aplicações. A ferramenta é flexível no sentido de não obrigar o usuário a seguir nenhum determinado processo de desenvolvimento de aplicações. A seguir, são feitas sugestões de forma de uso e de especificação de aplicações.

#### 5.4.1 Forma de uso sugerida

- 1. Fazer uma especificação textual da aplicação.
- 2. A partir da especificação anterior, fazer uma especificação das telas da aplica¸c˜ao levando-se em conta os tipos de elementos oferecidos pelo modelo de aplicações a ser seguido pelo projeto.
- 3. A partir da especificação anterior, especificar a aplicação no MultiMAD. Este passo será descrito em detalhes na seção 5.4.2.
- 4. Requisitar a geração do código através do menu Gerador ou da combinação de teclado Control-G.
- 5. Implementar a lógica da aplicação e a interface gráfica de elementos do tipo UserImplemented, caso haja algum.

### 5.4.2 Forma sugerida de especificação de aplicações

- 1. Fora da ferramenta, criar um diretório para conter o projeto caso ele não esteja criado ainda.
- 2. Criar um novo projeto através dos menus ou da barra de ferramentas.
- 3. Na aba Informações sobre o projeto, dar um nome para o projeto.

MultiMAD: Uma ferramenta multimodelo de desenvolvimento de aplicações para dispositivos móveis

- 4. Salvar o projeto no diretório criado para conter o projeto.
- 5. No menu Modelo de aplicações, selecionar o modelo de aplicações a ser seguido pela aplicação.
- 6. Caso o modelo de aplicações selecionado tenha configurações, preenchê-las na aba Configurações do modelo de aplicações da área de trabalho.
- 7. Criar o elemento inicial seguindo o procedimento de criação de elementos descrito abaixo.
- 8. Na aba Informações sobre o projeto, preencher o campo elemento inicial.
- 9. Executar o procedimento de criação de elementos para cada elemento da aplicação que ainda não tenha sido criado.
- 10. Na aba Visão geral da área de trabalho, reorganizar o grafo, caso seja necessário, e verificar se os relacionamentos entre elementos e os possíveis fluxos de execução da ferramenta estão condizentes com a especificação da aplicação. Caso não estejam, corrigir os elementos cujas referências estão incorretas.
- 11. No menu Gerador, selecionar um gerador para o projeto.
- 12. Caso o gerador selecionado tenha configurações, preenchê-las na aba Configurações do gerador da área de trabalho.

Procedimento de criação de um elemento cujo nome é novo:

- 1. Na barra de ferramentas, clicar no bot˜ao correspondente ao tipo do elemento novo para criá-lo.
- 2. Preencher a caixa de texto com o nome do elemento novo. Nomes de elementos devem começar com uma letra e podem ser formados de letras, dígitos, hífen (-) ou sublinhado (<sub>-</sub>). Além disso, nenhuma letra pode ser acentuada. Não pode haver dois elemento com o mesmo nome.

MultiMAD: Uma ferramenta multimodelo de desenvolvimento de aplicações para dispositivos móveis

- 3. O MultiMAD cria uma aba com o nome dado ao elemento. Especificar o elemento novo preenchendo os campos do painel de edição contido nesta aba.
- 4. Para cada elemento ref referenciado pelo elemento novo:
	- Se  $ref$  ainda não foi criado, criá-lo seguindo o procedimento de criação de elementos.
- 5. Setar as referências de novo que ainda não foram setadas porque o elemento referido ainda n˜ao havia sido criado.

Um exemplo passo a passo da especificação e implementação de uma aplicação utilizando o MultiMAD é apresentado no capítulo 9.

MultiMAD: Uma ferramenta multimodelo de desenvolvimento de aplicações para dispositivos móveis

# Capítulo 6

# Modelos de aplicações

Este capítulo apresenta os modelos de aplicações implementados neste trabalho: modelo genérico (seção 6.1) e o modelo específico para Java 2 Micro Edition  $($ seção 6.2). O conceito de modelo de aplicações está descrito na seção 5.1.3.

## 6.1 Modelo genérico

O modelo genérico, implementado pela classe thiagohp.multimad.applicationmodel.GenericApplicationModel, provê tipos de elementos e de campos de formulários escolhidos com o objetivo de serem suportados pela maior parte possível das plataformas de aplicações para dispositivos móveis. Este modelo não possui configurações nem propriedades.

O modelo genérico de aplicações define três tipos de campos de formulários:

- String: uma  $string$  (sequência de caracteres).
- Password: o mesmo que o tipo String, porém os caracteres entrados pelo usuário da aplicação não são mostrados. Usado para a entrada de senhas.
- Boolean: um valor booleano (verdadeiro ou falso).

Os tipos de elementos providos pelo modelo genérico estão descritos nas seções seguintes. Todo elemento, independente de seu tipo, tem um nome, utilizado para identificação dentro do código gerado; e um título, mostrado ao usuário da aplicação gerada. Todos, exceto Menu, também têm uma referência opcional para o seu pr´oximo elemento.

#### 6.1.1 Text

Elementos do tipo Text mostram um texto não editável para o usuário final. O texto pode ser tanto estático, sendo definido em tempo de especificação da aplicação; ou dinâmico, definido em tempo de execução através de uma chamada a uma função que deverá ser implementada pelo usuário da ferramenta.

Elementos deste tipo não estão prontos para serem gerados caso eles tenham um texto vazio, no caso de conteúdo estático; ou sem nome do método que retorne o conteúdo, no caso de conteúdo dinâmico.

#### 6.1.2 Menu

Elementos do tipo Menu mostram uma lista de opções para o usuário final. Cada uma destas opções leva a um outro elemento da aplicação. O conteúdo do menu pode ser tanto estático, sendo definido em tempo de especificação da aplicação; ou dinâmico, definido em tempo de execução através de uma chamada a uma função que deverá ser implementada pelo usuário da ferramenta.

Cada ítem de um menu contém um rótulo (texto mostrado ao usuário final) e o nome do elemento que será mostrado ao usuário da aplicação caso este ítem seja escolhido. Um ítem é válido se ele tem uma referência definida (diferente de NULL) e se seu rótulo tem pelo menos um caractere.

Caso um menu seja estático, ele está pronto para ser gerado se tiver pelo menos um item e se todos os itens forem válidos. Caso contrário, ele está pronto se houver sido informado o nome do método que retornará o seu conteúdo.

#### 6.1.3 List

Elementos do tipo List mostram uma lista de opções para o usuário final. Cada uma destas opções é composta por um rótulo, mostrado ao usuário, e um

MultiMAD: Uma ferramenta multimodelo de desenvolvimento de aplicações para dispositivos móveis

valor associado a ele. Um ítem é válido se seu rótulo e seu valor tiverem pelo menos um caractere cada.

O conteúdo da lista pode ser tanto estático, sendo definido em tempo de especificação da aplicação; ou dinâmico, definido em tempo de execução através de uma chamada a uma função que deverá ser implementada pelo usuário da ferramenta.

Caso uma lista seja estática, ela está pronta para ser gerada se ela tiver pelo menos um ítem e se todos os itens forem válidos. Caso contrário, ela está pronta se houver sido informado o nome do método que retornará o seu conteúdo.

#### 6.1.4 Form

Elementos do tipo Form mostram um formulário para o usuário final. Um formulário é composto por uma lista de campos. Cada campo é formado por:

- um nome. Ele é utilizado para identificação do campo tanto no código gerado quanto no código implementado pelo usuário. Por isso, nomes de campos válidos devem começar com uma letra e conter apenas letras sem acento, dígitos, hífen  $(-)$  e sublinhado  $(-)$ .
- um rótulo. Ele é mostrado ao usuário da aplicação ao lado ou acima do elemento de interface gráfica utilizado para a entrada do valor do campo.
- um tipo. Os tipos de campos que um formulário pode ter são definidos pelo modelo de aplicações sendo usado.
- um valor inicial (opcional). A interface gráfica não permite que o valor inicial não seja válido para o tipo do campo.

Um campo é válido caso o seu nome seja válido e seu rótulo tiver pelo menos um caractere.

Elementos deste tipo estão prontos para serem gerados se tiverem pelo menos um campo e se todos os campos forem válidos.

MultiMAD: Uma ferramenta multimodelo de desenvolvimento de aplicações para dispositivos móveis

#### 6.1.5 UserImplemented

Elementos do tipo UserImplemented mostram um elemento que, ao contrário dos outros tipos, n˜ao ´e implementado por c´odigo gerado pelo MultiMAD e sim pelo usuário da ferramenta. Isto permite que ele tenha a liberdade de implementar seus elementos da aplicação da forma que melhor lhe convier, não o prendendo apenas aos providos pelo modelo de aplicação utilizado.

Estes campos estão sempre prontos para geração, já que o painel de edição de elementos não permite ao usuário fazer nada sem que o nome e o título do elemento editado estejam preenchidos e válidos.

# 6.2 Modelo de aplicações para a plataforma Java 2 Micro Edition (MIDP 1.0)

Este modelo é uma extensão do modelo genérico e provê tipos de campos específicos da plataforma Java 2 Micro Edition [57] no seu perfil MIDP 1.0 [59]. A classe thiagohp.multimad.applicationmodel.midp.MIDP1ApplicationModel implementa este modelo.

Este modelo provê tipos adicionais de campos:

- Integer: um campo de texto que só aceita números inteiros, tanto positivos quanto negativos<sup>1</sup>.
- Gauge: um campo que permite a entrada de valores inteiros positivos de pequena magnitude (recomend´avel para valores menores que 20) de uma forma gráfica. Se não for dado um valor inicial a um campo deste tipo, seu valor inicial será 0. Um exemplo deste tipo de campo é mostrado na figura 6.1.
- Date: campo que permite a entrada de uma data (dia, mˆes e ano) de forma gráfica. Num formulário, campos deste tipo apenas mostram o valor atual.

<sup>&</sup>lt;sup>1</sup>Parece haver um *bug* na implementação deste tipo de campo no Java 2 Micro Edition Wireless Toolkit versão 2.2 que não permite a entrada de números negativos, o que não acontece na versão 1.0.4

MultiMAD: Uma ferramenta multimodelo de desenvolvimento de aplicações para dispositivos móveis

Quando o campo é selecionado, passa-se para uma tela na qual o valor pode ser alterado. No MultiMAD, o valor inicial de campos deste tipo deve ser entrado no formato YYYY/MM/DD, sendo YYYY o ano expresso em quatro dígitos, MM o mˆes e DD o dia do mˆes. Por exemplo, o dia 29 de abril de 2005 deve ser entrado como  $2005/04/29$ . Caso nenhum valor inicial seja dado, ele será a data corrente no momento em que o formulário é mostrado ao usuário. A figura 6.2 mostra como estes campos deste tipo aparecem para o usuário no dispositivo móvel e a figura 6.3 mostra como a edição é feita no dispositivo móvel.

- Time: campo que permite a entrada de uma hora do dia (hora e minutos) de forma gráfica. Num formulário, campos deste tipo apenas mostram o valor atual. Quando o campo ´e selecionado, passa-se para uma tela na qual o valor pode ser alterado. No MultiMAD, o valor inicial de campos desse tipo deve ser entrado no formato hh:mm, sendo hh a hora e mm os minutos. Por exemplo, a hora 14 horas e 15 minutos deve ser entrada como 14:15. Caso nenhum valor inicial seja dado, ele será a hora e minutos no momento em que o formulário é mostrado ao usuário. A figura 6.2 mostra como estes campos deste tipo aparecem para o usuário no dispositivo móvel e a figura 6.4 mostra como a edição é feita no dispositivo móvel.
- DateTime: campo que é uma combinação dos tipos Date e Time. Permite a entrada de uma data e hora (dia, mês e ano, hora e minutos) de forma gráfica. Num formulário, campos deste tipo apenas mostram o valor atual. Quando o campo ´e selecionado, passa-se para uma tela na qual o valor pode ser alterado. No MultiMAD, o valor inicial de campos deste tipo deve ser entrado no formato YYYY/MM/DD hh:mm, sendo YYYY o ano expresso em quatro dígitos, MM o mês, DD o dia do mês, hh a hora e mm os minutos. Por exemplo, o dia 29 de abril de 2005, às 14 horas e 15 minutos, deve ser entrado como  $2005/04/29$  14:15. Caso nenhum valor inicial seja dado, ele será a data e hora correntes no momento em que o formulário é mostrado ao usuário. A figura 6.2 mostra como estes campos deste tipo aparecem para o usuário no dispositivo móvel. A edição de campos deste tipo no dispositivo móvel é feita de forma separada: a data tal como se fosse um campo Date e a hora

MultiMAD: Uma ferramenta multimodelo de desenvolvimento de aplicações para dispositivos móveis

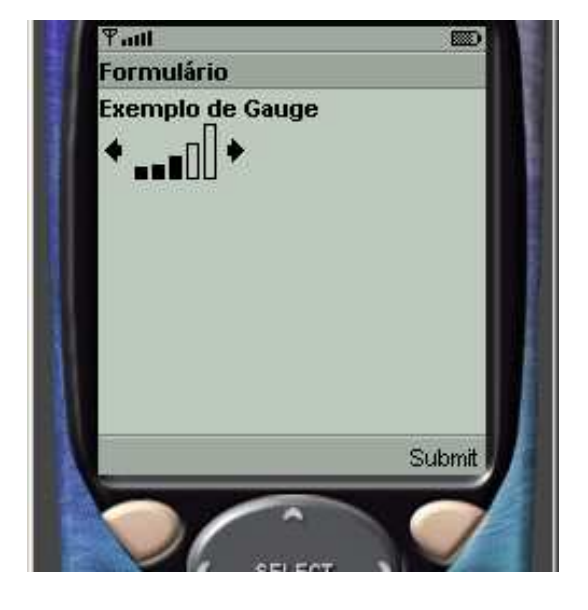

e os minutos tal como se fosse um campo Time.

Figura 6.1: Exemplo de campo do tipo Gauge

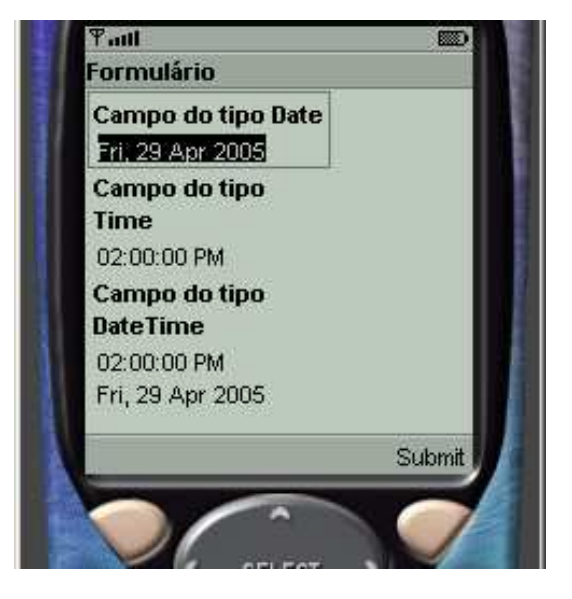

Figura 6.2: Exemplos de campos dos tipos Date, Time e DateTime

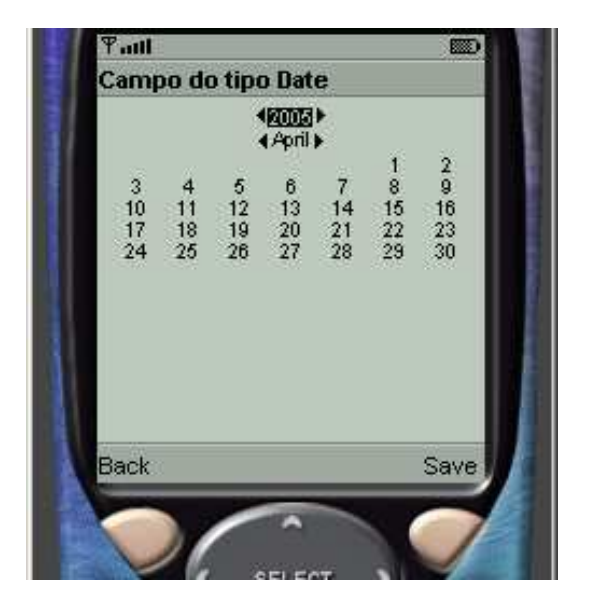

Figura 6.3: Exemplo de edição de campo do tipo Date

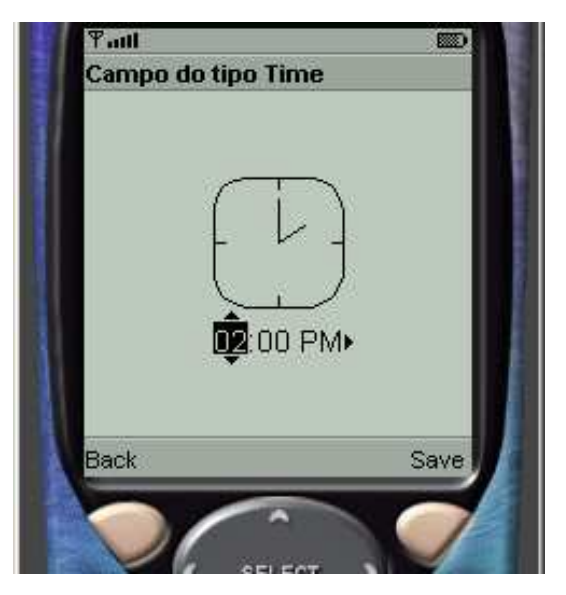

Figura 6.4: Exemplo de edição de campo do tipo Time

MultiMAD: Uma ferramenta multimodelo de desenvolvimento de aplicações para dispositivos móveis

# Capítulo 7

# Arquitetura MobileVC

A arquitetura MobileVC é uma adaptação do conhecido padrão de projeto (design pattern) MVC (Model-View-Controller, Modelo-Visão-Controlador), que define a separação entre o modelo (forma de armazenamento de dados), a visão (interface de usuário) e o controlador (lógica da aplicação) [18], para aplicações para dispositivos móveis. O MVC foi concebido para aplicações de grande porte. O objetivo do MobileVC é definir uma estrutura comum para implementações em uma mesma linguagem de programação de uma determinada aplicação para diferentes plataformas de aplicações para dispositivos móveis. Como diferentes plataformas têm formas muito diferentes de armazenamento de dados, o MobileVC, por enquanto, n˜ao tenta lidar com este aspecto.

Esta arquitetura promove a separação total entre a implementação da interface gráfica e da lógica da aplicação, prática consagrada pela Engenharia de Software. Assim, o MobileVC permite usar componentes prontos para a interface gráfica e facilita a realização de testes sobre a implementação da lógica da aplicação.

## 7.1 Visão geral

A arquitetura MobileVC define que aplicações são estruturadas a partir destas interfaces:

• Controller: implementada pela classe que implementa a lógica da aplicação.

Descrita na seção 7.2.

- $\bullet$  ViewRenderer: implementada pela classe que implementa a interface gráfica de elementos que não são do tipo UserImplemented. Descrita na seção 7.3.
- UserImplementedViewRenderer: implementada pela classe que implementa a interface gráfica de elementos do tipo UserImplemented. Descrita na seção 7.4. Só é necessária a implementação de um UserImplementedViewRenderer caso a aplicação tenha um ou mais elementos do tipo UserImplemented.
- ApplicationInfo: encapsula informações sobre a aplicação. Usada apenas por implementações de ViewRenderer.

A figura 7.1 mostra o diagrama de seqüência que modela a relação entre estas interfaces.

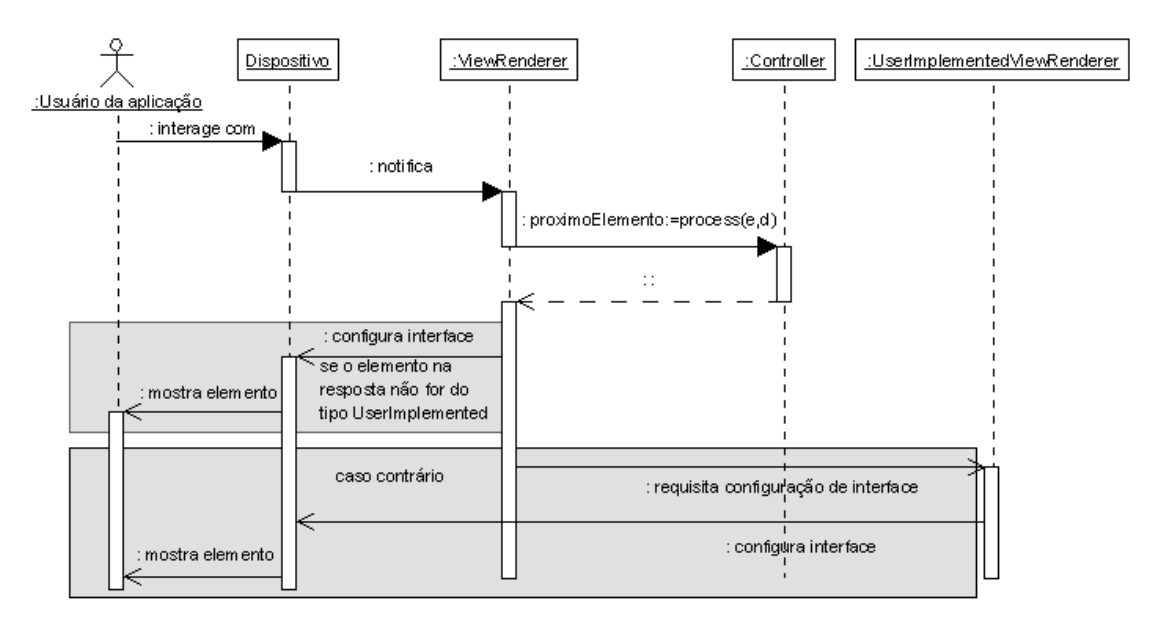

Figura 7.1: Diagrama de sequência do núcleo do MobileVC

Uma característica importante desta arquitetura é que as implementações de Controller e de UserImplementedViewRenderer são, quase sempre, passivas. Em outras palavras, elas tipicamente apenas respondem a requisições feitas pelo ViewRenderer à medida em que o usuário da aplicação gerada interage com ela.

MultiMAD: Uma ferramenta multimodelo de desenvolvimento de aplicações para dispositivos móveis

Outra característica importante é que cada instância de Controller, ViewRenderer e UserImplementedViewRenderer é usada para uma única execução da aplicação por um determinado usuário.

Geradores de aplicações que seguem esta arquitetura tipicamente provêem ou geram uma implementação de ViewRenderer, de ApplicationInfo e de código que faz a integração destes com a implementação de Controller e de UserImplementedViewRenderer (caso seja necessário) escritas pelo usuário do MultiMAD.

Todas as classes e interfaces citadas neste capítulo estão implementadas em Java [7], porém podem ser adaptadas para qualquer linguagem de programação orientada por objetos. As classes estão localizadas no pacote thiagohp.multimad.mobilevc.core, a não ser que haja indicação em contrário.

## 7.2 Interface Controller

A classe que implementa a lógica da aplicação deve implementar a interface Controller.

Os métodos de Controller estão descritos na tabela 7.1.

## 7.3 Interface ViewRenderer

A interface ViewRenderer é implementada por classes que encapsulam a implementação da interface gráfica de elementos que não sejam do tipo UserImplemented. Seus métodos estão descritos na tabela 7.2.

Tipicamente, geradores de aplicações que seguem a arquitetura MobileVC fornecerão ou gerarão uma implemenetação pronta de ViewRenderer, permitindo ao usuário do MultiMAD ter que escrever código de interface gráfica apenas de elementos do tipo UserImplemented.

MultiMAD: Uma ferramenta multimodelo de desenvolvimento de aplicações para dispositivos móveis

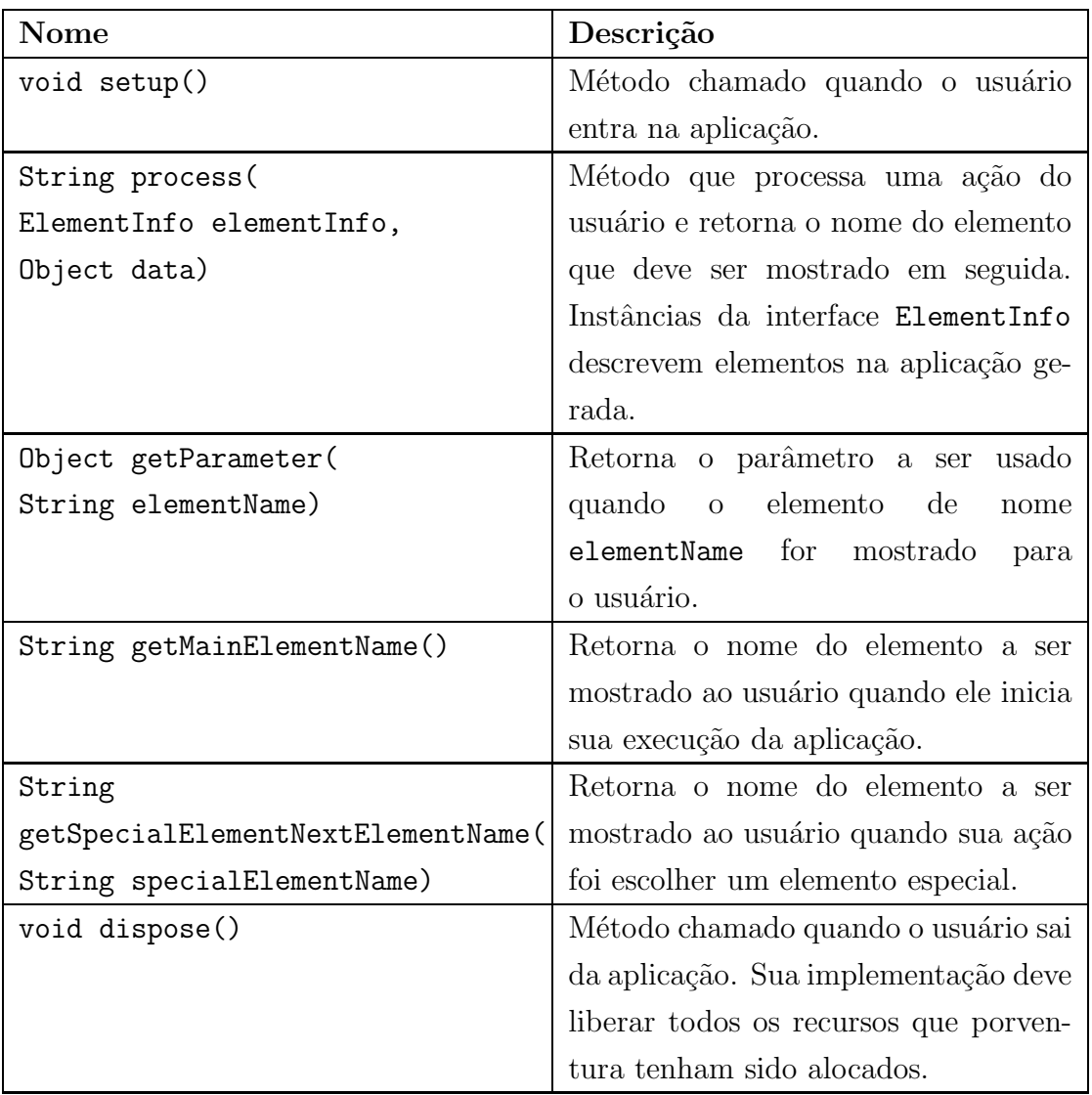

### Tabela 7.1: Interface Controller

# 7.4 Interface UserImplementedViewRenderer

A classe que implementa a interface gráfica de elementos do tipo UserImplemented deve implementar a interface UserImplementedViewRenderer. Seus métodos estão descritos na tabela 7.3.

Note que esta interface não define nenhum método que faça a implementação da interface gráfica. Isto acontece porque os parâmetros necessários variam muito de plataforma para plataforma. Cada gerador provê uma interface que estende

MultiMAD: Uma ferramenta multimodelo de desenvolvimento de aplicações para dispositivos móveis

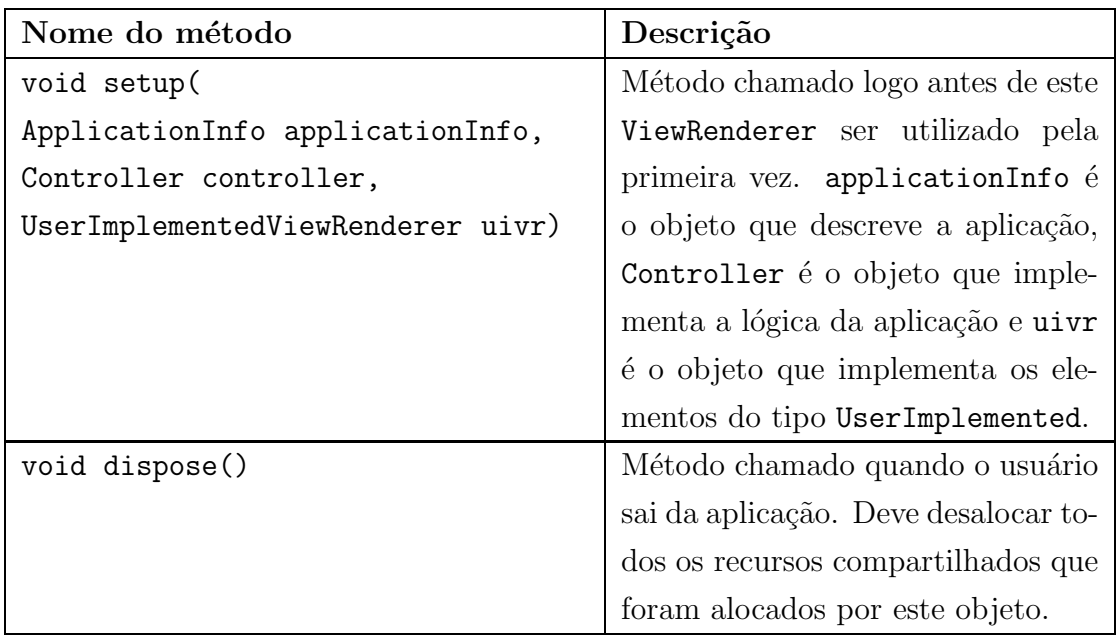

### Tabela 7.2: Interface ViewRenderer

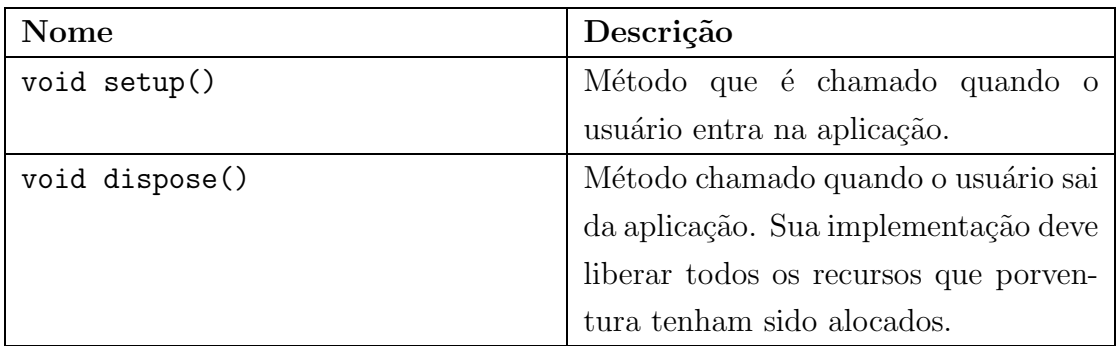

### Tabela 7.3: Interface UserImplementedViewRenderer

UserImplementedViewRenderer e define um método que faz a implementação da interface gráfica de elementos do tipo UserImplemented.

MultiMAD: Uma ferramenta multimodelo de desenvolvimento de aplicações para dispositivos móveis

# Capítulo 8

# Geradores de aplicações

Foram implementados dois geradores de aplicações para o MultiMAD neste trabalho: um para a plataforma WAP [37, 38] e outro para Java 2 Micro Edition<sup>TM</sup>(J2ME) [57]. Ambos geram aplicações que seguem a arquitetura MobileVC, descrita no capítulo 7.

A seção 8.1 trata das várias características em comum entre os dois geradores. A seção 8.2 apresenta o gerador para a plataforma WAP e a seção 8.3 discorre sobre o gerador para a plataforma J2ME.

## 8.1 Características comuns

Os dois geradores são subclasses de uma mesma classe abstrata, thiagohp.multimad.mobilevc.MobileVCGenerator. Ela implementa todas as características comuns de geradores de aplicações que seguem a arquitetura MobileVC.

A classe MobileVCGenerator gera as seguintes classes e interfaces:

- GeneratedApplicationInfo: implementação da interface ApplicationInfo.
- Constants: interface que contém uma constante do tipo String para cada um dos elementos da aplicação e para cada um dos elementos especiais do

modelo de aplicações seguido pela aplicação.

• GeneratedController: classe que implementa parcialmente a interface Controller. Descrita na seção 8.1.2.

Estas classes e interfaces são geradas de forma que o usuário não precise e nem deva alter´a-las. Caso o projeto seja gerado novamente, elas s˜ao sobrescritas e todas as alterações feitas pelo usuário são perdidas. Cada uma delas é gerada com avisos a respeito.

Para evitar confusão entre código gerado e código implementado pelo usuário, todo código gerado é colocado no subpacote generated do pacote onde o usuário colocas suas classes. Exemplo: se o pacote onde o usu´ario coloca suas classes (configuração packageName) é multimad.exemplo, o código gerado é colocado em multimad.exemplo.generated, fazendo com que o código gerado e o escrito pelo usuário fiquem em diretórios diferentes.

A classe MobileVCGenerator tem como uma única dependência externa o motor de modelos (template engine) Velocity [3].

Outra característica comum entre os geradores de aplicações para a plataforma WAP 1.1 e 2.0 e Java 2 Micro Edition é que ambos geram scripts Ant  $[2]$  e os executam após a geração de código. Estes *scripts* automatizam a compilação, empacotamento e, no caso do gerador de aplicações para J2ME, a execução da aplicação em um emulador.

### 8.1.1 Configurações

Todo gerador é uma subclasse de MobileVCGenerator e possui o conjunto mínimo de configurações apresentado na lista a seguir. Todas elas são obrigatórias.

- packageName: Nome do pacote Java que conterá as implementações de Controller e UserImplementedViewRenderer feitas pelo usuário do MultiMAD. Não tem valor inicial.
- controllerClassName: Nome da classe, escrita pelo usuário, que implementará Controller. Valor inicial: ControllerImpl.

MultiMAD: Uma ferramenta multimodelo de desenvolvimento de aplicações para dispositivos móveis
- userImplementedViewRendererClassName: Nome da classe, escrita pelo usuário que implementará UserImplementedViewRenderer. Valor inicial: UserImplementedViewRendererImpl.
- viewRendererClassName: Nome completo da classe que implementará ViewRenderer. Valor inicial:
	- Gerador de aplica¸c˜oes para WAP: thiagohp.multimad.mobilevc.wml.core.GenericWMLViewRenderer
	- $-$  Gerador de aplicações para J2ME: thiagohp.multimad.mobilevc.midp.core.GenericMIDPViewRenderer
- okString: String a ser utilizada como rótulo em botões do tipo OK. Valor inicial: OK.
- submitString: String a ser utilizada como rótulo em botões do tipo Submit em formulários. Valor inicial: Submit.
- trueString: String a ser utilizada para mostrar um valor booleano verdadeiro em formulários. Valor inicial: true.
- falseString: String a ser utilizada para mostrar um valor booleano falso em formulários. Valor inicial: false.

#### 8.1.2 GeneratedController

A classe abstrata GeneratedController, subclasse de Controller, é gerada automaticamente e implementa o relacionamento entre os elementos da aplicação de acordo com sua especificação no MultiMAD. Esta classe define métodos abstratos para lidar com os aspectos dinâmicos da aplicação.

A implementação da lógica da implementação, feita pelo usuário da ferramenta, deve ser uma subclasse concreta de GeneratedController.

Esta classe implementa os métodos process, getParameter e getMainElementName definidos por Controller. Além destes, ela declara os métodos abstratos descritos na lista a seguir. Eles são a integração entre

MultiMAD: Uma ferramenta multimodelo de desenvolvimento de aplicações para dispositivos móveis

o c´odigo gerado pelo MultiMAD e o c´odigo implementado pelo usu´ario da ferramenta.

- void doProcess(ElementInfo elementInfo, Object data): Este método será chamado no início da execução de process e é o método que o usuário do MultiMAD deve implementar para processar ações do usuário.
- Para cada elemento cujo conteúdo é dinâmico (exceto aqueles do tipo UserImplemented), é declarado um método TipoConteudoXXX nomeDoMetodo(), onde TipoConteudoXXX ´e o tipo que representa o conteúdo do elemento e nomeDoMetodo é o nome, escolhido pelo usuário no MultiMAD, do método que retorna o conteúdo do elemento. Estes métodos são usados pela classe GeneratedController para obter o conteúdo de elementos dinâmicos. As classes utilizadas para representar o conteúdo dos tipos de elementos do modelo genérico de aplicações estão descritas na seção 8.1.4.
- Para cada elemento do tipo UserImplemented, é declarado um método Object getXXXParameter(), onde XXX é o nome do elemento. Este método é usado pela classe GeneratedController para obter o parâmetro a ser usado em elementos deste tipo.
- Para cada elemento que não tenha seu próximo elemento definido, é declarado um método String getXXXNextElementName(), onde XXX é o nome do elemento. Este método é usado pelo GeneratedController para obter o próximo elemento de elementos que não têm um próximo elemento definido.

A classe Generated Controller implementa os aspectos estáticos da aplicação (relacionamentos entre elementos e conteúdo de elementos estáticos). Os métodos abstratos são uma espécie de lacunas que serão preenchidas pelo usuário da ferramenta, implementando a lógica da implementação (método doProcess), os parˆametros a serem passados a elementos dinˆamicos e o elemento a ser mostrado ao usuário depois de elementos que não têm um próximo elemento definido.

MultiMAD: Uma ferramenta multimodelo de desenvolvimento de aplicações para dispositivos móveis

## 8.1.3 Geração de protótipos funcionais da classes implementadas pelo usuário

A classe MobileVCGenerator também gera um protótipo funcional da classe na qual o usuário implementa a lógica da aplicação. Nela, todos os métodos abstratos declarados em GeneratedController têm uma implementação que nada faz.

Os métodos que retornam o conteúdo de elementos dinâmicos retornam um conteúdo temporário e que avisa ao usuário da aplicação que aquele elemento sendo mostrado não tem uma implementação definitiva. Os métodos que retornam o próximo elemento de elementos que não têm um próximo elemento definido retornam o valor retornado pelo método getMainElementName.

A implementação do método getSpecialElementNextElementName retorna o nome do elemento especial EXIT se o elemento especial for EXIT e getMainElementName caso contrário.

Os dois geradores também geram uma protótipo da implementação da interface UserImplementedViewRenderer caso o projeto tenha algum elemento do tipo UserImplemented.

Quando é requisitada a geração de código, o gerador nunca sobrescreve implementações de Controller e UserImplementedViewRenderer com protótipos. Quando elas já existem, os protótipos são gerados para um arquivo cujo nome é o do arquivo original mais o sufixo .generated. Por exemplo, se o arquivo que contém a classe na qual o usuário implementa GeneratedController se chama ControllerImpl.java e a que implementa UserImplementedViewRenderer se chama UserImplementedViewRendererImpl.java, os protótipos são gerados para os arquivos ControllerImpl.java.generated e UserImplementedViewRendererImpl.java.generated, respectivamente.

A geração destes protótipos têm pelo menos duas utilidades. A primeira é possibilitar a geração de um protótipo funcional da aplicação sem que o usuário precise sair do MultiMAD e sem escrever uma única linha de código. A segunda utilidade é facilitar o trabalho do usuário da ferramenta, já que todos os métodos que ele deve implementar já estão declarados, bastando trocar a implementação temporária pela definitiva.

MultiMAD: Uma ferramenta multimodelo de desenvolvimento de aplicações para dispositivos móveis

# 8.1.4 Classes que representam o conteúdo de elementos dinâmicos

A lista seguinte mostra as classes utilizadas para representar o conteúdo dinâmico de tipos de elementos do modelo genérico de aplicações.

- Text: java.lang.String
- Menu: vetor de instˆancias da classe thiagohp.multimad.mobilevc.core.elementinfo.MenuItem Seus métodos estão descritos na tabela 8.1.
- List: vetor de instâncias da classe thiagohp.multimad.mobilevc.core.elementinfo.MenuItem Seus métodos estão descritos na tabela 8.2.

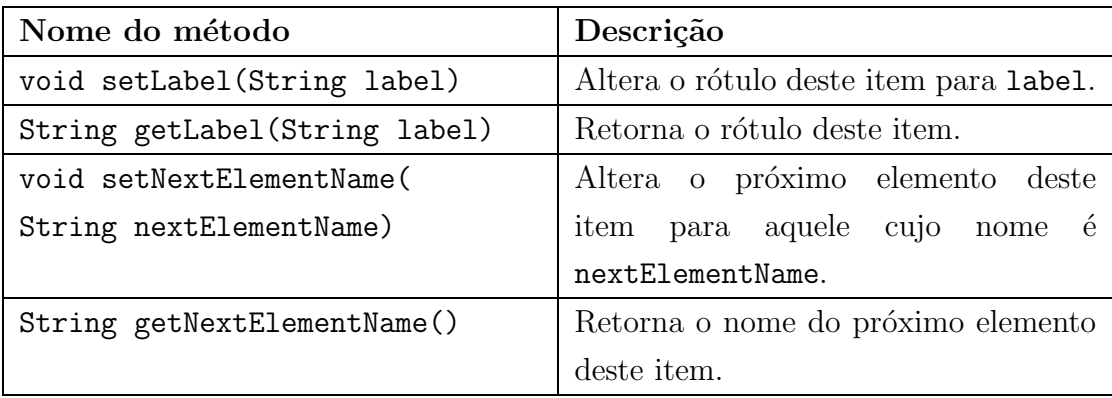

#### Tabela 8.1: Classe MenuItem

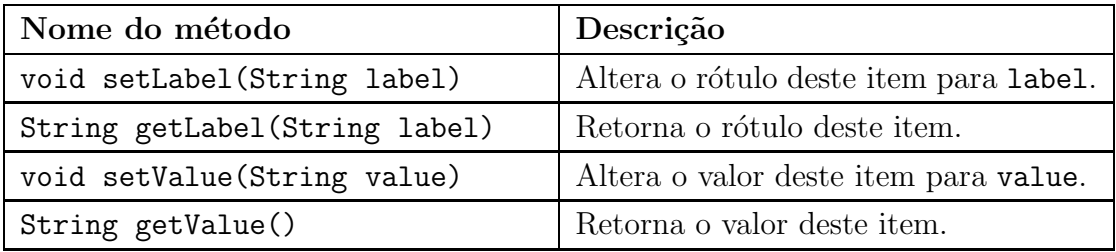

#### Tabela 8.2: Classe ListItem

MultiMAD: Uma ferramenta multimodelo de desenvolvimento de aplicações para dispositivos móveis

#### 8.1.5 Implementação de ViewRenderer

As implementações de ViewRenderer providas pelos dois geradores usam os valores descritos na tabela 8.3 para descreverem a interação do usuário da aplicação com os seus elementos (segundo parâmetro do método process de Controller).

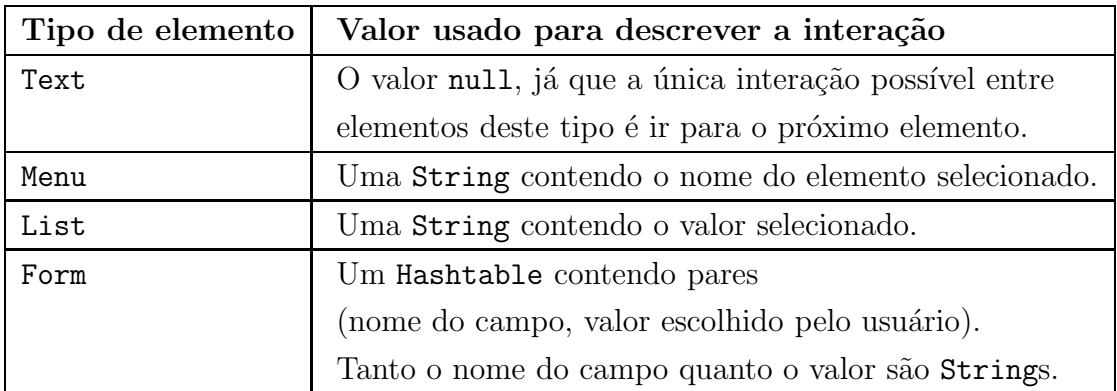

Tabela 8.3: Valores usados para descrever a interação do usuário da aplicação com os seus elementos

#### 8.1.6 Diretórios

Antes da geração do código-fonte, os geradores criam um diretório src/java (no caso de sistemas operacionais que usam a barra invertida como separador de diretórios, src\java) dentro do diretório de saída do projeto e lá colocam o código gerado. Neste mesmo diretório o usuário do MultiMAD deve colocar seus fontes.

Arquivos de recursos (resources) que porventura sejam usados na implementação da aplicação devem ser colocados no diretório src/resources. Este diretório é tipicamente criado por *scripts* Ant [2] criados pelos geradores.

MultiMAD: Uma ferramenta multimodelo de desenvolvimento de aplicações para dispositivos móveis

# 8.2 Gerador de aplicações para a plataforma WAP 1.1 e 2.0

O gerador de aplicações para a plataforma WAP [37, 38]. É baseado no modelo genérico e não suporta nenhum outro modelo. As aplicações por ele geradas podem ser utilizadas em navegadores WAP 1.1 e 2.0 de forma completamente transparente, bastando que o usuário do MultiMAD implemente os elementos do tipo UserImplemented, caso existam, de forma que retornem documentos em um formato suportado pelo do navegador do usuário da aplicação. Uma forma é aproveitar o fato de que a maioria absoluta dos navegadores WAP 2.0 também suporta WAP 1.1.

A escolha do formato do documento retornado para o navegador do usuário final para elementos que não sejam do tipo UserImplemented é determinado pelo campo Accept da requisição HTTP [16]. Se ele disser que o navegador do cliente aceita arquivos XHTML, são retornados documentos na linguagem WML 2.0 [39], que é baseada no XHTML Basic [69] e é a utilizada por WAP 2.0. Caso contrário, s˜ao retornados documentos na linguagem WML 1.1, utilizada por WAP 1.1.

#### 8.2.1 Configurações

Além das comuns a todos os geradores que herdam de MobileVCGenerator, este gerador tem uma configuração, servletContext, sem valor inicial, que define em qual contexto de *servlet* a aplicação gerada será encontrada [24]. Exemplo: se o servidor onde a aplicação será hospedada tem URL http://www.exemplo.com.br e o contexto do servlet é teste, a aplicação Web será acessável em http://www.exemplo.com.br/teste/. Na verdade, a aplicação implementada pelo usuário do MultiMAD é acessável em http://www.exemplo.com.br/teste/application. Isto foi feito para que fosse possível adicionar documentos estáticos que não façam parte da aplicação. Isto será explicado na seção 8.2.4.

MultiMAD: Uma ferramenta multimodelo de desenvolvimento de aplicações para dispositivos móveis

#### 8.2.2 Implementação de ViewRenderer

A implementação de ViewRenderer provida por este gerador é baseada na classe thiagohp.multimad.mobilevc.wml.core.GenericWMLViewRenderer. Ela provê métodos que podem ser muito úteis na implementação de UserImplementedViewRenderer. Eles estão listados na tabela 8.4.

Também é provido um *servlet* que recebe as requisições HTTP feitas pelo navegador do usuário da aplicação e as transforma em chamadas para o método process da implementação de Controller escrita pelo usuário do MultiMAD. Além disso, ele cria uma nova instância das implementações de Controller e de UserImplementedViewRenderer para cada nova sessão de usuário. Este servlet é configurado pelo arquivo web.xml, gerado automaticamente por este gerador. Ele ´e sobrescrito quando o projeto ´e gerado novamente e n˜ao deve ser alterado pelo usuário.

Quando o usuário final requisita a saída da aplicação, seu navegador é direcionado para a URL http://[dominio]/[servletContext]. Por exemplo: se a aplicação é hospedada num servidor cuja URL é http://www.exemplo.com.br e a configuração servletContext tem valor teste, o navegador do usuário final é direcionado para http://www.exemplo.com.br/teste quando ele requisita a saída da aplicação.

Esta implementação de ViewRenderer e o servlet estão empacotados no arquivo mobilevc-wml-runtime-1.0.jar e têm uma única dependência externa, Velocity, utilizado para se montar dinamicamente os documentos que s˜ao retornados ao navegador do usuário da aplicação. Ambos estão incluídos na instalação do MultiMAD e são copiados para o diretório web/WEB-INF/lib pelo script Ant.

#### 8.2.3 Implementação de UserImplementedViewRenderer

A implementação de UserImplementedViewRenderer escrita pelo usu´ario do MultiMAD deve implementar a interface thiagohp.multimad.mobilevc.wml.core.WMLUserImplementedViewRenderer. Seus métodos estão descritos na tabela 8.5.

Um aspecto muito importante da implementação do

MultiMAD: Uma ferramenta multimodelo de desenvolvimento de aplicações para dispositivos móveis

WMLUserImplementedViewRenderer é que os documentos por ele gerados devem obrigatoriamente utilizar os métodos createURL e createListItemURL de GenericWMLViewRenderer para criar URLs que não sejam de endereços fora da aplicação. Além destes métodos facilitarem muito a implementação, as URLs geradas contêm informações necessárias para o correto funcionamento da aplicação.

#### 8.2.4 Diretórios

A estrutura de diretórios criada pelo *script* Ant está descrita na tabela 8.6. Esta estrutura é a definida pela especificação de *servlets* para ser utilizada em aplicações Web implementadas em Java [24].

#### 8.2.5 Script Ant

Este gerador cria um script Ant, de nome build.xml, que a cria a estrutura de diretórios definida pela especificação de servlets, compila e empacota a aplicação. Caso o projeto seja gerado de novo e já exista um build.xml, este é renomeado para build.xml.old antes da geração do novo. Isto acontece com o objetivo de o  $script$  poder ser alterado e gerado novamente sem que se perca as alterações.

O *script* cria a estrutura de diretórios descrita na seção anterior e copia alguns arquivos necessários para a compilação e execução da aplicação. A tarefa padrão do *script* (comando ant na linha de comando) compila e empacota a aplicação em um arquivo cujo nome é [servletContext].war. Exemplo: se o valor da configuração servletContext é teste, o nome do arquivo será teste.war. Este arquivo pode ser instalado (*deployed*) diretamente em um contâiner de servlets tal como o Tomcat [4].

Para que o *script* possa compilar o código implementado pelo usuário, é imprescindível que a Servlet API esteja no diretório dependencies da instalação do MultiMAD.

MultiMAD: Uma ferramenta multimodelo de desenvolvimento de aplicações para dispositivos móveis

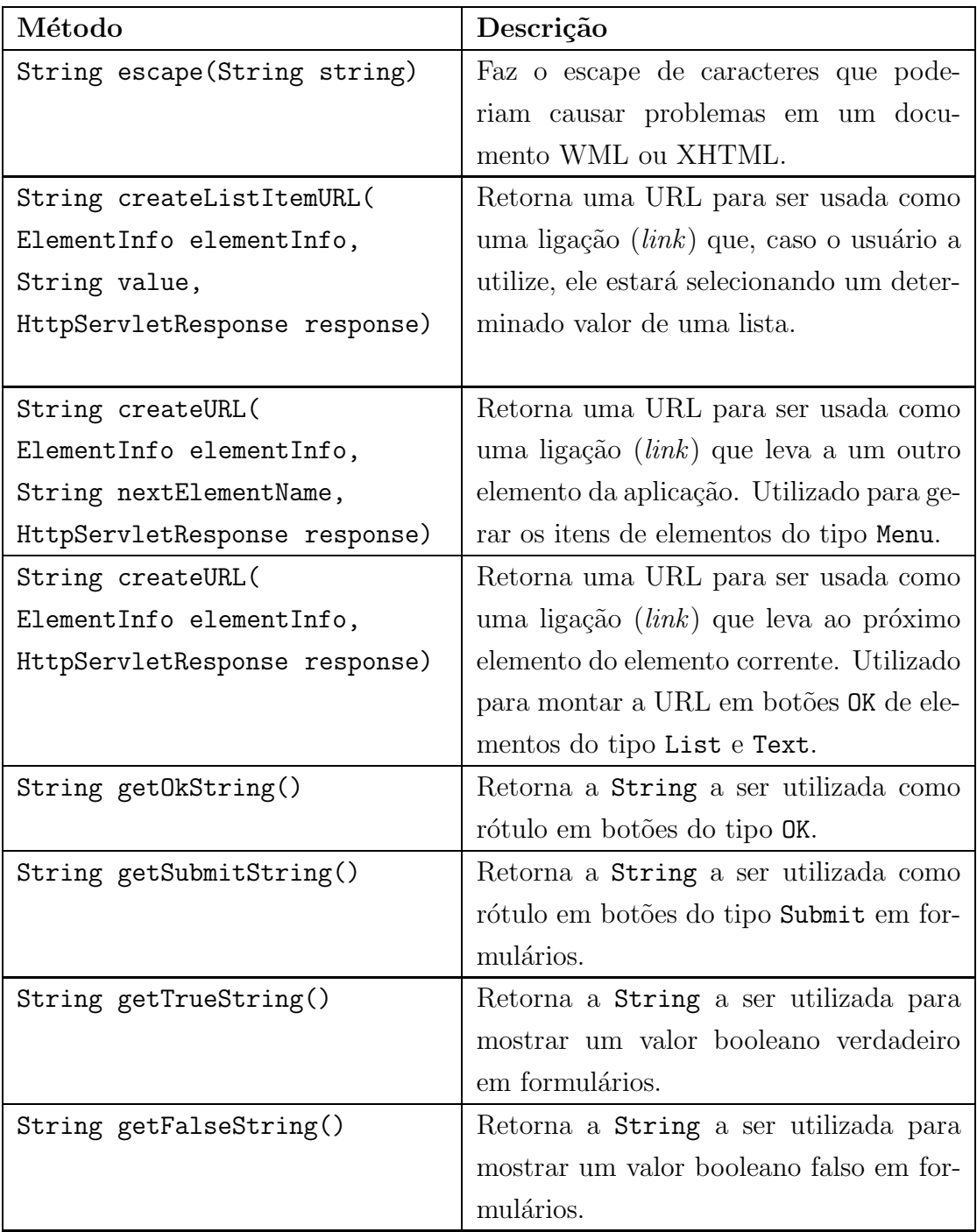

Tabela 8.4: Alguns métodos da classe GenericWMLViewRenderer

MultiMAD: Uma ferramenta multimodelo de desenvolvimento de aplicações para dispositivos  ${\rm m}$ óveis

| Método                        | Descrição                                               |
|-------------------------------|---------------------------------------------------------|
| void render(                  | Método que o usuário do MultiMAD                        |
| UserImplementedElementInfo    | deve implementar para montar o do-                      |
| userImplementedElementInfo,   | cumento que seja a visualização do ele-                 |
| Object parameter,             | mento userImplementElementInfo.                         |
| GenericWMLViewRenderer        | parameter é o parâmetro do ele-                         |
| viewRenderer,                 | mento. viewRenderer é a instância                       |
| WMLViewRendererHelper helper, | GenericWMLViewRenderer<br>$\mathrm{d}\mathrm{e}$<br>que |
| HttpServletRequest request,   | possui este objeto. request é a                         |
| HttpServletResponse response) | instância de HttpServletRequest                         |
|                               | que representa a requisição HTTP                        |
|                               | feita pelo navegador do usuário da                      |
|                               | aplicação. response é a instância                       |
|                               | de HttpServletResponse que repre-                       |
|                               | senta a resposta à requisição HTTP                      |
|                               | feita pelo navegador do usuário da                      |
|                               | aplicação.                                              |
| Object getData(               | Método que, após o usuário<br>da                        |
| UserImplementedElementInfo    | aplicação<br>interagir<br>ele-<br>com<br>um             |
| userImplementedElementInfo,   | mento do tipo UserImplemented, re-                      |
| HttpServletRequest request)   | torna um objeto descrevendo esta in-                    |
|                               | teração. Ele será usado como o se-                      |
|                               | gundo parâmetro do método process                       |
|                               | de Controller. O primeiro será                          |
|                               | userImplementedElementInfo.                             |

Tabela 8.5: Interface WMLUserImplementedViewRenderer

MultiMAD: Uma ferramenta multimodelo de desenvolvimento de aplicações para dispositivos  ${\rm m}$ óveis

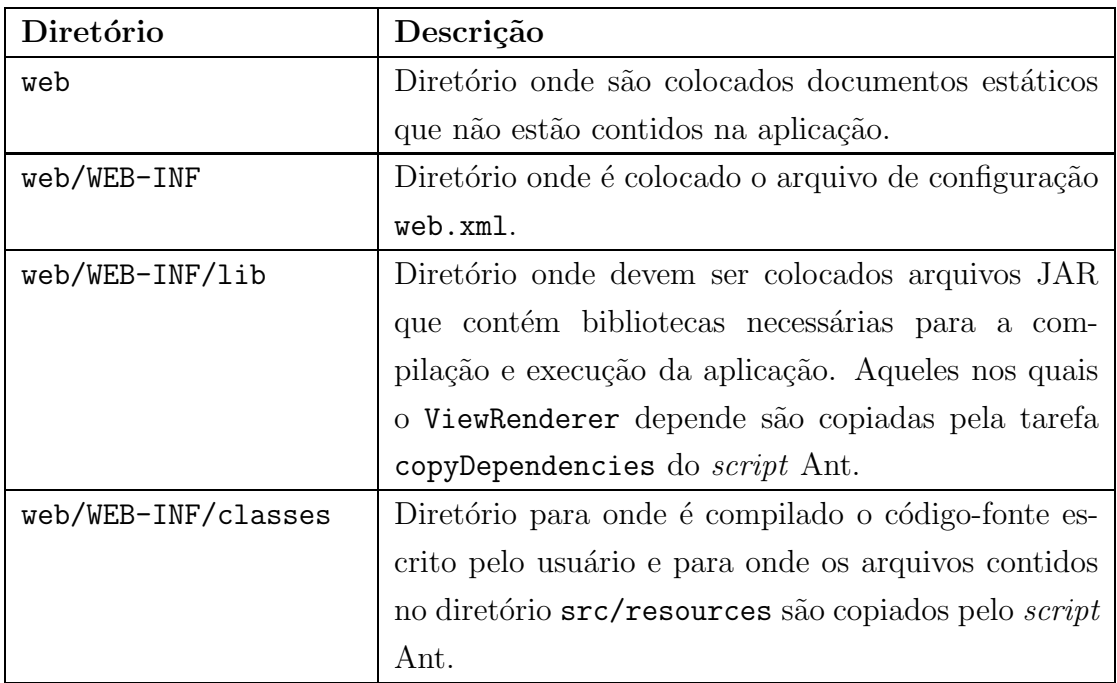

Tabela 8.6: Estrutura de diretórios de aplicações WAP geradas pelo MultiMAD

MultiMAD: Uma ferramenta multimodelo de desenvolvimento de aplicações para dispositivos  ${\rm m}$ óveis

# 8.3 Gerador de aplicações para a plataforma Java 2 Micro Edition<sup>TM</sup>(J2ME)

O gerador de aplicações para a plataforma Java 2 Micro Edition<sup>TM</sup>(J2ME) [57], além de prover uma implementação pronta de ViewRenderer, gera automaticamente um *script* Ant que compila, empacota e executa a aplicação no J2ME Wireless Toolkit [58], inclusive criando e preenchendo todos os atributos necessários do arquivo JAD (*Java Descriptor*, Descritor Java) e do MANIFEST.MF. O JAD é utilizado por dispositivos e emuladores para obter informações necessárias para a execução da aplicação. Este gerador é baseado no modelo de aplicações específico para J2ME e o c´odigo gerado ´e direcionado para o Mobile Information Device Profile (MIDP) [59].

Uma característica interessante deste gerador é que, após a geração da aplicação, ele executa o *script* Ant gerado. Este, por sua vez, compila, empacota e executa a aplicação no J2ME Toolkit sem que o usuário do MultiMAD saia da ferramenta e sem escrever uma única linha de código.

Todas as classes citadas nesta seção pertencem ao pacote thiagohp.multimad.mobilevc.midp.core salvo indicação em contrário.

#### 8.3.1 Propriedades

Este gerador possui uma única propriedade, j2me.wireless.toolkit.dir, que deve ser preenchida com o diretório onde o J2ME Wireless Toolkit está instalado. Caso esta propriedade não esteja preenchida ou esteja preenchida incorretamente, o *script* Ant gerado não irá funcionar.

#### 8.3.2 Configurações

Além das comuns a todos os geradores que herdam de MobileVCGenerator, este gerador tem as configurações descritas na tabela 8.7.

MultiMAD: Uma ferramenta multimodelo de desenvolvimento de aplicações para dispositivos móveis

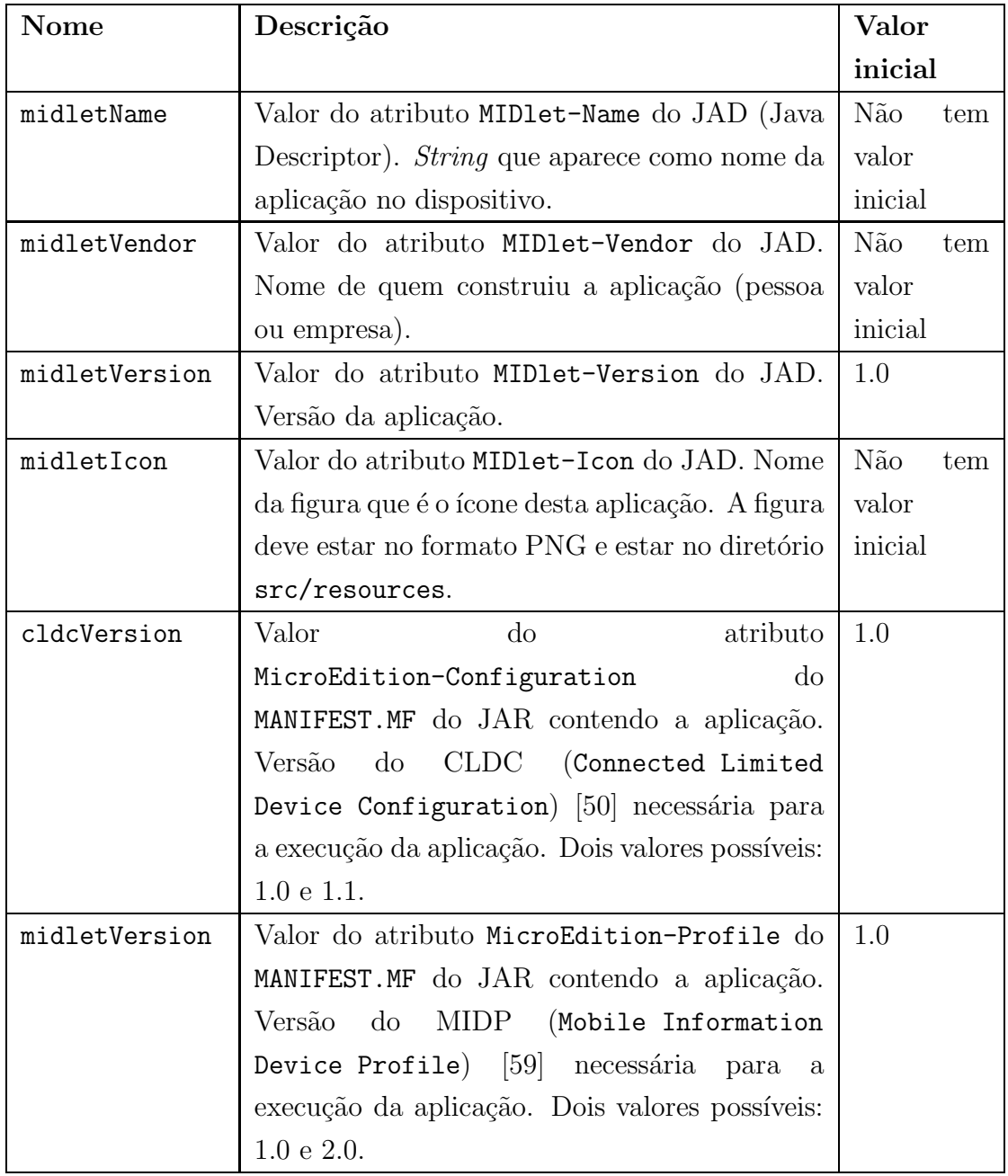

Tabela 8.7: Configurações específicas do gerador de aplicações para a plataforma J2ME

MultiMAD: Uma ferramenta multimodelo de desenvolvimento de aplicações para dispositivos  ${\rm m}$ óveis

#### 8.3.3 GeneratedController

A classe abstrata GeneratedController gerada é marcada como implementando a interface MIDletLifecycle. Esta interface define métodos relacionados ao ciclo de vida de um MIDlet (aplicação J2ME). Eles estão descritos na tabela 8.8. Como GeneratedController não implementa nenhum dos métodos de MIDletLifecycle, a implementação de Controller feita pelo usuário deve implementar esta interface. O protótipo de implementação gerado provê uma implementação vazia dos métodos de MIDletLifecycle.

| Nome do método Descrição |                                                   |
|--------------------------|---------------------------------------------------|
| void startApp()          | Método chamado quando a aplicação entra no estado |
|                          | Active.                                           |
| void pauseApp()          | Método chamado quando a aplicação entra no estado |
|                          | Paused.                                           |

Tabela 8.8: Interface MIDletLifecycle

Campos de formulário do tipo Gauge devem ter um valor máximo. Desta forma, caso a aplicação tenha algum campo deste tipo, a classe abstrata GeneratedController gerada também é marcada como implementando a interface GaugeFieldHandler. Ela define um único método, int getMaximumGaugeFieldValue(String formName, String fieldName), que retorna o valor máximo do campo de nome fieldName do formulário de nome formName. O protótipo da classe que implementa a lógica da aplicação tem uma implementação temporária deste método.

#### 8.3.4 Implementação de ViewRenderer

Classes que implementam a interface gráfica de algum tipo de elemento devem ser subclasses da classe abstrata Renderer. Os métodos cujo nome começam com notify nada fazem e devem ser sobrescritos caso o objeto sendo implementado precise reagir a algum tipo de evento notificado por estes m´etodos. Seus m´etodos estão listados na tabela 8.9.

MultiMAD: Uma ferramenta multimodelo de desenvolvimento de aplicações para dispositivos móveis

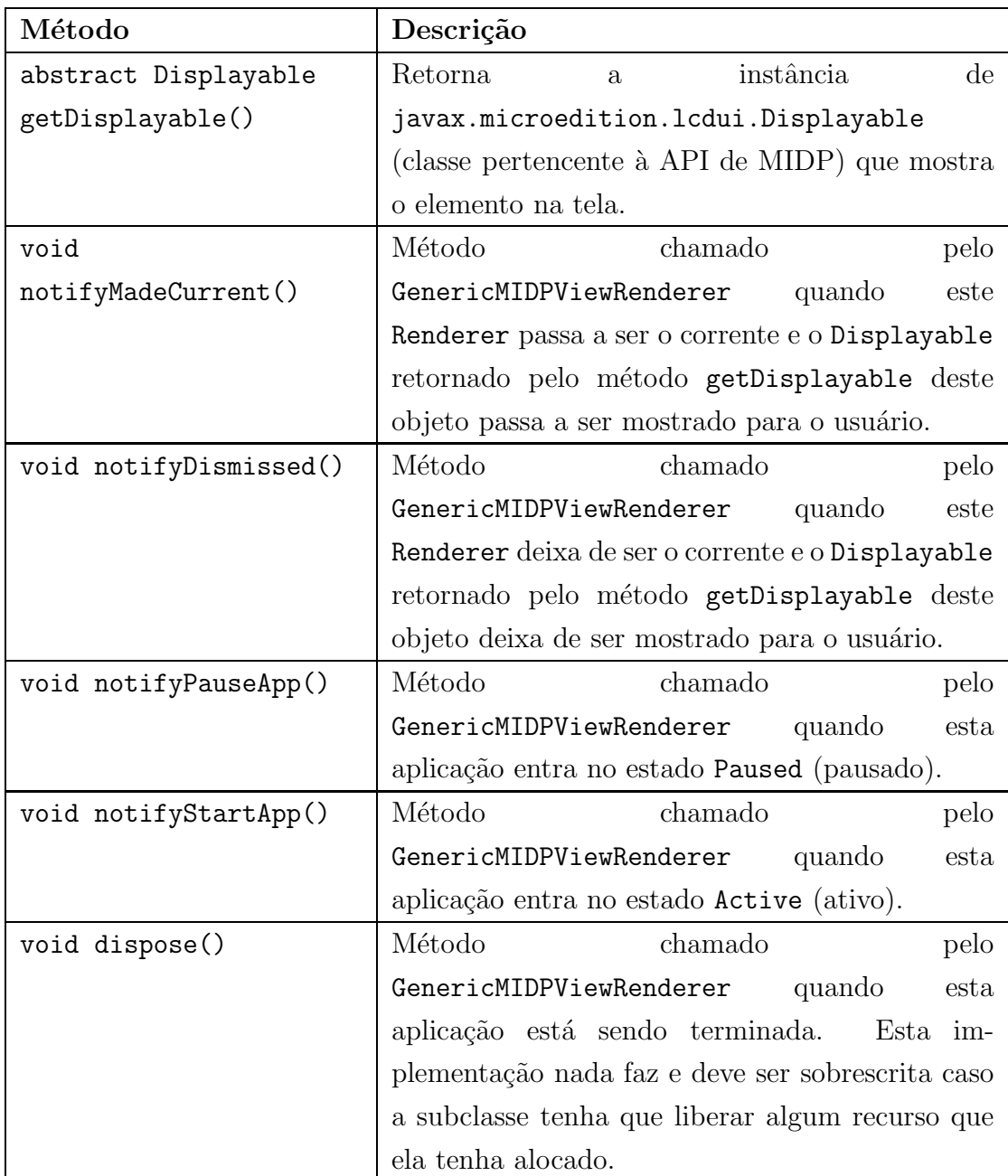

#### Tabela 8.9: Interface Renderer

A classe que implementa ViewRenderer, GenericMIDPViewRenderer, provê métodos necessários na implementação de Renderers. Eles estão descritos na tabela 8.10.

MultiMAD: Uma ferramenta multimodelo de desenvolvimento de aplicações para dispositivos  ${\rm m}$ óveis

| void process(            | Método que deve ser chamado depois que               |
|--------------------------|------------------------------------------------------|
| ElementInfo elementInfo, | o usuário final interagiu com um elemento            |
| Object data)             | da aplicação. O primeiro parâmetro é o               |
|                          | ElementInfo que descreve o elemento com o            |
|                          | qual o usuário final interagiu e o segundo um        |
|                          | objeto descrevendo a interação.                      |
| String get0kString()     | Retorna a <i>string</i> a ser utilizada como rótulo  |
|                          | em botões do tipo OK.                                |
| String getSubmitString() | Retorna a <i>string</i> a ser utilizada como rótulo  |
|                          | em botões de submissão de formulários.               |
| String getTrueString()   | Retorna a <i>string</i> a ser utilizada para mostrar |
|                          | um valor booleano verdadeiro em formulários.         |
| String getFalseString()  | Retorna a <i>string</i> a ser utilizada para mostrar |
|                          | um valor booleano falso em formulários.              |

Tabela 8.10: Alguns métodos de GenericMIDPViewRenderer

Além dos arquivos gerados por MobileVCGenerator, este gerador gera uma classe, LauncherMIDlet, subclasse de javax.microedition.midlet.MIDlet, que é o ponto de partida da aplicação gerada. Esta classe cria as instâncias de ViewRenderer e das implementações de Controller e UserImplementedViewRenderer escritas pelo usuário e repassa a elas os eventos de ciclo de vida de aplicações J2ME através dos métodos da interface MIDletLifecycle.

#### 8.3.5 Implementação de UserImplementedViewRenderer

A implementação de UserImplementedViewRenderer a ser escrita pelo usuário deve implementar a interface MIDPUserImplementedViewRenderer, descrita na tabela 8.11. Esta interface estende MIDletLifecycle.

MultiMAD: Uma ferramenta multimodelo de desenvolvimento de aplicações para dispositivos móveis

| Nome do método                   | Descrição                                   |  |
|----------------------------------|---------------------------------------------|--|
| void startApp()                  | Método<br>herdado<br>$\mathrm{d}\mathrm{e}$ |  |
|                                  | MIDletLifecycle.                            |  |
| void pauseApp()                  | $\mathrm{d}\mathrm{e}$<br>Método<br>herdado |  |
|                                  | MIDletLifecycle.                            |  |
| Renderer getRenderer(            | Método que retorna a instância de           |  |
| UserImplementedElementInfo info, | Renderer que irá implementar a              |  |
| Object parameter,                | interface gráfica do elemento des-          |  |
| GenericMIDPViewRenderer          | crito por info usando o parâmetro           |  |
| viewRenderer)                    | parameter. O terceiro parâmetro             |  |
|                                  | deste método é a instância de               |  |
|                                  | GenericMIDPViewRenderer que está            |  |
|                                  | sendo executada.                            |  |

Tabela 8.11: Interface MIDPUserImplementedViewRenderer

#### 8.3.6 Diretórios

O diretório lib, dentro do diretório onde a aplicação foi gerada, serve como local onde são colocados os arquivos JAR que contêm código no qual a aplicação gerada depende. Eles são automaticamente colocados no *classpath* na compilação pelo script Ant e são incluídos no arquivo JAR que contém a aplicação. Não deve-se colocar no diretório lib JARs contendo a implementação de CLDC ou MIDP.

#### 8.3.7 Script Ant

O script Ant criado por este gerador utiliza o pacote Antenna [42] para compilar, empacotar e executar a aplicação no J2ME Wireless Toolkit [58], um emulador de dispositivos J2ME fornecido gratuitamente pela Sun Microsystems. Para isto, é necessário que o usuário do MultiMAD preencha a propriedade j2me.wireless.toolkit.dir com o diretório onde o J2ME Wireless Toolkit está instalado.

Caso o projeto seja gerado de novo e já exista um build.xml, este é renomeado

MultiMAD: Uma ferramenta multimodelo de desenvolvimento de aplicações para dispositivos móveis

para build.xml.old antes da geração do novo. Isto acontece com o objetivo de o  $script$  poder ser alterado e gerado novamente sem que se perca as alterações.

A tarefa padrão (comando ant na linha de comando) compila, empacota e executa a aplicação no J2ME Wireless Toolkit. São gerados os arquivos [nome do projeto]-[midletVersion].jad (descritor da aplicação) e [nome do projeto]-[midletVersion].jar (JAR contendo a aplicação). Exemplo: se o nome do projeto for teste e o valor da configuração midletVersion for 1.2.3, serão gerados os arquivos teste-1.2.3. jad e teste-1.2.3. jar.

A tarefa clean (comando ant clean na linha de comando) remove todos os arquivos e diretórios criados pelo script e pela compilação da aplicação.

MultiMAD: Uma ferramenta multimodelo de desenvolvimento de aplicações para dispositivos móveis

# Capítulo 9

# Exemplo passo a passo de utilização do MultiMAD

Nesta seção será apresentado um exemplo de utilização do MultiMAD na especificação e implementação de uma aplicação simples na qual o usuário pode cadastrar e controlar seus gastos do dia-a-dia. Este exemplo não tem a intenção de ser completo nem de ser um modelo a ser seguido, já que há diversas possibilidades de implementação de uma mesma aplicação. Será seguido o modelo genérico de aplicações.

## 9.1 Especificação da aplicação

A aplicação deve prover uma forma de seu usuário cadastrar seus gastos, sendo que cada gasto é representado por uma trio (descrição, valor, data). Deve-se apresentar uma lista com todos os gastos de um determinado dia e um resumo sobre todos os gastos. Num primeiro momento, esta aplicação não tem uma plataforma definida, seguindo assim o modelo genérico de aplicações. Como este não provê tipos de campos de formulário específicos para valores monetários nem para datas  $(vide \, seção \, 6.1), todos \, os \, campos \, do \, formulário \, que \, o \, usuário \, utilizará para entrar$ gastos terão tipo String.

A partir da descrição acima, especifica-se os elementos da aplicação:

#### Nome do elemento: MenuPrincipal

Título: Menu principal

Tipo: Menu

Conteúdo: Itens deste menu:

- Cadastrar gasto: vai para Cadastro.
- Listar gastos: vai para ListaDiasComGastos.
- Resumo dos gastos: vai para Resumo.
- Sair: sai da aplicação.

Próximo elemento: De acordo com o item selecionado pelo usuário.

#### Nome do elemento: Cadastro

Título: Cadastro de gasto

Tipo: Form

Conteúdo: Campos deste formulário:

- Descrição do gasto (tipo String)
- Valor (tipo String)
- Data (tipo String)

Próximo elemento: Se o cadastro for realizado com sucesso: MensagemCadastroOK; caso contrário: MensagemCadastroErro

#### Nome do elemento: MensagemCadastroOK

Título: Cadastro OK Tipo: Text Conteúdo: "O cadastro de gasto foi realizado com sucesso." Próximo elemento: MenuPrincipal

Nome do elemento: MensagemCadastroErro Título: Erro no cadastro Tipo: Text Conteúdo: Texto dinâmico descrevendo o erro Próximo elemento: Cadastro

Nome do elemento: ListaDiasComGastos

MultiMAD: Uma ferramenta multimodelo de desenvolvimento de aplicações para dispositivos móveis

Título: Escolha um dia para visualisar seus gastos Tipo: List Conteúdo: Lista dinâmica contendo um item para cada dia com gastos cadastrados Próximo elemento: ListaGastosDeUmDia

Nome do elemento: ListaGastosDeUmDia Título: Lista de gastos Tipo: List Conteúdo: Lista dinâmica contendo todos os gastos de um determinado dia Próximo elemento: MenuPrincipal

Nome do elemento: Resumo

Título: Resumo dos gastos Tipo: Text Conteúdo: Texto dinâmico mostrando informações sobre os gastos tais como total e média por dia Próximo elemento: MenuPrincipal

## 9.2 Descrição da aplicação no MultiMAD

Agora que já temos uma especificação da nossa aplicação, podemos descrevê-la no MultiMAD. Quando executamos a ferramenta, não há nenhum projeto aberto. A figura 9.1 mostra a interface gráfica do MultiMAD nesta situação.

O primeiro passo, ent˜ao, ´e criar um novo projeto que iremos chamar de ControladorDeGastos. Para isso, clicamos no botão Novo projeto ou usamos a opção homônima no menu Arquivo. A figura 9.2 mostra o resultado.

Todo novo projeto segue inicialmente o modelo genérico de aplicações. Como este é exatamente o seguido por este projeto, não se faz necessário defini-lo.

O primeiro passo é entrarmos na aba Informações sobre o projeto. Preencheremos por enquanto apenas o campo Nome com ControladorDeGastos e uma pequena descrição do projeto. Salvaremos o

MultiMAD: Uma ferramenta multimodelo de desenvolvimento de aplicações para dispositivos móveis

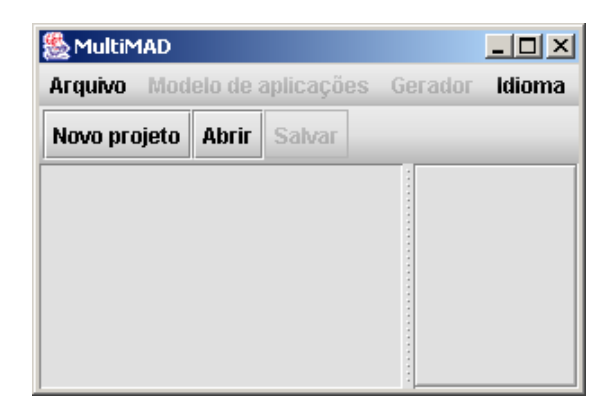

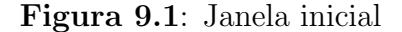

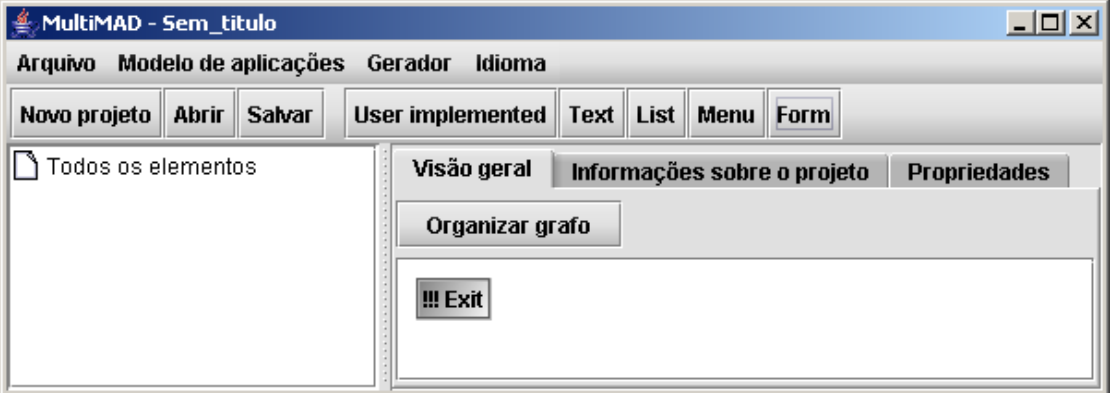

Figura 9.2: Novo projeto

projeto no diretório E:\thiago\aula\mestrado\texto\projeto com nome controladorDeGastos.mmad (.mmad é o sufixo dos arquivos do MultiMAD). A figura 9.3 mostra este passo.

Vamos agora criar o primeiro elemento do projeto. Podemos começar por qualquer um, então começaremos pelo primeiro a ser mostrado ao usuário da aplicação: MenuPrincipal. Para criá-lo, clicamos no botão Menu na barra de ferramentas (figura 9.4). A figura 9.5 mostra a janela de diálogo que pergunta qual é o nome do novo elemento sendo criado. Preenchemos com MenuPrincipal e damos o OK.

Aparece então uma nova aba onde será especificado o MenuPrincipal (figura 9.6). Estes passos são os mesmos para a criação de novos elementos de quaisquer tipos, por isso eles não serão repetidos para os outros elementos deste

MultiMAD: Uma ferramenta multimodelo de desenvolvimento de aplicações para dispositivos móveis

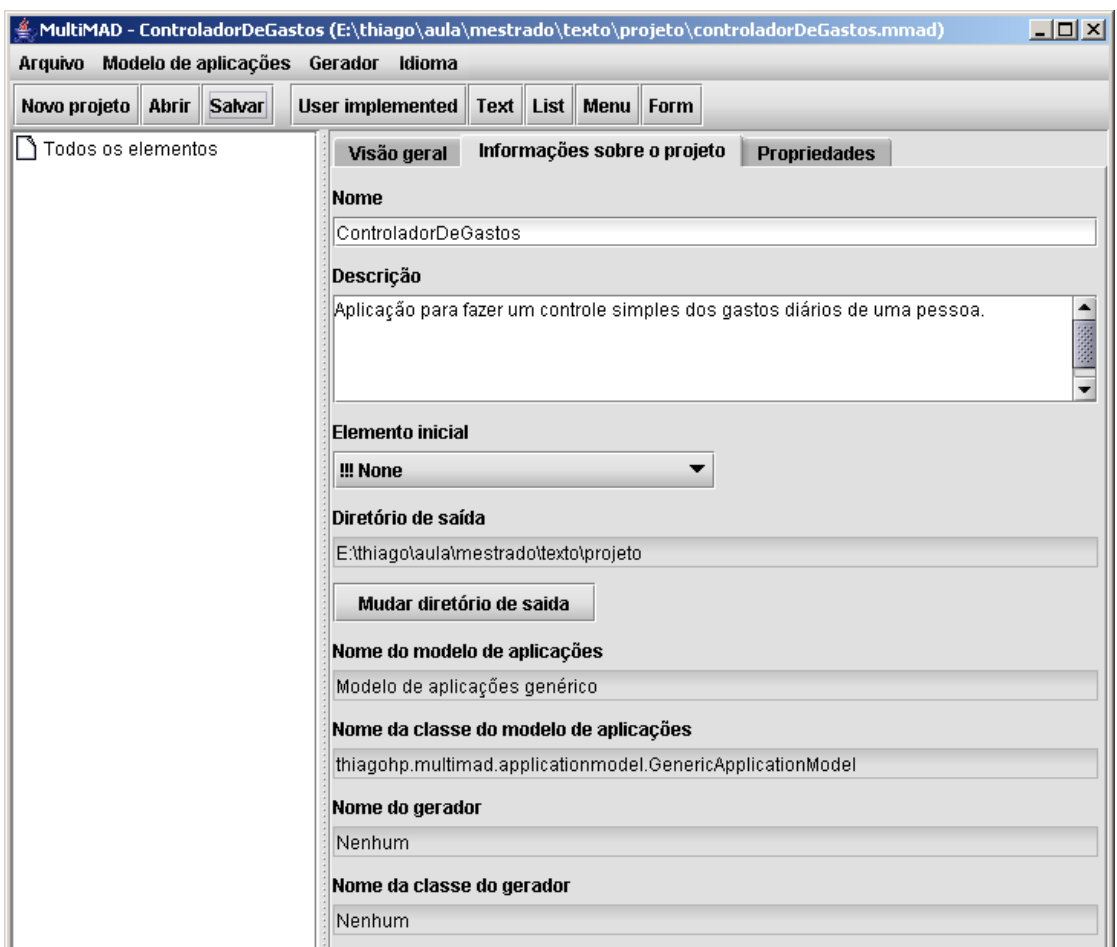

Figura 9.3: Informações iniciais sobre o projeto

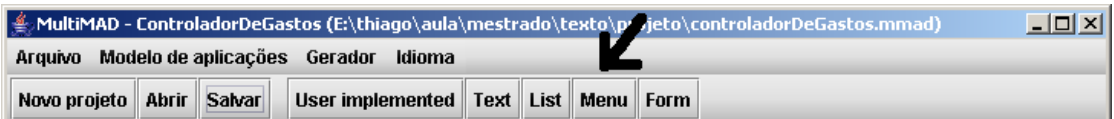

Figura 9.4: Localização do botão de novo elemento do tipo Menu

projeto.

O título de um elemento é inicialmente igual ao seu nome. O nome é utilizado no código gerado e o título é o que mostrado ao usuário da aplicação. Preenchemos então o título com "Menu principal". Como os elementos para os quais os itens do menu principal apontam ainda n˜ao foram criados (exceto Sair), vamos, por

MultiMAD: Uma ferramenta multimodelo de desenvolvimento de aplicações para dispositivos móveis

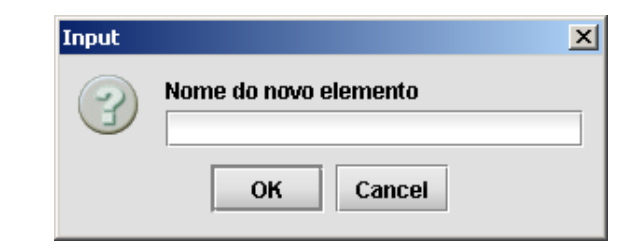

Figura 9.5: Diálogo de novo elemento do tipo Menu

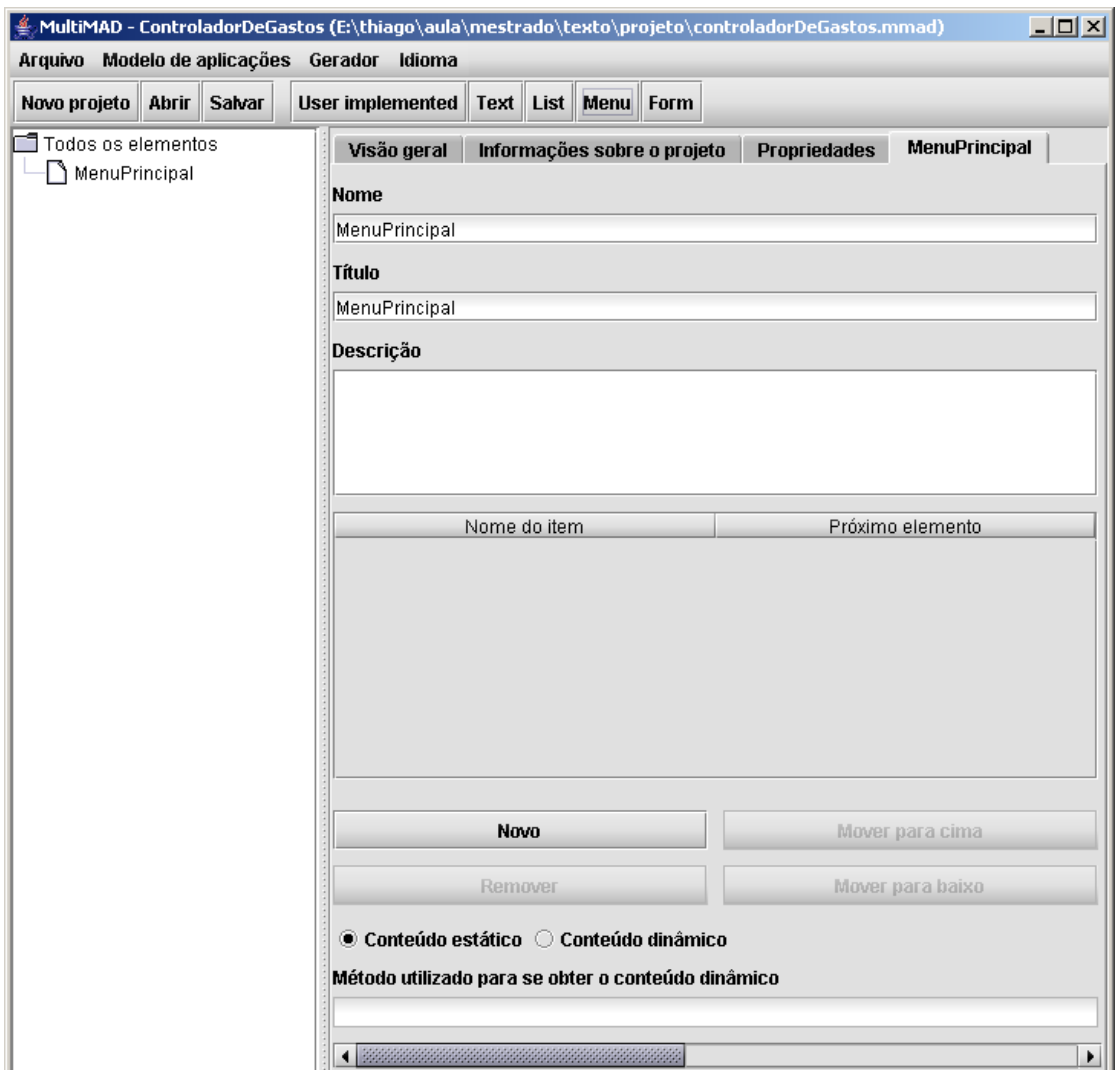

Figura 9.6: MenuPrincipal ainda não especificado

MultiMAD: Uma ferramenta multimodelo de desenvolvimento de aplicações para dispositivos  ${\rm m}$ óveis

enquanto, colocar apenas os rótulos dos itens. Para criar um item, devemos clicar no botão Novo. Aparece então uma linha de tabela onde a primeira célula é um campo de texto onde se entra o rótulo e a segunda célula é uma combo box com as opções !!! None (próximo elemento não definido ainda), !!! Exit (sair da aplicação) e mais uma opção para elemento do projeto. A figura 9.7 mostra o resultado deste passo. Note que, no painel de elementos, à esquerda, o menu MenuPrincipal aparece em vermelho por não estar pronto para ser gerado: todos os itens tem que ter o pr´oximo elemento definido, o que ainda n˜ao acontece.

| MultiMAD - ControladorDeGastos (E:\thiago\aula\mestrado\texto\projeto\controladorDeGastos.mmad) ^{<br>$\Box$ |                                                                                                    |                                             |  |
|----------------------------------------------------------------------------------------------------|----------------------------------------------------------------------------------------------------|---------------------------------------------|--|
| Arquivo Modelo de aplicações Gerador<br>Idioma                                                               |                                                                                                    |                                             |  |
| <b>Salvar</b><br><b>User implemented</b><br>Text   List   Menu   Form<br>Novo projeto<br><b>Abrir</b>        |                                                                                                    |                                             |  |
| $\blacksquare$ Todos os elementos<br>由 MenuPrincipal                                                         | Visão geral<br>Informações sobre o projeto<br><b>Nome</b>                                                               | <b>MenuPrincipal</b><br><b>Propriedades</b> |  |
|                                                                                                    | MenuPrincipal                                                                                                    |                                             |  |
|                                                                                                    | Título                                                                                                    |                                             |  |
|                                                                                                    | Menu principal<br>Descrição                                                                                             |                                             |  |
|                                                                                                    |                                                                                                    |                                             |  |
|                                                                                                    | Nome do item                                                                                                    | Próximo elemento                            |  |
|                                                                                                    | Cadastrar gasto                                                                                                    | !!! None<br>▼                               |  |
|                                                                                                    | Listar gastos                                                                                                    | $\overline{\phantom{0}}$<br>!!! None        |  |
|                                                                                                    | Resumo dos gastos                                                                                                    | ▼<br>!!! None                               |  |
|                                                                                                    | lSair.                                                                                                    | !!! Exit<br>$\mathbf{v}$                    |  |
|                                                                                                    | Novo                                                                                                    | Mover para cima                             |  |
|                                                                                                    | Remover                                                                                                    | Mover para baixo                            |  |
|                                                                                                    | $\bullet$ Conteúdo estático $\circlearrowright$ Conteúdo dinâmico<br>Método utilizado para se obter o conteúdo dinâmico |                                             |  |
|                                                                                                    |                                                                                                    | $\blacktriangleright$                       |  |

Figura 9.7: Especificação parcial de MenuPrincipal

MultiMAD: Uma ferramenta multimodelo de desenvolvimento de aplicações para dispositivos móveis

Especifiquemos agora o Cadastro criando um novo formulário. Para cada campo devemos informar seu nome (utilizado apenas no código gerado), seu rótulo (descrição que aparece ao lado do campo), seu tipo e, opcionalmente, seu valor inicial. Não daremos valor inicial a nenhum campo. Como o próximo elemento de Cadastro é definido de forma dinâmica, ele não é definido na sua descrição no MultiMAD (opção !!! None). A figura 9.8 mostra o estado atual do elemento Cadastro no MultiMAD.

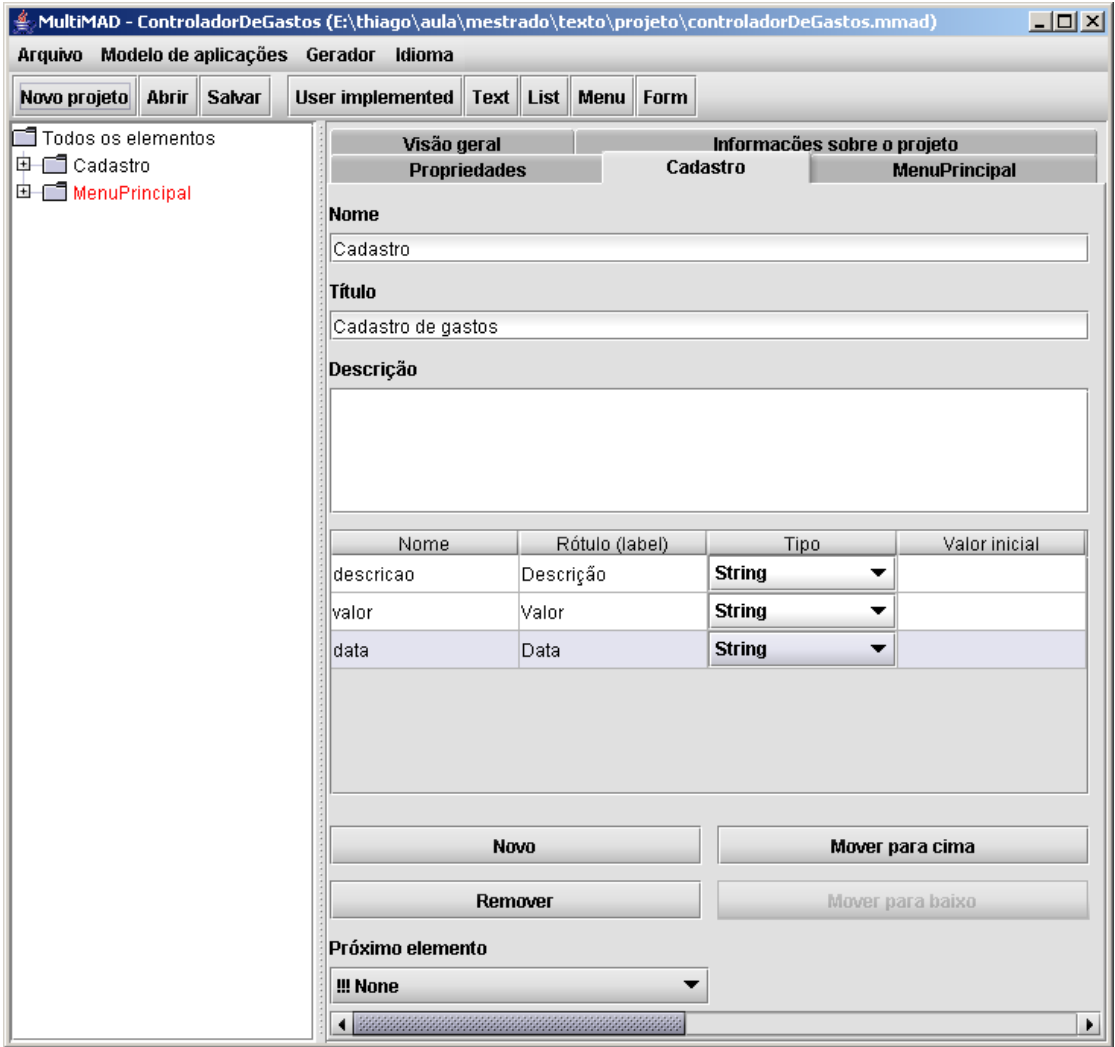

Figura 9.8: Especificação parcial de Cadastro

Em seguida, deve-se criar o elemento MensagemCadastroOK. Depois de criá-lo,

MultiMAD: Uma ferramenta multimodelo de desenvolvimento de aplicações para dispositivos móveis

sendo o texto deste elemento estático, basta preencher o campo Texto. Definimos agora que o elemento a ser mostrado depois desse é MenuPrincipal clicando-se na combo box Próximo elemento e escolhendo a opção MenuPrincipal, tal como mostrado na figura 9.9.

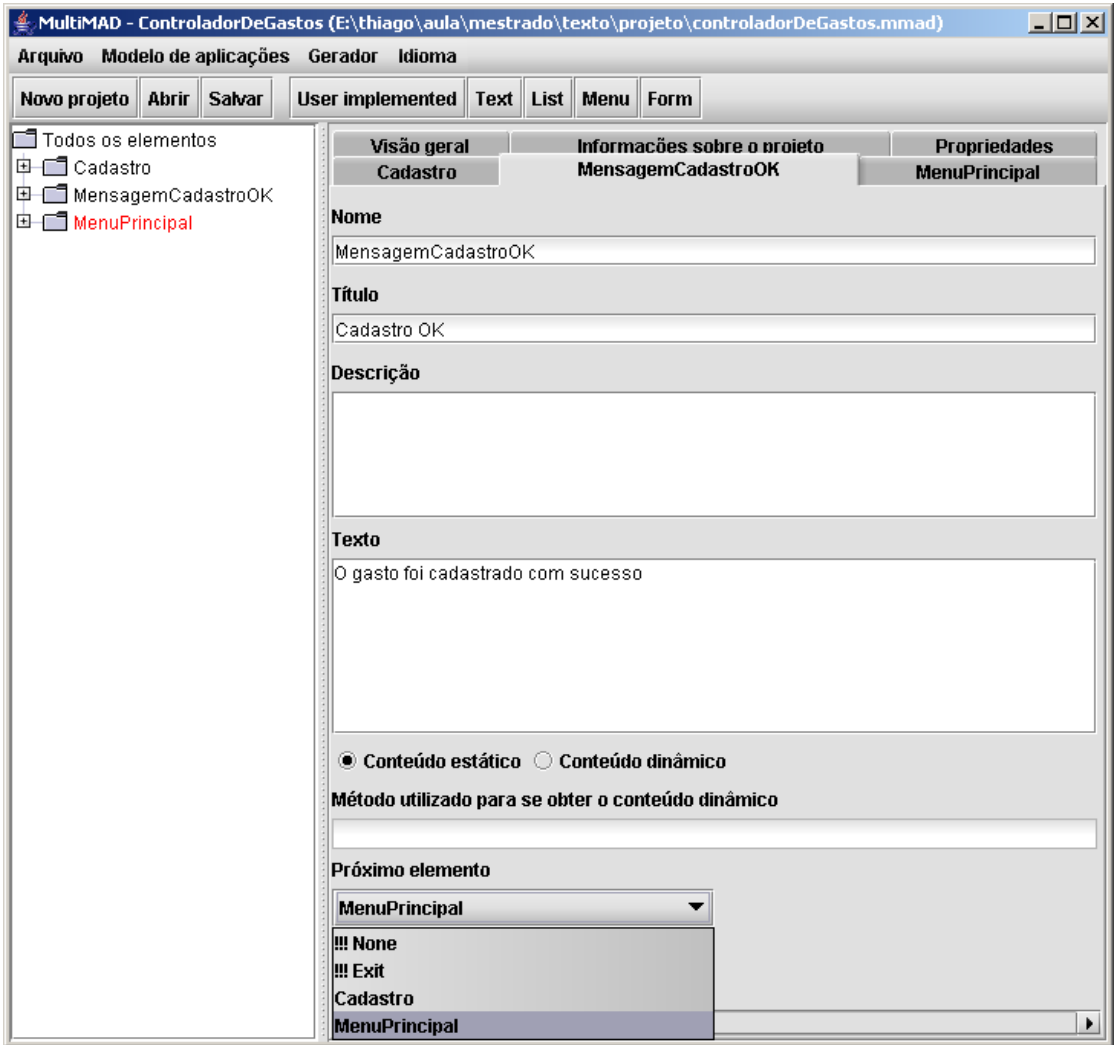

Figura 9.9: Especificação final de MensagemCadastroOK

Criemos agora o elemento MensagemCadastroErro. Como seu texto varia de acordo com o erro realizado pelo usuário no cadastro de um gasto, marcamos o conteúdo deste elemento como dinâmico e definimos que o texto será obtido através da chamada a um método de nome obterDescricaoDeErroDeCadastro, que será

MultiMAD: Uma ferramenta multimodelo de desenvolvimento de aplicações para dispositivos móveis

implementado futuramente. Note que este elemento aparece em azul no painel de elementos já que ele precisará de código externo (implementado pelo usuário do MultiMAD).

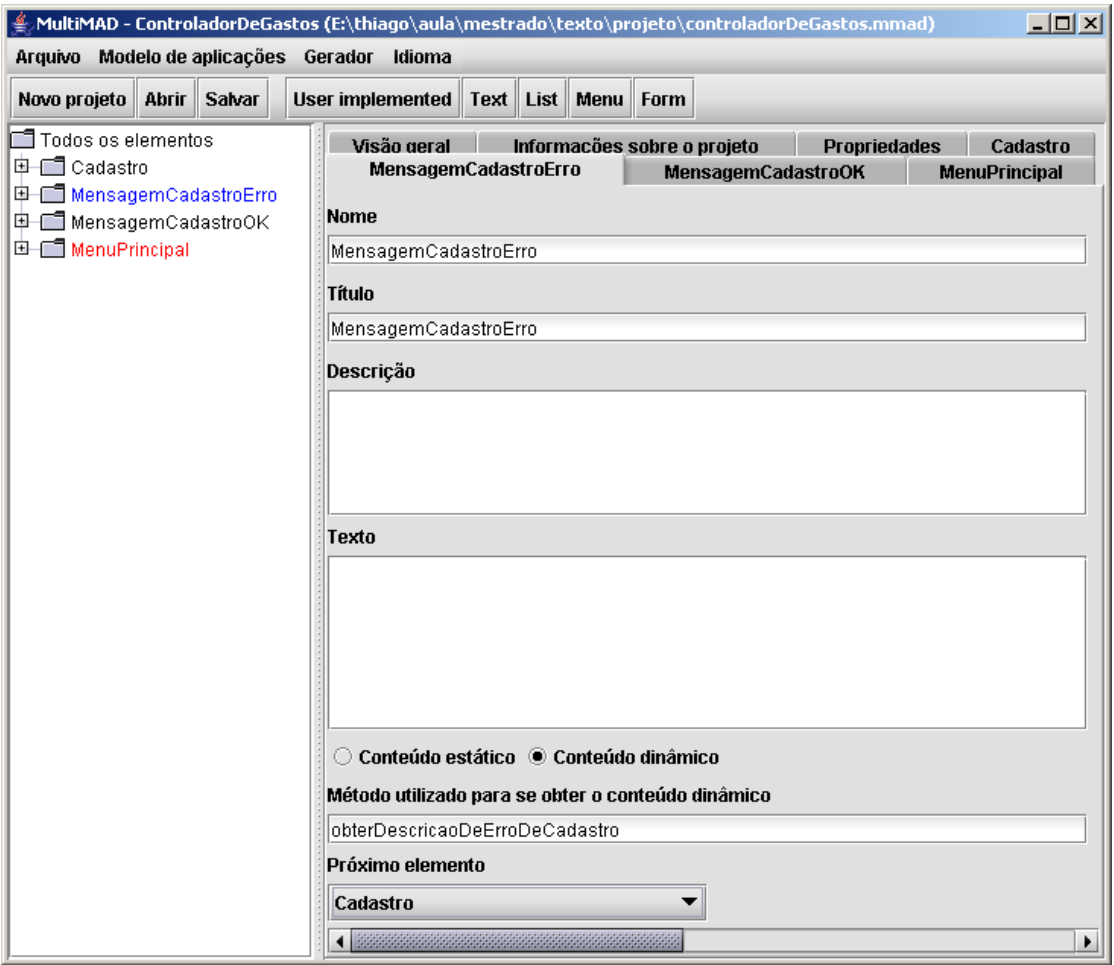

Figura 9.10: Especificação final de MensagemCadastroErro

Adicionemos agora a ListaGastosDeUmDia. Como o conteúdo de sua lista não é estático, marcamos o conteúdo deste elemento como dinâmico e definimos que o texto será obtido através da chamada a um método de nome obterGastosDeUmDia. O resultado deste passo pode ser visto na figura 9.11. O elemento ListaGastosDeUmDia é especificado de forma análoga.

O último elemento a ser criado é Resumo, especificado de forma análoga a MensagemCadastroErro.

MultiMAD: Uma ferramenta multimodelo de desenvolvimento de aplicações para dispositivos móveis

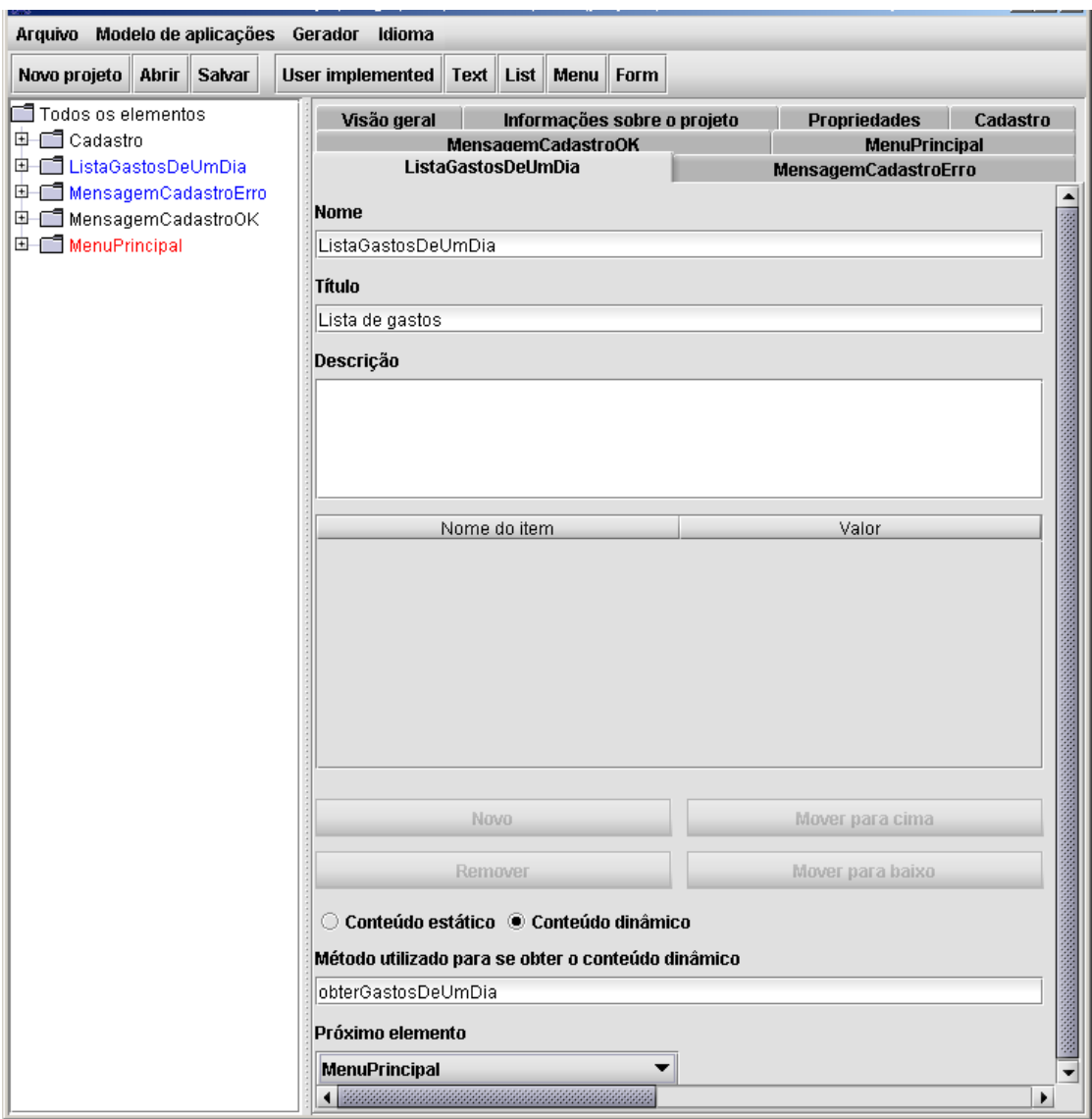

Figura 9.11: Especificação final de ListaGastosDeUmDia

Como todos os elementos que MenuPrincipal referencia já estão criados, podemos terminar sua especificação.

A especificação de todos os elementos já está pronta. Devemos agora voltar à aba Informações sobre o projeto e definir o elemento principal da aplicação (aquele que é o primeiro a ser mostrado). Ele é escolhido na janela que aparece quando o botão Diretório de saída é clicado (figura 9.12).

MultiMAD: Uma ferramenta multimodelo de desenvolvimento de aplicações para dispositivos móveis

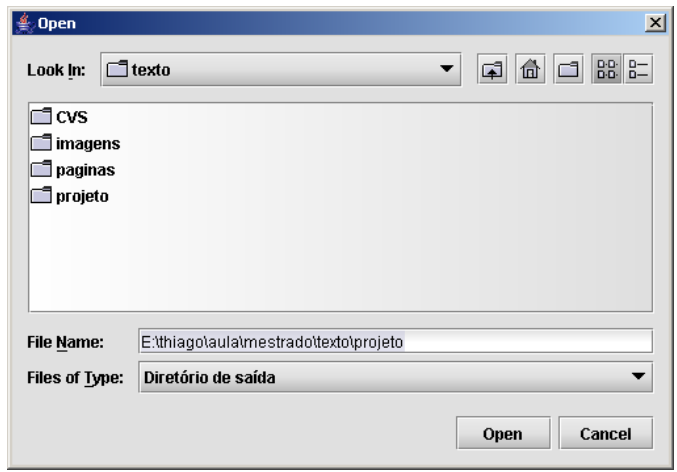

Figura 9.12: Escolha do diretório onde o projeto será gerado

Para termos uma visualização dos relacionamentos entre os elementos e, por consequência, dos possíveis fluxos de execução da aplicação, entramos na aba Visão geral. Num primeiro momento, o grafo está um pouco desorganizado. Depois de algumas operações de arrastar e soltar elementos do grafo, obtemos a visualização do projeto mostrada na figura 9.13.

### 9.3 Geração da aplicação

Por enquanto, ainda não foi definido o gerador utilizado por este projeto. Devemos então escolher um gerador dentre os disponíveis na ferramenta através do menu Gerador. Para este exemplo, utilizaremos o gerador de aplicações para Java 2 Micro Edition (seção 8.3).

Como o gerador escolhido é configurável, aparecerá na área de trabalho uma nova aba de nome Configuração do gerador. Preenchemos então os campos desta aba com os seguintes valores:

- packageName: thiagohp.controladordegastos
- viewRendererClassName: thiagohp.multimad.mobilevc.midp.core.GenericMIDPViewRenderer (valor sugerido pelo gerador)

MultiMAD: Uma ferramenta multimodelo de desenvolvimento de aplicações para dispositivos móveis

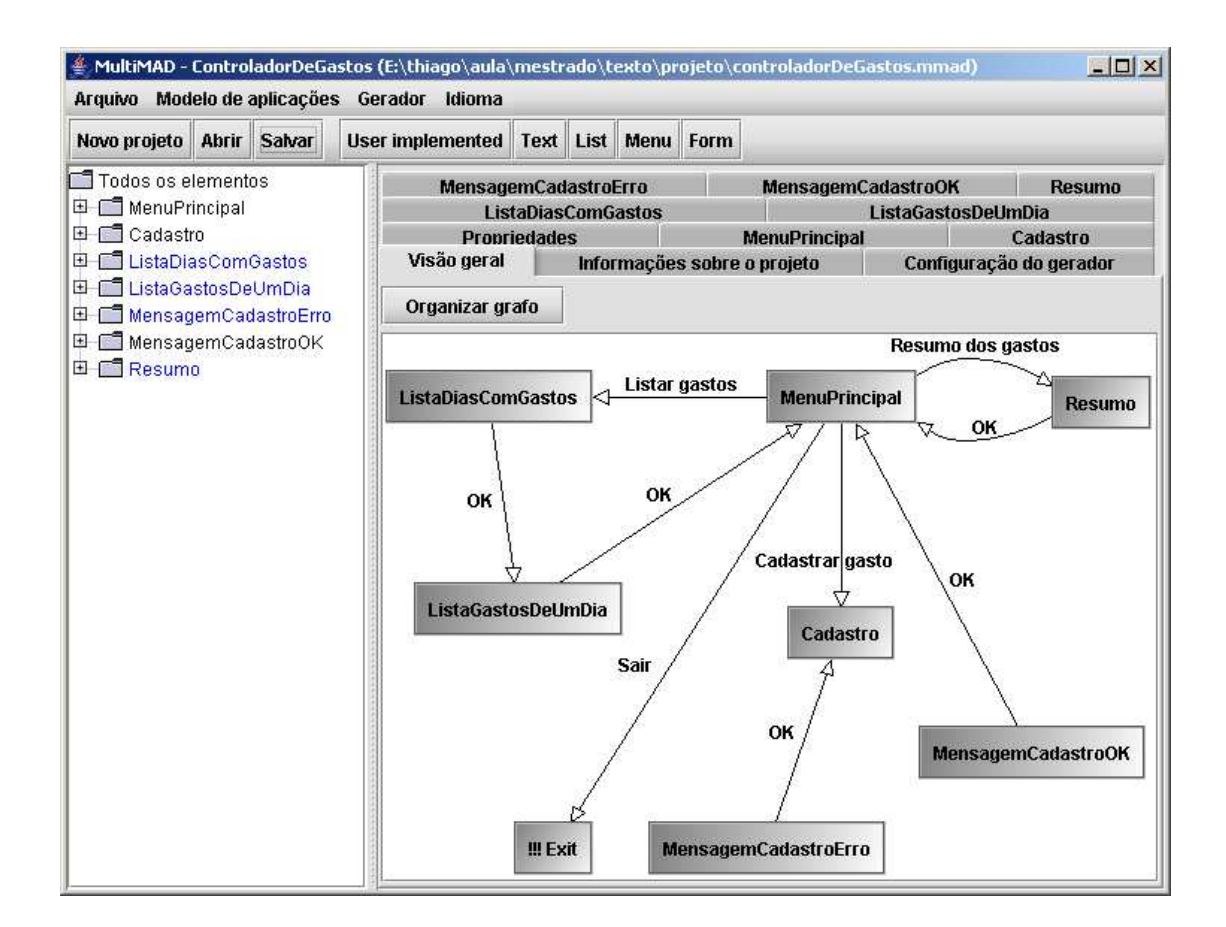

Figura 9.13: Visão geral do projeto

• userImplementedViewRendererClassName:

UserImplementedViewRendererImpl (valor sugerido pelo gerador). N˜ao vai ser utilizado já que este projeto não tem elementos do tipo UserImplemented

- controllerClassName: ControllerImpl (valor sugerido pelo gerador)
- okString:  $OK$  (valor sugerido pelo gerador)
- $\bullet$  submitString: Submeter
- $\bullet$  trueString: *true* (valor sugerido pelo gerador). Não será utilizado já que este projeto não tem campos de formulário do tipo Boolean)
- falseString:  $false$  (valor sugerido pelo gerador). Não será utilizado já que este projeto não tem campos de formulário do tipo Boolean)

MultiMAD: Uma ferramenta multimodelo de desenvolvimento de aplicações para dispositivos móveis

- midletName: Controlador de Gastos
- midletVendor: Thiago H. de Paula Figueiredo
- midletVersion: 1.0 (valor sugerido pelo gerador)
- cldcVersion:  $1.0$  (valor sugerido pelo gerador)
- midletVersion: 1.0 (valor sugerido pelo gerador)
- · midletIcon: campo não preenchido, já que não escolhemos um ícone para a aplicação.

A figura 9.14 mostra as configurações do gerador já preenchidas (exceto midletIcon, que não coube na tela).

O gerador de aplicações para a plataforma Java 2 Micro Edition (implementado pela classe thiagohp.multimad.mobilevc.midp.GenericMIDPMobileVCGenerator) possui uma propriedade, j2me.wireless.toolkit.dir, que deve ser preenchida com o diretório onde o Java 2 Micro Edition Wireless Toolkit (J2MEWTK) [58] para que o script Ant [2] gerado consiga funcionar. Para preenchermos a propriedade acima, clicamos na aba Propriedades da ´area de trabalho. Neste caso, o J2MEWTK está instalado no diretório C:\j2meWirelessToolkit2.2. A figura figura 9.15 mostra o preenchimento da propriedade.

Através do menu Gerador ou da combinação de teclado Control-G, requisitamos a geração do projeto. O gerador gera o código-fonte e um script Ant. Em seguida, executa o *script*. Aparece então uma janela mostrando as mensagens geradas pelo Ant, tal como pode ser visto na figura 9.16. O script, quando a compilação e empacotamento são realizados com sucesso, executa a aplicação no J2MEWTK.

A primeira tela mostrada pelo J2MEWTK apresenta uma lista contendo todas as aplicações disponíveis no dispositivo simulado (apenas a que estamos desenvolvendo), o que pode ser visto na figura  $9.17$ . MenuPrincipal, que é totalmente estático (conteúdo e próximo elemento), pode ser visto na figura 9.18. A figura 9.19 mostra o elemento Cadastro. Os outros elementos têm conteúdo estático e tiveram uma implementação temporária gerada pelo MultiMAD. Esta implementação

MultiMAD: Uma ferramenta multimodelo de desenvolvimento de aplicações para dispositivos móveis

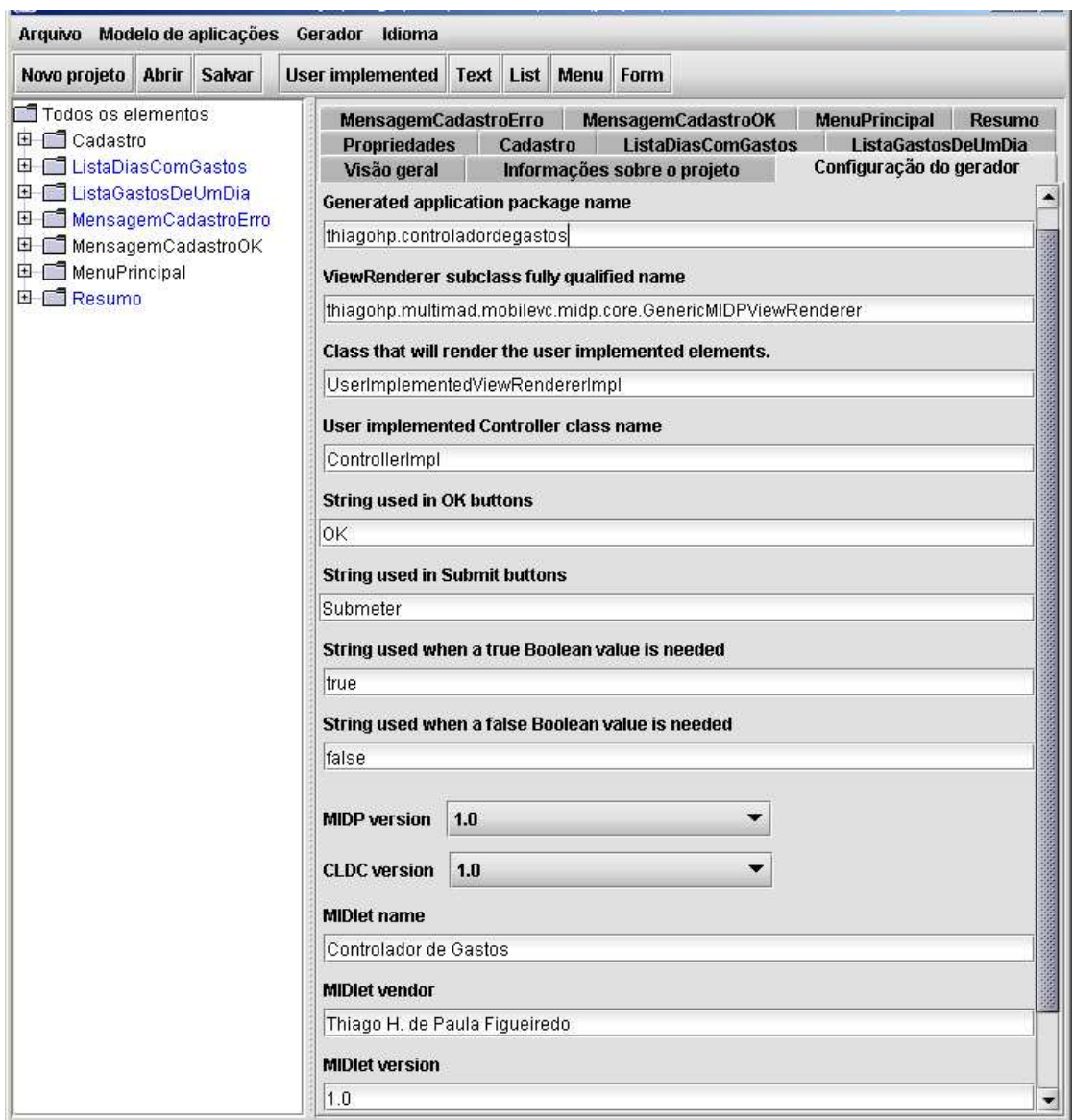

Figura 9.14: Configurações do gerador para a plataforma Java 2 Micro Edition

tipicamente mostra uma mensagem dizendo que aquele elemento ainda n˜ao foi implementado. Um exemplo é Resumo (figura 9.20).

MultiMAD: Uma ferramenta multimodelo de desenvolvimento de aplicações para dispositivos  ${\rm m}$ óveis

| $\Box$ ol $\times$<br>MultiMAD - ControladorDeGastos (E:\thiago\aula\mestrado\texto\projeto\controladorDeGastos.mmad) |                                                                                                   |  |  |  |
|----------------------------------------------------------------------------------------------------|---------------------------------------------------------------------------------------------------|--|--|--|
| Modelo de aplicações Gerador<br>Arquivo                                                                               | Idioma                                                                                            |  |  |  |
| <b>Abrir</b><br><b>Salvar</b><br>Novo projeto                                                                         | Text   List   <br>User implemented<br>Menu<br>ll Form                                             |  |  |  |
| Todos os elementos                                                                                                    | Informações sobre o projeto<br>Configuração do gerador<br>Visão geral                             |  |  |  |
| │由—rT Cadastro                                                                                                    | <b>MensagemCadastroErro</b><br><b>MensagemCadastroOK</b><br><b>MenuPrincipal</b><br><b>Resumo</b> |  |  |  |
| ⊣ll ListaDiasComGastos<br>画                                                                                           | <b>Propriedades</b><br><b>ListaDiasComGastos</b><br>Cadastro<br>ListaGastosDeUmDia                |  |  |  |
| 申 ■ ListaGastosDeUmDia                                                                                                |                                                                                                   |  |  |  |
| □ MensagemCadastroErro                                                                                                | thiagohp.multimad.mobilevc.midp.GenericMIDPMobileVCGenerator                                      |  |  |  |
| <b>E</b> MensagemCadastroOK                                                                                           | C:\j2meWirelessToolkit2.2<br>i2me.wireless.toolkit.dir                                            |  |  |  |
| — MenuPrincipal<br>中                                                                                                  |                                                                                                   |  |  |  |
| i由-fill Resumo                                                                                                    |                                                                                                   |  |  |  |

Figura 9.15: Propriedade do gerador para a plataforma Java 2 Micro Edition

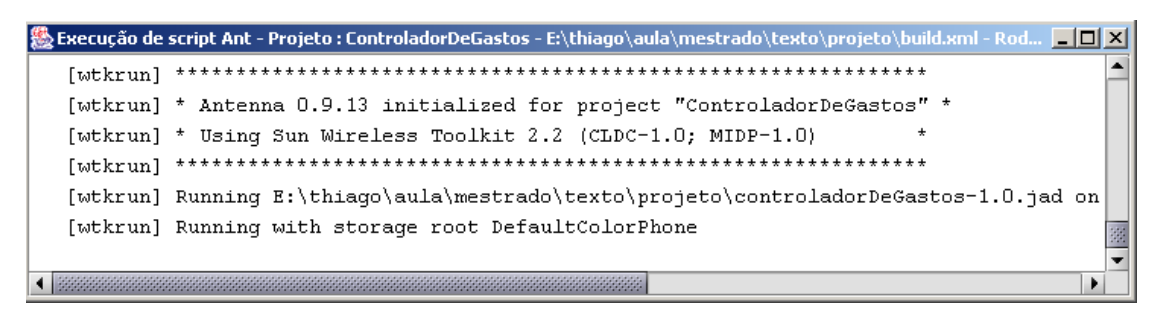

Figura 9.16: Mensagens geradas pela execução do *script* Ant

## 9.4 Implementação da lógica da aplicação

A implementação gerada pelo MultiMAD de thiagohp.controladordegastos.ControllerImpl, a classe que implementa a lógica da aplicação, já contém todos os métodos necessários para que a aplicação compile. Falta implementar a lógica da aplicação e trocar a implementação temporária dos métodos por uma implementação definitiva, o que foge do escopo deste documento.

MultiMAD: Uma ferramenta multimodelo de desenvolvimento de aplicações para dispositivos móveis

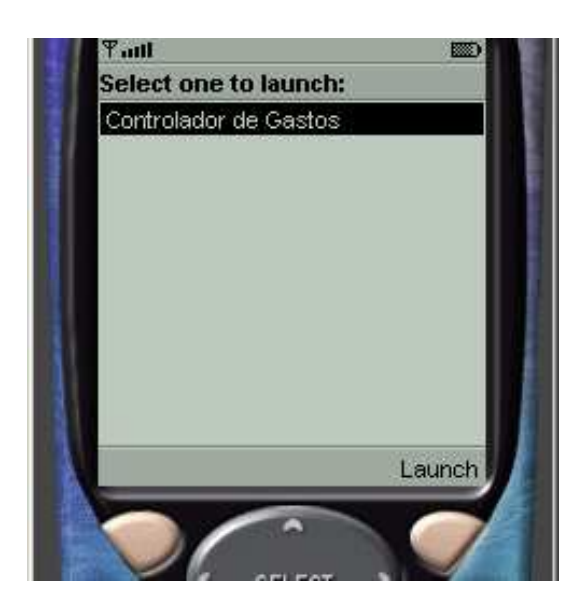

Figura 9.17: Tela de seleção de aplicação no Java 2 Micro Edition Wireless Toolkit

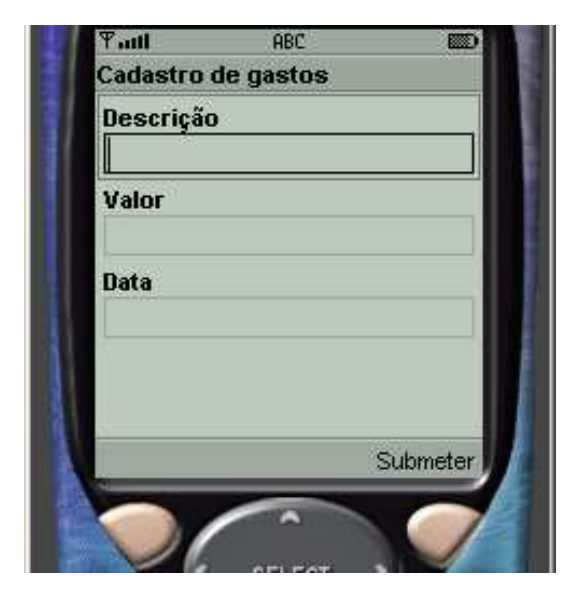

Figura 9.19: Implementação temporária de Cadastro no Java 2 Micro Edition Wireless Toolkit

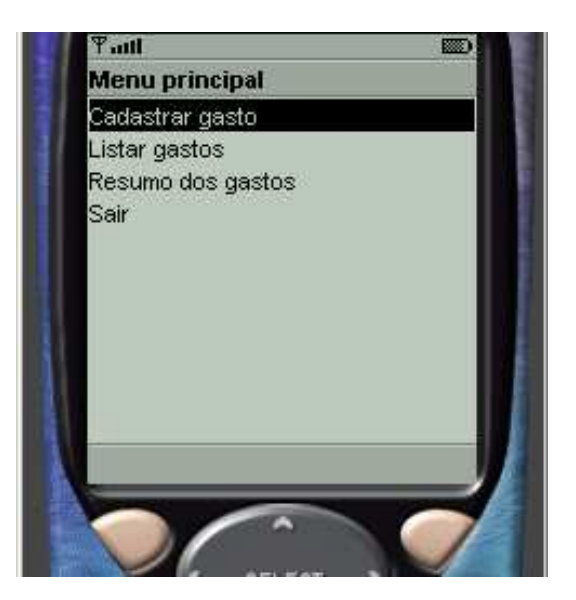

Figura 9.18: MenuPrincipal no Java 2 Micro Edition Wireless Toolkit

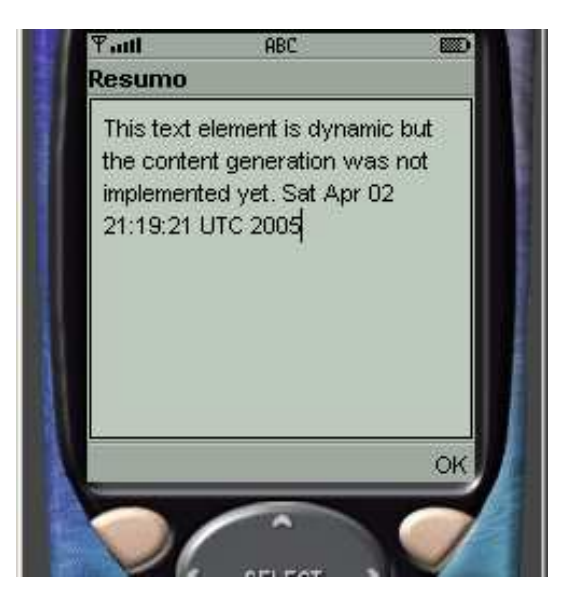

Figura 9.20: Implementação temporária de Resumo no Java 2 Micro Edition Wireless Toolkit

MultiMAD: Uma ferramenta multimodelo de desenvolvimento de aplicações para dispositivos móveis

# Capítulo 10

# Conclusões e trabalhos futuros

Este capítulo discute as conclusões obtidas ao final do desenvolvimento desta dissertação (seção 10.1) e os trabalhos futuros (seção 10.2).

## 10.1 Conclusões

Este trabalho teve como objetivo a especificação e a construção de uma uma ferramenta de desenvolvimento de aplicações para dispositivos móveis. A ferramenta construída, denominada MultiMAD (Multimodel Mobile Application Development Tool, Ferramenta Multimodelo de Desenvolvimento de Aplicações para Dispositivos M´oveis), implementa a maioria dos requisitos desej´aveis citados no cap´ıtulo 4. Os requisitos não satisfeitos são incluídos na lista de trabalhos futuros.

O maior diferencial do MultiMAD é a possibilidade de adição de novos modelos de aplicações e geradores. Ela, ao contrário de todas as outras ferramentas similares descritas no capítulo 3 (exceto BeanWatcher, uma ferramenta específica para aplicações de monitoração), não tem uma visão única de quais são os blocos de construção de aplicações disponíveis. Os conceitos de modelo de aplicações e de gerador fazem com que o MultiMAD seja, ao mesmo tempo, uma ferramenta genérica e específica em relação a plataformas de aplicações para dispositivos móveis. Genérica porque o MultiMAD provê um modelo genérico, descrito na seção 6.1, cujos tipos de elementos foram definidos com o objetivo de serem su-
portados pela maioria (idealmente, pela totalidade) das plataformas de aplicações para dispositivos m´oveis. Espec´ıfica porque a ferramenta permite que modelos de aplicações e geradores específicos para determinadas plataformas sejam adicionados sem que ela precise ser alterada.

Outra característica muito importante do MultiMAD é a geração de um protótipo funcional das classes que implementam a lógica de aplicação e a interface gráfica de elementos implementados pelo usuário da ferramenta. Ela permite que um protótipo da aplicação seja executado em um emulador sem que o usuário saia do MultiMAD e sem escrever sequer uma linha de código. O código-fonte do protótipo também serve como ponto de partida para a implementação real da aplicação, fazendo com que o usuário tenha apenas que substituir o corpo dos métodos gerados pela sua implementação real.

Uma grande vantagem do MultiMAD é liberdade que ela dá ao usuário. A ferramenta permite a ele decidir, para cada tela de sua aplicação, se ele irá implementá-la ou se ele utilizará um modelo pronto (tipo de elemento provido por um modelo de aplicações, exceto o tipo UserImplemented). Desta forma, o trabalho do usuário não fica limitado ao que a ferramenta oferece. Além disso, caso escolha apenas modelos prontos, o usuário não precisará escrever nenhuma linha de código de interface gráfica.

#### 10.2 Trabalhos futuros

Como qualquer ferramenta de desenvolvimento, é possível imaginar várias outras funcionalidades que poderiam ser melhoradas ou adicionadas ao MultiMAD. A lista abaixo contém alguns dos trabalhos futuros mais interessantes:

- Definir modelos de aplicações e geradores para outras plataformas de aplicações para dispositivos móveis. Neste trabalho foram implementados o modelo genérico, um modelo específico para a plataforma Java 2 Micro Edition (MIDP 1.0) e geradores para as plataformas WAP (1.1 e 2.0) e Java 2 Micro Edition (MIDP 1.0).
- Adicionar suporte a alertas (*alerts*) e *tickers* no modelo de aplicações para

MultiMAD: Uma ferramenta multimodelo de desenvolvimento de aplicações para dispositivos móveis

a plataforma Java 2 Micro Edition (MIDP 1.0) e criar um modelo específico para a plataforma Java 2 Micro Edition (MIDP 2.0).

- $\bullet$  Implementar um emulador de projetos na interface gráfica do MultiMAD, aumentando a sua capacidade de prototipagem de aplicações.
- Utilizar as informações contidas na descrição da aplicação para realizar análises de consistência tais como verificação formal, elementos não alcançã veis, número de interações necessárias para se chegar a um determinado elemento. Uma possibilidade é a geração de um arquivo de entrada para a ferramenta de verificação formal NuSMV [10].
- Estender o conceito de modelo de aplicações para incluir formas de descrição de estruturas de dados de aplicações. Entre outros aspectos, isto permitiria que geradores pudessem gerar código de definição, armazenamento em memória secundária e transmissão de dados.
- Permitir que o usuário indique quais são as possibilidades de elemento a ser mostrado depois de elementos que não tenham essa informação definida. Ela é necessária para que a visualização em grafo e que eventuais futuras verificações de consistência possam ser feitas de maneira mais completa e precisa.
- Adicionar suporte a tipos enumerados de campos de formulário.
- Permitir que aplicações também sejam especificadas graficamente através de arrastar e soltar (drag and drop), tal como no Mobility Pack do NetBeans [51].
- Adicionar internacionalização de projetos ao MultiMAD. Isto permitiria a geração de aplicações que podem ser apresentadas ao usuário em mais de uma língua e/ou geração de versões de uma mesma aplicação em mais de uma língua.
- Estender o gerador de WAP/WML para gerar páginas em outras linguagens de marcação tais como VoiceXML [72] e cHTML [25].

MultiMAD: Uma ferramenta multimodelo de desenvolvimento de aplicações para dispositivos móveis

- Permitir que cada projeto tenha mais de uma configuração de modelos de aplica¸c˜oes, uma por modelo utilizado. O mesmo vale para configura¸c˜oes de geradores.
- Definir na arquitetura MobileVC alguma forma de se obter dinamicamente os valores iniciais de campos de formulários.
- Otimizar, em termos de tamanho, a implementação de ViewRenderer provida pelo gerador de aplicações para a plataforma Java 2 Micro Edition. A implementação atual tem 33 kilobytes, enquanto o tamanho máximo de aplicações aceito por dispositivos está, neste momento, por volta de 64 kilobytes. Há pelo menos duas formas possíveis de se diminuir o tamanho de aplicações J2ME. A primeira é usar o menor número possível de classes, sacrificando a elegância da implementação em favor de um menor uso de memória. A outra é o uso de obfuscadores. O ProGuard [15], por exemplo, retira de um JAR classes, métodos e campos que não são utilizados, faz otimizações de código e altera o nome de classes, campos e métodos para strings muito curtas. Este último passo, além de dificultar a engenharia reversa de código-objeto, diminui bastante o tamanho do JAR, pois o código-objeto Java contém várias referências aos nomes de campos, métodos e classes.
- Implementar o suporte a elementos especiais. No presente momento, o MultiMAD supõe que todos os modelos de aplicação possuem um único elemento especial, o EXIT (sair).
- Internacionalização do modelo de aplicações para a plataforma Java 2 Micro Edition e ambos os geradores. Suas mensagens e *strings* estão disponíveis apenas em inglês até agora.

## Apêndice A

### Glossário e acrônimos

- Ant Ferramenta de automatização de processos de *software* [2]. Semelhante à ferramenta make, porém é escrita na linguagem Java e o formato de seus scripts é XML ao invés do formato Makefile.
- API Application Programming Interface (API). Conjunto de definições de como um componente de software pode se comunicar com outro.
- Assistente Vide wizard.
- BREW Binary Runtime for Wireless Environment [43]. Vide seção 2.2.6.
- CDC Connected Device Configuration [49]. Vide seção 2.2.1.
- cHTML Compact HyperText Markup Language  $[25]$ . Vide seção 2.1.4.
- CLDC Connected Limited Device Configuration [50]. Vide seção 2.2.1.
- Framework Um conjunto de classes, interfaces e padrões dedicados a resolver uma classe de problemas através de uma arquitetura extensível e flexível.
- Gateway Nó de uma rede cuja função é a conversão de dados entre dois protocolos diferentes.
- HDML Handheld Device Markup Language [26]. Linguagem de marcação propietária derivada de HTML e específica para dispositivos móveis. O protocolo

de transporte utilizado era o HDTP (Handheld Device Transport Protocol, Protocolo de Transporte para Dispositivos de M˜ao). Foi apenas utilizada na América do Norte e foi substituída por WML e WAP.

- **HTML** HyperText Markup Language [68]. Vide seção 2.1.1.
- IDE Integrated Development Environment. Tipo de ferramenta de desenvolvimento de *software* que tipicamente inclui um editor de código-fonte, um  $dep$ urador (*debugger*) e recursos de compilação de aplicações.
- Internacionalização Processo de desenho de uma aplicação de modo que ela possa ser adaptada para várias línguas e regiões.
- Java 2 Standard Edition Versão de Java [7] específica para computadores pessoais.
- **J2ME** Java 2 Micro Edition [57]. Vide seção 2.2.1.
- J2MEWTK Java 2 Micro Edition Wireless Toolkit [58].
- MAB Mobile Application Builder [32]. Vide seção 3.1.
- MIDP Mobile Information Device Profile. Vide seção 2.2.1
- Obfuscador Ferramenta que altera c´odigo-objeto de forma a dificultar ou impossibilitar a realização de engenharia reversa sobre ele.
- Plataforma Conjunto de especificações, protocolos, componentes de software  $e/ou$  sistema operacional sobre o qual aplicações são construídas.
- **Plugin** Componente de *software* que adiciona funcionalidades a uma ferramenta sem que ela seja alterada, recompilada, reempacotada ou reinstalada.
- **Script Ant** Documento XML que descreve que tarefas o Ant deve executar.

Servlet Classe Java que produz conteúdo dinâmico em um servidor Web.

VoiceXML Voice Extensible Markup Language [72]. Vide seção 2.1.5

XHTML Extensible HyperText Markup Language. [70].

MultiMAD: Uma ferramenta multimodelo de desenvolvimento de aplicações para dispositivos móveis

XML Extensible Markup Language [71].

- WAP Wireless Application Protocol [38]. Vide seção 2.1.3.
- WCA Web Clipping Application. Vide seção 2.2.2.
- Wizard Função ou parte de uma ferramenta que que ajuda o usuário a realizar, passo a passo, alguma tarefa complexa.
- WML Wireless Markup Language [39]. Vide seção 2.1.3.

#### Referências Bibliográficas

- [1] Amiga, Inc., The Amiga Operating System. http://www.amiga.com/ amigaos/. Último acesso em 27 de março de 2005.
- [2] APACHE SOFTWARE FOUNDATION, Apache Ant. http://ant.apache.org/,  $2004.$  Último acesso em 27 de março de 2005.
- $[3]$   $\_\_\_\_\_\$  Velocity. http://jakarta.apache.org/velocity/, 2004. Ultimo acesso em 27 de março de 2005.
- [4]  $\frac{1}{2}$ , Apache Jakarta Tomcat. http://jakarta.apache.org/tomcat/, 2005. Último acesso em 27 de março de  $2005$ .
- [5] Apple Computer, Inc., Mac OS X. http://www.apple.com/macosx/. Último acesso em 27 de março de  $2005$ .
- [6] ARM LTD., ARM Processors. http://www.arm.com/products/CPUs/. Ultimo acesso em 1 de abril de 2005. ´
- [7] K. ARNOLD, J. GOSLING, AND D. HOLMES, The Java<sup>TM</sup> Language Specification, Addison-Wesley Professional, 3rd ed., June 2000.
- [8] AVIDWireless, AVIDRapidTools Release 2. http://avidwireless.com/  $ARTRelease20.htm.$  Último acesso em 14 de março de 2005.
- [9] A. Cimatti, E. M. Clarke, E. Giunchiglia, F. Giunchiglia, M. Pistore, M. Roveri, R. Sebastiani, and A. Tacchella, NuSMV 2: An OpenSource tool for symbolic model checking, Conference on Computer-Aided Verification (CAV), (2002).
- [10] A. CIMATTI, E. M. CLARKE, F. GIUNCHIGLIA, AND M. ROVERI, NuSMV: A new symbolic model checker, International Journal on Software Tools for Technology Transfer, 2 (2000), pp. 410–425.
- [11] DATA REPRESENTATIONS, INC, Simplicity for Mobile Devices. http://www. datarepresentations.com/products/mobile/index.shtml. Ultimo acesso em 14 de março de 2005.
- [12]  $\_\_\_\_\$  Simplicity for Mobile Servers. http://www.datareps.com/products/  $mobile \text{Servers/index.}$ jsp. Último acesso em 14 de março de 2005.
- [13]  $\_\_\_\_$  Simplicity for PalmOS Platform. http://www.datarepresentations. com/products/palm/index.shtml. Ultimo acesso em 14 de março de 2005.
- [14] A. L. L. de Aquino, BeanWatcher: uma ferramenta para o desenvolvimento de aplicações de monitoração em ambientes sem fio, master's thesis, Departamento de Ciência da Computação, UFMG, Brasil, Novembro 2003.
- [15] ERIC LAFORTUNE, ProGuard. http://proguard.sourceforge.net/. Ultimo acesso em 3 de abril de 2005. ´
- [16] R. FIELDING, J. GETTYS, J. MOGUL, H. FRYSTYK, L. MASINTER, P. LEach, and T. Berners-Lee, RFC 2616: Hypertext Transfer Protocol –  $HTTP/1.1.$  http://www.ietf.org/rfc/rfc2616.txt, Junho 1999. Último acesso em 27 de março de 2005.
- [17] G. H. FORMAN AND J. ZAHORJAN, The challenges of mobile computing, IEEE Computer, 27 (1994), pp. 38–47.
- [18] E. Gamma, R. Helm, R. Johnson, and J. Vlissides, Design Patterns Elements of Reusable Object-Oriented Software, Addison-Wesley Professional, 1st ed., Jan. 1995.
- [19] Hewlett-Packard Development Company, L.P., HP handheld devices. http://welcome.hp.com/country/us/en/prodserv/handheld.html. Último acesso em 27 de março de  $2005$ .
- [20] J. HUNTER AND B. MCLAUGHLIN, JDOM. http://www.jdom.org, 2004.

MultiMAD: Uma ferramenta multimodelo de desenvolvimento de aplicações para dispositivos móveis

- [21] IBM CORPORATION,  $OS/2$  Warp. http://www-306.ibm.com/software/  $\cos/\text{warp}/$ . Último acesso em 27 de março de 2005.
- [22] IDC, Worldwide handheld market experiences third straight year of decline, according to IDC. http://www.idc.com/getdoc.jsp?containerId=pr2005\_ 01 28 185111, Fevereiro 2005. Último acesso em 27 de março de 2005.
- [23] International Organization for Standardization, Information Processing, Text and Office Systems, Standard Generalized Markup Language  $(SGML) = Traitement de l'information, systems but we have a language stan$ dard généralisé de balisage (SGML), International Organization for Standardization, Geneva, Switzerland, Oct. 1986. International Standard ISO 8879- 1986.
- [24] JAVA COMMUNITY PROCESS (JCP),  $Java^{TM}Servlet$  2.4 Specification Final Release. http://jcp.org/aboutJava/communityprocess/final/jsr154/  $i$ ndex.html, 2004. Último acesso em 27 de março de 2005.
- [25] T. KAMADA, Compact HTML for Small Information Appliances. http: //www.w3.org/TR/1998/NOTE-compactHTML-19980209/, Fevereiro 1998. World Wide Web Consortium (W3C) Note, Último acesso em 28 de março de 2005.
- [26] P. KING AND T. HYLAND, Handheld Device Markup Language Specification. http://www.w3.org/TR/NOTE-Submission-HDML-spec.html, Maio 1997. World Wide Web Consortium (W3C) Note, Ultimo acesso em 14 de ´ março de 2005.
- [27] Microsoft Corporation, ActiveSync. http://msdn.microsoft.com/ library/en-us/wceappenduser $5/h$ tml/wce $50$ oriactivesync.asp.  $\dot{\text{U}}$ ltimo acesso em 1 de abril de 2005.
- [28]  $\_\_$ , Microsoft .NET Compact Framework. http://msdn.microsoft.com/  $m$ obility/gettingstarted/netcf/default.aspx. Último acesso em 1 de abril de 2005.

MultiMAD: Uma ferramenta multimodelo de desenvolvimento de aplicações para dispositivos móveis

- $[29]$   $\_\_\_\_\_\_\_\_\_\_\_\_\_\_\_\_\_\_\_\_\_\_\_\_\_\_\_.\$   $C++\$   $\_\_\_\_\_\_\_\_\_\_\_\_\_\_\_\.\_$   $\_\_\_\_\_\_\_\_\_\_\.\_$ visualc/. Último acesso em 29 de março de 2005.
- [30] \_\_\_, Windows CE.NET. http://msdn.microsoft.com/embedded/ windowsce/default.aspx. Ultimo acesso em 1 de abril de 2005.
- [31] \_\_, Windows Family Home Page. http://www.microsoft.com/windows/. Último acesso em  $28/03/2005$ .
- $[32]$  A. C. O. MINELLI, Uma ferramenta para desenvolvimento de aplicações para dispositivos móveis, master's thesis, Departamento de Ciência da Computação, UFMG, Brasil, Janeiro 2002.
- [33] O. NIERSTRASZ, G. ARÉVALO, S. DUCASSE, R. WUYTS, A. BLACK, P. MÜLLER, C. ZEIDLER, T. GENSSLER, AND R. VAN DEN BORN, A component model for field devices, in First International IFIP/ACM Working Conference on Component Deployment, ACM, Berlin, Germany, June 2002.
- [34] NTT DOCOMO, INC.,  $i$ -mode. http://www.nttdocomo.com/corebiz/  $\mathbf{imode}/$ , Dezembro 2004. Último acesso em 28 de março de 2005.
- [35] OPEN MOBILE ALLIANCE LTD. http://www.openmobilealliance.org. Último acesso em 27 de março de 2005.
- $[36]$  , SyncML Sync Protocol, version 1.0.1. http://www. openmobilealliance.org/tech/affiliates/syncml/spec1-0-1.zip. Ultimo acesso em 1 de abril de 2005. ´
- [37] Wireless Application Protocol Architecture Specification Version 1.1. http://www.openmobilealliance.org/tech/affiliates/wap/ technical  $1$  1 20010720[1].zip, 2001. Último acesso em 15 de março de 2005.
- [38] Wireless Application Protocol Architecture Specification Version 2.0. http://www.openmobilealliance.org/tech/affiliates/wap/ wap-210-waparch-20010712-a.pdf,  $2001$ . Último acesso em 15 de março de 2005.

MultiMAD: Uma ferramenta multimodelo de desenvolvimento de aplicações para dispositivos móveis

- [39] , Wireless Markup Language Version 2.0. http: //www.openmobilealliance.org/tech/affiliates/wap/ wap-238-wml-20010911-a.pdf, 2001. Ultimo acesso em 27 de março de 2005.
- [40] OPERA SOFTWARE ASA, Opera's Small-Screen Rendering<sup>TM</sup>. http://www.  $opena.com/products/mobile/smallscreen/.$  Último acesso em 27 de março de 2005.
- [41] PALMSOURCE, INC, PalmOS. http://www.palmsource.com/palmos/. Último acesso em 27 de março de  $2005$ .
- [42] J. PLEUMANN, Antenna. http://antenna.sourceforge.net/, 2004. Último acesso em 27 de março de 2005.
- [43] QUALCOMM INCORPORATED, Qualcomm BREW Home. http://www. qualcomm.com/brew/. Último acesso em  $27$  de março de  $2005$ .
- [44] D. RAGGETT, HTML 3.2 Reference Specification. http://www.w3.org/TR/ REC-html32, Janeiro 1997. W3C Recommendation, Último acesso em 27 de março de 2005.
- [45] Seasam Time Oy, A revolutionary wireless application development tool for creating wireless services. http://www.seasam.com/products/brochures/ Seasam Time White Paper.pdf, 2003. White Paper, Ultimo acesso em 14 de março de 2005.
- [46] B. SMITH, *Battle for the browser*. http://www.wirelessweek.com/index. asp?layout=article\&articleid=CA247030, Setembro 2002. Ultimo acesso ´ em 27 de março de 2005.
- [47] SPEEDWARE LTEE./LTD., MobileDev. http://www.speedware.com/ solutions/wireless/mobile development tools/MobileDev/, 2005. Último acesso em 14 de março de  $2005$ .
- [48] SUN MICROSYSTEMS, INC., Abstract Window Toolkit (AWT). http://java.  $sun.com/products/jdk/aut/$ . Último acesso em 28 de março de 2005.

MultiMAD: Uma ferramenta multimodelo de desenvolvimento de aplicações para dispositivos móveis

- [49] , Connected Device Configuration (CDC). http://java.sun.com/  $p$ roducts/cdc/. Último acesso em 27 de março de 2005.
- [50] , Connected Limited Device Configuration (CLDC). http://java.sun. com/products/cldc/. Último acesso em 27 de março de 2005.
- $[51]$  , J2ME MIDP Development for NetBeans IDE 4.1. http://www. netbeans.org/kb/41/mobility.html. Ultimo acesso em 1 de abril de 2005.
- [52] , J2ME MIDP Development for NetBeans IDE 4.1 Quick Start Guide.  $http://www.netbeans.org/kb/41/quickstart-mobility.html.$  Ultimo acesso em 1 de abril de 2005.
- [53]  $\ldots$ , Java<sup>TM</sup> 2 Platform, Enterprise Edition. http://www.java.sun.com/ j2ee. Ultimo acesso em 1 de abril de 2005. ´
- [54]  $\ldots$ , Java<sup>TM</sup> 2 Platform, Standard Edition. http://java.sun.com/j2se/. Último acesso em 27 de marco de 2005.
- [55]  $\ldots$ , NetBeans. http://www.netbeans.org. Ultimo acesso em 1 de abril de 2005.
- $[56]$   $\_\_\_\_\$  Solaris 10. http://www.sun.com/software/solaris/. Ultimo acesso em 27 de março de 2005.
- [57]  $\ldots$ , Java<sup>TM</sup> 2 Platform, Micro Edition. http://java.sun.com/j2me/docs/ j2me-ds.pdf, 1999. White paper, Último acesso em 27 de março de 2005.
- [58]  $\ldots$ , Java<sup>TM</sup> 2 Platform, Micro Edition Wireless Toolkit. http://java. sun.com/j2me/docs/j2me\_wireless\_tlkit.pdf, 1999. White paper, Ultimo acesso em 27/03/2005.
- [59] ........., Mobile Information Device Profile (MIDP). http://java.sun.com/ products/midp/midp-ds.pdf, 1999. White paper, Ultimo acesso em 27 de março de 2005.
- [60]  $\_\_\_\_$ , Over The Air User Initiated Provisioning Recommended Practice for the Mobile Information Device Profile. http://java.sun.com/products/midp/  $\text{OTAProvisioning-1.0.pdf}, \text{Maio 2001.} \text{ (Iltimo accesso em 1 de abril de 2005.})$

MultiMAD: Uma ferramenta multimodelo de desenvolvimento de aplicações para dispositivos móveis

- $[61]$   $\_\_\_\_\_\_$  JAR File Specification. http://java.sun.com/j2se/1.4.2/docs/ guide/jar/jar.html, 2003.
- [62] ..., Duke heads to Cannes for the 3GSM World Congress. http://java. com/en/promotions/3gsm.jsp, Fevereiro 2005. Ultimo acesso em 27 de ´ março de 2005.
- [63]  $\_\_\_\_\_\_\_\_\$  Sun Microsystems Shows Solutions to Monetize 3G at 3GSM World Congress. http://java.sun.com/j2me/events/3gsm05/index.jsp, Fevereiro 2005. Ultimo acesso em 27 de março de 2005.
- [64] SYMBIAN LTD., Symbian  $OS$  the mobile operating system. http://www.  $symbian.com/$ . Último acesso em 1 de abril de 2005.
- [65] Tekrati Inc., Wireless PDAs, Business Buyers Drive PDA Market to Record Revenues, Says Gartner. http://www.tekrati.com/T2/ Analyst Research/ResearchAnnouncementsDetails.asp?Newsid=4517, Fevereiro 2005. Último acesso em 27 de março de 2005.
- [66] WABASOFT CORPORATION, Wabasoft. http://www.wabasoft.com. Ultimo acesso em 27 de março de 2005.
- [67] WORLD WIDE WEB CONSORTIUM (W3C). http://www.w3.org. Último acesso em 19 de março de 2005.
- [68]  $\ldots$ , HTML 4.01 Specification. http://www.w3.org/TR/html4/, Dezembro 1999. Último acesso em 14 de março de 2005.
- [69]  $\ldots$ , XHTML<sup>TM</sup> Basic. http://www.w3.org/TR/xhtml-basic/, Dezembro  $2000.$  W3C Recommendation, Último acesso em 27 de março de 2005.
- [70]  $\ldots$ , XHTML<sup>TM</sup> 1.0 The Extensible HyperText Markup Language (Second Edition). http://www.w3.org/TR/xhtml1/, Agosto 2002. W3C Recommendation, Último acesso em 14 de março de  $2005$ .
- [71]  $\_\_\_\_\$  Extensible Markup Language (XML) 1.0 (Third Edition). http://www. w3.org/XML/, 2004. W3C Recommendation.

MultiMAD: Uma ferramenta multimodelo de desenvolvimento de aplicações para dispositivos móveis

[72] ........, Voice Extensible Markup Language (VoiceXML) Version 2.0. http:// www.w3.org/TR/voicexml20/, Março 2004. W3C Recommendation, Último acesso em 28 de março de 2005.

MultiMAD: Uma ferramenta multimodelo de desenvolvimento de aplicações para dispositivos  ${\rm m}$ óveis

# **Livros Grátis**

( <http://www.livrosgratis.com.br> )

Milhares de Livros para Download:

[Baixar](http://www.livrosgratis.com.br/cat_1/administracao/1) [livros](http://www.livrosgratis.com.br/cat_1/administracao/1) [de](http://www.livrosgratis.com.br/cat_1/administracao/1) [Administração](http://www.livrosgratis.com.br/cat_1/administracao/1) [Baixar](http://www.livrosgratis.com.br/cat_2/agronomia/1) [livros](http://www.livrosgratis.com.br/cat_2/agronomia/1) [de](http://www.livrosgratis.com.br/cat_2/agronomia/1) [Agronomia](http://www.livrosgratis.com.br/cat_2/agronomia/1) [Baixar](http://www.livrosgratis.com.br/cat_3/arquitetura/1) [livros](http://www.livrosgratis.com.br/cat_3/arquitetura/1) [de](http://www.livrosgratis.com.br/cat_3/arquitetura/1) [Arquitetura](http://www.livrosgratis.com.br/cat_3/arquitetura/1) [Baixar](http://www.livrosgratis.com.br/cat_4/artes/1) [livros](http://www.livrosgratis.com.br/cat_4/artes/1) [de](http://www.livrosgratis.com.br/cat_4/artes/1) [Artes](http://www.livrosgratis.com.br/cat_4/artes/1) [Baixar](http://www.livrosgratis.com.br/cat_5/astronomia/1) [livros](http://www.livrosgratis.com.br/cat_5/astronomia/1) [de](http://www.livrosgratis.com.br/cat_5/astronomia/1) [Astronomia](http://www.livrosgratis.com.br/cat_5/astronomia/1) [Baixar](http://www.livrosgratis.com.br/cat_6/biologia_geral/1) [livros](http://www.livrosgratis.com.br/cat_6/biologia_geral/1) [de](http://www.livrosgratis.com.br/cat_6/biologia_geral/1) [Biologia](http://www.livrosgratis.com.br/cat_6/biologia_geral/1) [Geral](http://www.livrosgratis.com.br/cat_6/biologia_geral/1) [Baixar](http://www.livrosgratis.com.br/cat_8/ciencia_da_computacao/1) [livros](http://www.livrosgratis.com.br/cat_8/ciencia_da_computacao/1) [de](http://www.livrosgratis.com.br/cat_8/ciencia_da_computacao/1) [Ciência](http://www.livrosgratis.com.br/cat_8/ciencia_da_computacao/1) [da](http://www.livrosgratis.com.br/cat_8/ciencia_da_computacao/1) [Computação](http://www.livrosgratis.com.br/cat_8/ciencia_da_computacao/1) [Baixar](http://www.livrosgratis.com.br/cat_9/ciencia_da_informacao/1) [livros](http://www.livrosgratis.com.br/cat_9/ciencia_da_informacao/1) [de](http://www.livrosgratis.com.br/cat_9/ciencia_da_informacao/1) [Ciência](http://www.livrosgratis.com.br/cat_9/ciencia_da_informacao/1) [da](http://www.livrosgratis.com.br/cat_9/ciencia_da_informacao/1) [Informação](http://www.livrosgratis.com.br/cat_9/ciencia_da_informacao/1) [Baixar](http://www.livrosgratis.com.br/cat_7/ciencia_politica/1) [livros](http://www.livrosgratis.com.br/cat_7/ciencia_politica/1) [de](http://www.livrosgratis.com.br/cat_7/ciencia_politica/1) [Ciência](http://www.livrosgratis.com.br/cat_7/ciencia_politica/1) [Política](http://www.livrosgratis.com.br/cat_7/ciencia_politica/1) [Baixar](http://www.livrosgratis.com.br/cat_10/ciencias_da_saude/1) [livros](http://www.livrosgratis.com.br/cat_10/ciencias_da_saude/1) [de](http://www.livrosgratis.com.br/cat_10/ciencias_da_saude/1) [Ciências](http://www.livrosgratis.com.br/cat_10/ciencias_da_saude/1) [da](http://www.livrosgratis.com.br/cat_10/ciencias_da_saude/1) [Saúde](http://www.livrosgratis.com.br/cat_10/ciencias_da_saude/1) [Baixar](http://www.livrosgratis.com.br/cat_11/comunicacao/1) [livros](http://www.livrosgratis.com.br/cat_11/comunicacao/1) [de](http://www.livrosgratis.com.br/cat_11/comunicacao/1) [Comunicação](http://www.livrosgratis.com.br/cat_11/comunicacao/1) [Baixar](http://www.livrosgratis.com.br/cat_12/conselho_nacional_de_educacao_-_cne/1) [livros](http://www.livrosgratis.com.br/cat_12/conselho_nacional_de_educacao_-_cne/1) [do](http://www.livrosgratis.com.br/cat_12/conselho_nacional_de_educacao_-_cne/1) [Conselho](http://www.livrosgratis.com.br/cat_12/conselho_nacional_de_educacao_-_cne/1) [Nacional](http://www.livrosgratis.com.br/cat_12/conselho_nacional_de_educacao_-_cne/1) [de](http://www.livrosgratis.com.br/cat_12/conselho_nacional_de_educacao_-_cne/1) [Educação - CNE](http://www.livrosgratis.com.br/cat_12/conselho_nacional_de_educacao_-_cne/1) [Baixar](http://www.livrosgratis.com.br/cat_13/defesa_civil/1) [livros](http://www.livrosgratis.com.br/cat_13/defesa_civil/1) [de](http://www.livrosgratis.com.br/cat_13/defesa_civil/1) [Defesa](http://www.livrosgratis.com.br/cat_13/defesa_civil/1) [civil](http://www.livrosgratis.com.br/cat_13/defesa_civil/1) [Baixar](http://www.livrosgratis.com.br/cat_14/direito/1) [livros](http://www.livrosgratis.com.br/cat_14/direito/1) [de](http://www.livrosgratis.com.br/cat_14/direito/1) [Direito](http://www.livrosgratis.com.br/cat_14/direito/1) [Baixar](http://www.livrosgratis.com.br/cat_15/direitos_humanos/1) [livros](http://www.livrosgratis.com.br/cat_15/direitos_humanos/1) [de](http://www.livrosgratis.com.br/cat_15/direitos_humanos/1) [Direitos](http://www.livrosgratis.com.br/cat_15/direitos_humanos/1) [humanos](http://www.livrosgratis.com.br/cat_15/direitos_humanos/1) [Baixar](http://www.livrosgratis.com.br/cat_16/economia/1) [livros](http://www.livrosgratis.com.br/cat_16/economia/1) [de](http://www.livrosgratis.com.br/cat_16/economia/1) [Economia](http://www.livrosgratis.com.br/cat_16/economia/1) [Baixar](http://www.livrosgratis.com.br/cat_17/economia_domestica/1) [livros](http://www.livrosgratis.com.br/cat_17/economia_domestica/1) [de](http://www.livrosgratis.com.br/cat_17/economia_domestica/1) [Economia](http://www.livrosgratis.com.br/cat_17/economia_domestica/1) [Doméstica](http://www.livrosgratis.com.br/cat_17/economia_domestica/1) [Baixar](http://www.livrosgratis.com.br/cat_18/educacao/1) [livros](http://www.livrosgratis.com.br/cat_18/educacao/1) [de](http://www.livrosgratis.com.br/cat_18/educacao/1) [Educação](http://www.livrosgratis.com.br/cat_18/educacao/1) [Baixar](http://www.livrosgratis.com.br/cat_19/educacao_-_transito/1) [livros](http://www.livrosgratis.com.br/cat_19/educacao_-_transito/1) [de](http://www.livrosgratis.com.br/cat_19/educacao_-_transito/1) [Educação - Trânsito](http://www.livrosgratis.com.br/cat_19/educacao_-_transito/1) [Baixar](http://www.livrosgratis.com.br/cat_20/educacao_fisica/1) [livros](http://www.livrosgratis.com.br/cat_20/educacao_fisica/1) [de](http://www.livrosgratis.com.br/cat_20/educacao_fisica/1) [Educação](http://www.livrosgratis.com.br/cat_20/educacao_fisica/1) [Física](http://www.livrosgratis.com.br/cat_20/educacao_fisica/1) [Baixar](http://www.livrosgratis.com.br/cat_21/engenharia_aeroespacial/1) [livros](http://www.livrosgratis.com.br/cat_21/engenharia_aeroespacial/1) [de](http://www.livrosgratis.com.br/cat_21/engenharia_aeroespacial/1) [Engenharia](http://www.livrosgratis.com.br/cat_21/engenharia_aeroespacial/1) [Aeroespacial](http://www.livrosgratis.com.br/cat_21/engenharia_aeroespacial/1) [Baixar](http://www.livrosgratis.com.br/cat_22/farmacia/1) [livros](http://www.livrosgratis.com.br/cat_22/farmacia/1) [de](http://www.livrosgratis.com.br/cat_22/farmacia/1) [Farmácia](http://www.livrosgratis.com.br/cat_22/farmacia/1) [Baixar](http://www.livrosgratis.com.br/cat_23/filosofia/1) [livros](http://www.livrosgratis.com.br/cat_23/filosofia/1) [de](http://www.livrosgratis.com.br/cat_23/filosofia/1) [Filosofia](http://www.livrosgratis.com.br/cat_23/filosofia/1) [Baixar](http://www.livrosgratis.com.br/cat_24/fisica/1) [livros](http://www.livrosgratis.com.br/cat_24/fisica/1) [de](http://www.livrosgratis.com.br/cat_24/fisica/1) [Física](http://www.livrosgratis.com.br/cat_24/fisica/1) [Baixar](http://www.livrosgratis.com.br/cat_25/geociencias/1) [livros](http://www.livrosgratis.com.br/cat_25/geociencias/1) [de](http://www.livrosgratis.com.br/cat_25/geociencias/1) [Geociências](http://www.livrosgratis.com.br/cat_25/geociencias/1) [Baixar](http://www.livrosgratis.com.br/cat_26/geografia/1) [livros](http://www.livrosgratis.com.br/cat_26/geografia/1) [de](http://www.livrosgratis.com.br/cat_26/geografia/1) [Geografia](http://www.livrosgratis.com.br/cat_26/geografia/1) [Baixar](http://www.livrosgratis.com.br/cat_27/historia/1) [livros](http://www.livrosgratis.com.br/cat_27/historia/1) [de](http://www.livrosgratis.com.br/cat_27/historia/1) [História](http://www.livrosgratis.com.br/cat_27/historia/1) [Baixar](http://www.livrosgratis.com.br/cat_31/linguas/1) [livros](http://www.livrosgratis.com.br/cat_31/linguas/1) [de](http://www.livrosgratis.com.br/cat_31/linguas/1) [Línguas](http://www.livrosgratis.com.br/cat_31/linguas/1)

[Baixar](http://www.livrosgratis.com.br/cat_28/literatura/1) [livros](http://www.livrosgratis.com.br/cat_28/literatura/1) [de](http://www.livrosgratis.com.br/cat_28/literatura/1) [Literatura](http://www.livrosgratis.com.br/cat_28/literatura/1) [Baixar](http://www.livrosgratis.com.br/cat_30/literatura_de_cordel/1) [livros](http://www.livrosgratis.com.br/cat_30/literatura_de_cordel/1) [de](http://www.livrosgratis.com.br/cat_30/literatura_de_cordel/1) [Literatura](http://www.livrosgratis.com.br/cat_30/literatura_de_cordel/1) [de](http://www.livrosgratis.com.br/cat_30/literatura_de_cordel/1) [Cordel](http://www.livrosgratis.com.br/cat_30/literatura_de_cordel/1) [Baixar](http://www.livrosgratis.com.br/cat_29/literatura_infantil/1) [livros](http://www.livrosgratis.com.br/cat_29/literatura_infantil/1) [de](http://www.livrosgratis.com.br/cat_29/literatura_infantil/1) [Literatura](http://www.livrosgratis.com.br/cat_29/literatura_infantil/1) [Infantil](http://www.livrosgratis.com.br/cat_29/literatura_infantil/1) [Baixar](http://www.livrosgratis.com.br/cat_32/matematica/1) [livros](http://www.livrosgratis.com.br/cat_32/matematica/1) [de](http://www.livrosgratis.com.br/cat_32/matematica/1) [Matemática](http://www.livrosgratis.com.br/cat_32/matematica/1) [Baixar](http://www.livrosgratis.com.br/cat_33/medicina/1) [livros](http://www.livrosgratis.com.br/cat_33/medicina/1) [de](http://www.livrosgratis.com.br/cat_33/medicina/1) [Medicina](http://www.livrosgratis.com.br/cat_33/medicina/1) [Baixar](http://www.livrosgratis.com.br/cat_34/medicina_veterinaria/1) [livros](http://www.livrosgratis.com.br/cat_34/medicina_veterinaria/1) [de](http://www.livrosgratis.com.br/cat_34/medicina_veterinaria/1) [Medicina](http://www.livrosgratis.com.br/cat_34/medicina_veterinaria/1) [Veterinária](http://www.livrosgratis.com.br/cat_34/medicina_veterinaria/1) [Baixar](http://www.livrosgratis.com.br/cat_35/meio_ambiente/1) [livros](http://www.livrosgratis.com.br/cat_35/meio_ambiente/1) [de](http://www.livrosgratis.com.br/cat_35/meio_ambiente/1) [Meio](http://www.livrosgratis.com.br/cat_35/meio_ambiente/1) [Ambiente](http://www.livrosgratis.com.br/cat_35/meio_ambiente/1) [Baixar](http://www.livrosgratis.com.br/cat_36/meteorologia/1) [livros](http://www.livrosgratis.com.br/cat_36/meteorologia/1) [de](http://www.livrosgratis.com.br/cat_36/meteorologia/1) [Meteorologia](http://www.livrosgratis.com.br/cat_36/meteorologia/1) [Baixar](http://www.livrosgratis.com.br/cat_45/monografias_e_tcc/1) [Monografias](http://www.livrosgratis.com.br/cat_45/monografias_e_tcc/1) [e](http://www.livrosgratis.com.br/cat_45/monografias_e_tcc/1) [TCC](http://www.livrosgratis.com.br/cat_45/monografias_e_tcc/1) [Baixar](http://www.livrosgratis.com.br/cat_37/multidisciplinar/1) [livros](http://www.livrosgratis.com.br/cat_37/multidisciplinar/1) [Multidisciplinar](http://www.livrosgratis.com.br/cat_37/multidisciplinar/1) [Baixar](http://www.livrosgratis.com.br/cat_38/musica/1) [livros](http://www.livrosgratis.com.br/cat_38/musica/1) [de](http://www.livrosgratis.com.br/cat_38/musica/1) [Música](http://www.livrosgratis.com.br/cat_38/musica/1) [Baixar](http://www.livrosgratis.com.br/cat_39/psicologia/1) [livros](http://www.livrosgratis.com.br/cat_39/psicologia/1) [de](http://www.livrosgratis.com.br/cat_39/psicologia/1) [Psicologia](http://www.livrosgratis.com.br/cat_39/psicologia/1) [Baixar](http://www.livrosgratis.com.br/cat_40/quimica/1) [livros](http://www.livrosgratis.com.br/cat_40/quimica/1) [de](http://www.livrosgratis.com.br/cat_40/quimica/1) [Química](http://www.livrosgratis.com.br/cat_40/quimica/1) [Baixar](http://www.livrosgratis.com.br/cat_41/saude_coletiva/1) [livros](http://www.livrosgratis.com.br/cat_41/saude_coletiva/1) [de](http://www.livrosgratis.com.br/cat_41/saude_coletiva/1) [Saúde](http://www.livrosgratis.com.br/cat_41/saude_coletiva/1) [Coletiva](http://www.livrosgratis.com.br/cat_41/saude_coletiva/1) [Baixar](http://www.livrosgratis.com.br/cat_42/servico_social/1) [livros](http://www.livrosgratis.com.br/cat_42/servico_social/1) [de](http://www.livrosgratis.com.br/cat_42/servico_social/1) [Serviço](http://www.livrosgratis.com.br/cat_42/servico_social/1) [Social](http://www.livrosgratis.com.br/cat_42/servico_social/1) [Baixar](http://www.livrosgratis.com.br/cat_43/sociologia/1) [livros](http://www.livrosgratis.com.br/cat_43/sociologia/1) [de](http://www.livrosgratis.com.br/cat_43/sociologia/1) [Sociologia](http://www.livrosgratis.com.br/cat_43/sociologia/1) [Baixar](http://www.livrosgratis.com.br/cat_44/teologia/1) [livros](http://www.livrosgratis.com.br/cat_44/teologia/1) [de](http://www.livrosgratis.com.br/cat_44/teologia/1) [Teologia](http://www.livrosgratis.com.br/cat_44/teologia/1) [Baixar](http://www.livrosgratis.com.br/cat_46/trabalho/1) [livros](http://www.livrosgratis.com.br/cat_46/trabalho/1) [de](http://www.livrosgratis.com.br/cat_46/trabalho/1) [Trabalho](http://www.livrosgratis.com.br/cat_46/trabalho/1) [Baixar](http://www.livrosgratis.com.br/cat_47/turismo/1) [livros](http://www.livrosgratis.com.br/cat_47/turismo/1) [de](http://www.livrosgratis.com.br/cat_47/turismo/1) [Turismo](http://www.livrosgratis.com.br/cat_47/turismo/1)